# *fx-115ES PLUS fx-991ES PLUS C Guía del usuario*

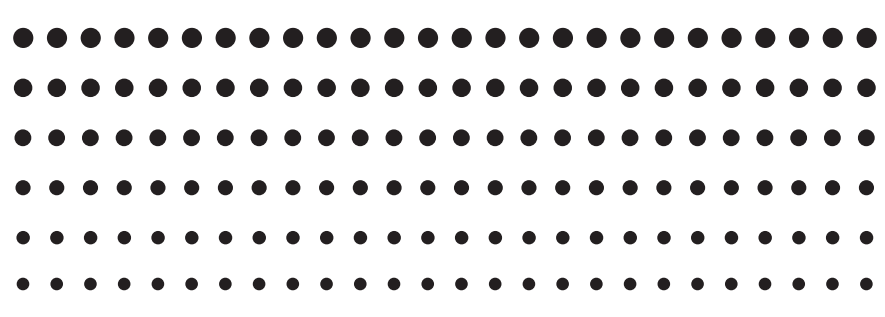

Sitio web educativo para todo el mundo de CASIO

# <http://edu.casio.com>

FORO EDUCATIVO DE CASIO <http://edu.casio.com/forum/>

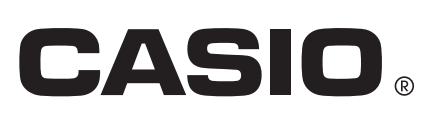

S

# **Contenidos**

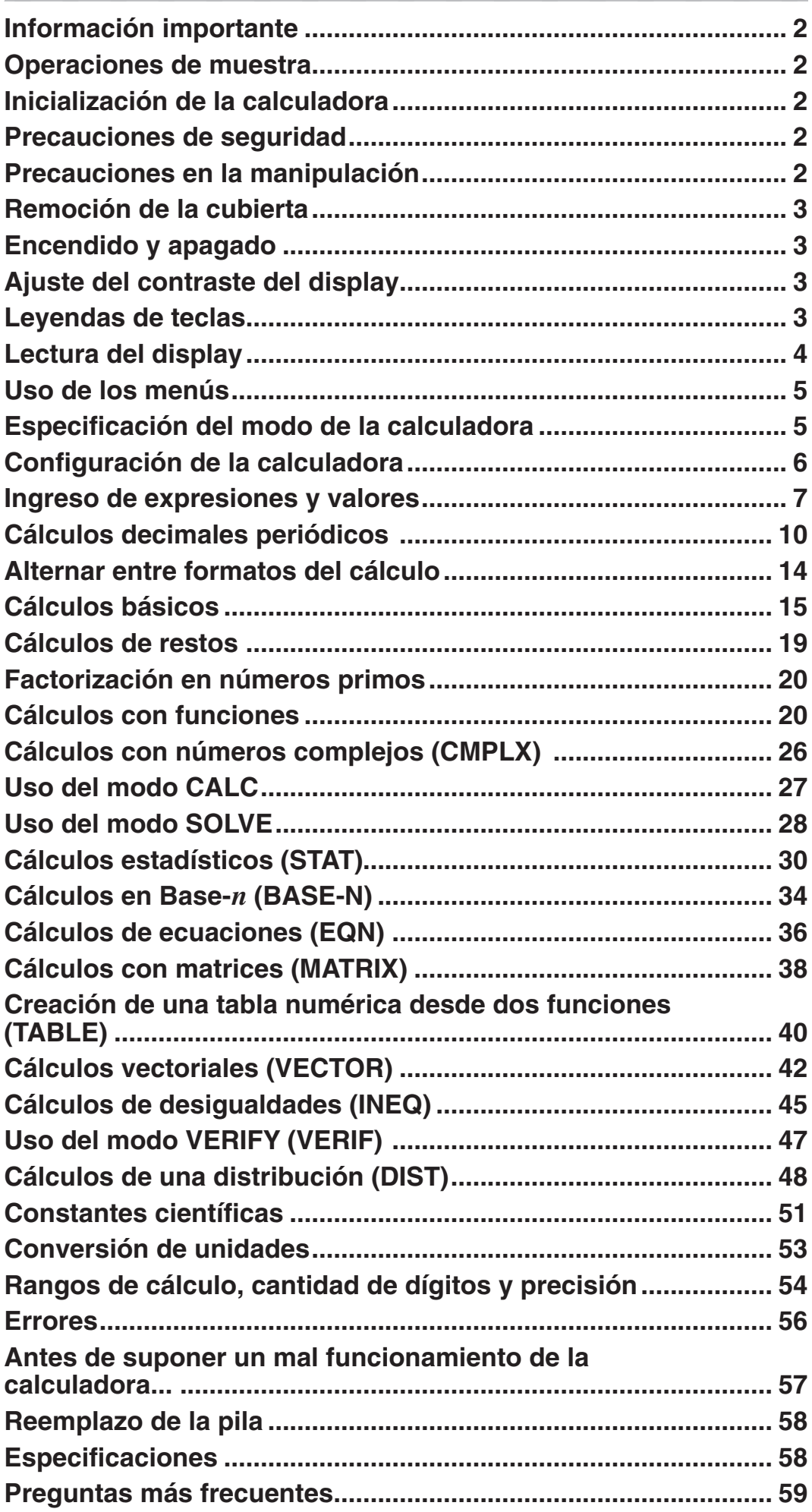

# <span id="page-2-0"></span> **Información importante**

- Las imágenes e ilustraciones (tales como las leyendas de teclas) mostradas en esta Guía del usuario son solo con fines ilustrativos y pueden diferir ligeramente de los elementos reales que representan.
- El contenido de este manual está sujeto a cambios sin previo aviso.
- En ningún caso, CASIO Computer Co., Ltd. será responsable por daños especiales, colaterales, incidentales o consecuentes que se deriven o que surjan de la compra o uso de este producto y de los accesorios entregados con el mismo. Asimismo, CASIO Computer Co., Ltd. no asume responsabilidad alguna ante ningún tipo de reclamo de terceras partes que surjan del uso de este producto y de los accesorios entregados con el mismo.
- Asegúrese de tener a mano toda la documentación del usuario para futuras consultas.

## **Operaciones de muestra**

En este manual, las operaciones de muestra se indican con el ícono  $\mathbb Z$ . A menos que se especifique lo contrario, todas las operaciones de muestra suponen que la calculadora se encuentra en su configuración inicial predeterminada. Utilice el procedimiento "Inicialización de la calculadora" para regresar la calculadora a su configuración inicial.

Para informarse sobre los indicadores MATH, LINE, Deg y Rad que se muestran en las operaciones de muestra, vea "Configuración de la calculadora".

#### **Inicialización de la calculadora**

Cuando desee inicializar la calculadora o regresar el modo de cálculo y la configuración al estado inicial predeterminado realice el siguiente procedimiento. Tenga en cuenta que esta operación eliminará todos los datos actualmente en memoria.

 $\boxed{9}$  (CLR)  $\boxed{3}$  (All)  $\boxed{=}$  (Yes)

## **Precauciones de seguridad**

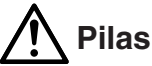

• Mantenga las pilas fuera del alcance de los niños pequeños.

• Utilice solamente el tipo de pila especificado por este manual.

## **Precauciones en la manipulación**

- **Aun cuando la calculadora esté funcionando normalmente, reemplace la pila al menos una vez cada tres años (LR44 (GPA76)).**  Desde una pila agotada se pueden producir derrames de sustancias que perjudican el buen funcionamiento de la calculadora. Nunca deje una pila agotada en la calculadora. No intente utilizar la calculadora si la pila está completamente agotada.
- **La pila entregadas con esta calculadora pueden descargarse ligeramente durante el transporte y almacenamiento. Debido a esto, puede ser necesario su reemplazo antes del tiempo estimado para su duración normal.**
- <span id="page-3-0"></span>• **No utilice con este producto pilas\* de tecnología oxyride ni ningún otro tipo de pila a base de níquel. La incompatibilidad entre tales pilas y las especificadas para este producto puede reducir la vida útil de las pilas y ocasionar un mal funcionamiento del producto.**
- **Evite el uso y el almacenamiento de esta calculadora en zonas con temperaturas extremas, gran humedad o polvo.**
- **No exponga la calculadora a golpes, presiones o condiciones mecánicas extremas.**
- **Nunca intente desarmar la calculadora.**
- **Limpie el exterior de la calculadora con un paño seco y suave.**
- **Cuando decida deshacerse de la calculadora o de su pila, hágalo respetando las regulaciones locales referidas al tema.**
- \* Los nombres de la compañía o de los productos mencionados en este manual pueden ser marcas registradas o marcas de sus respectivos dueños.

# **Remoción de la cubierta**

Para usar la calculadora retire su cubierta deslizándola hacia abajo y sujétela de la parte posterior como se ve en la figura a la derecha.

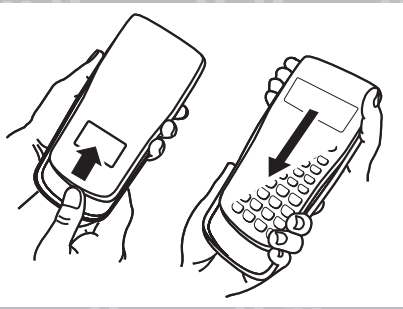

## **Encendido y apagado**

Presione <sup>[on]</sup> para encender la calculadora. Presione [SHIFT] [AC] (OFF) para apagar la calculadora.

#### **Apagado automático**

Su calculadora se apagará automáticamente tras un período de inactividad de aproximadamente 10 minutos. Si así sucede, presione la tecla [ON] para volver a encender la calculadora.

# **Ajuste del contraste del display**

Para ver la pantalla CONTRAST realice las siguientes operaciones de teclas:  $\boxed{\text{NIMET}}$   $\boxed{\text{MOM}}$  (SETUP)  $\bigcirc$   $\boxed{8}$  ( $\blacktriangleleft$  CONT $\blacktriangleright$ ). Luego mediante  $\bigcirc$  y  $\bigcirc$  ajuste el contraste. Una vez logrado el contraste deseado, presione [AC].

**Importante:** Si el ajuste del contraste no mejora la visión del display, probablemente el nivel de la pila sea bajo. Reemplace la pila.

# **Leyendas de teclas**

Al presionar SHIFT o ALPHA) seguido por una segunda tecla se ejecutará la función alternativa de dicha tecla. La función alternativa de cada tecla se indica en la leyenda superior.

A continuación se muestran los significados del color de las leyendas de las funciones alternativas.

#### **Función alternativa**

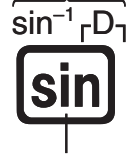

**Función propia de la tecla**

<span id="page-4-0"></span>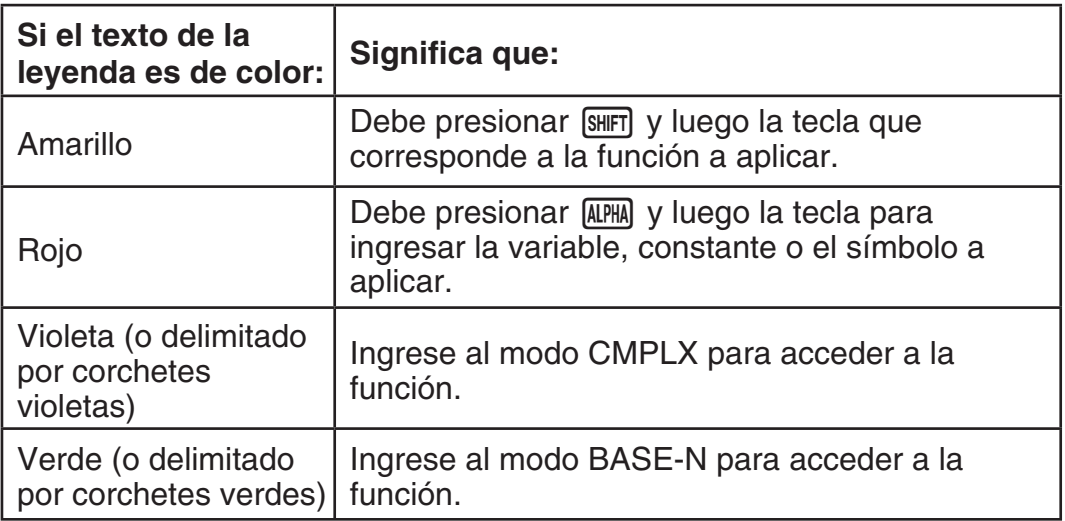

# **Lectura del display**

El display de la calculadora muestra las expresiones que se ingresan, los resultados de los cálculos y varios indicadores.

#### Expresiones ingresadas **Indicadores Expresiones** indicadores

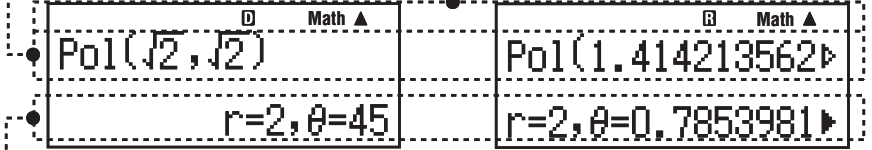

#### **Resultados de cálculos**

- El indicador  $\triangleright$  a la derecha del resultado del cálculo, expresa que el resultado continúa hacia la derecha. Utilice  $\odot$  y  $\odot$  para desplazar el resultado en el display.
- $\bullet$  El indicador  $\triangleright$  a la derecha de la expresión ingresada representa que ésta continúa hacia la derecha. Utilice  $\bigcirc$  y  $\bigcirc$  para desplazar la expresión en el display. Observe que si desea desplazar la expresión ingresada mientras se muestran ambos indicadores  $\blacktriangleright$  y  $\triangleright$ , deberá presionar primero  $\boxtimes$  y luego utilizar  $\bigcirc$  y  $\bigcirc$  para desplazarse.

#### **Indicadores del display**

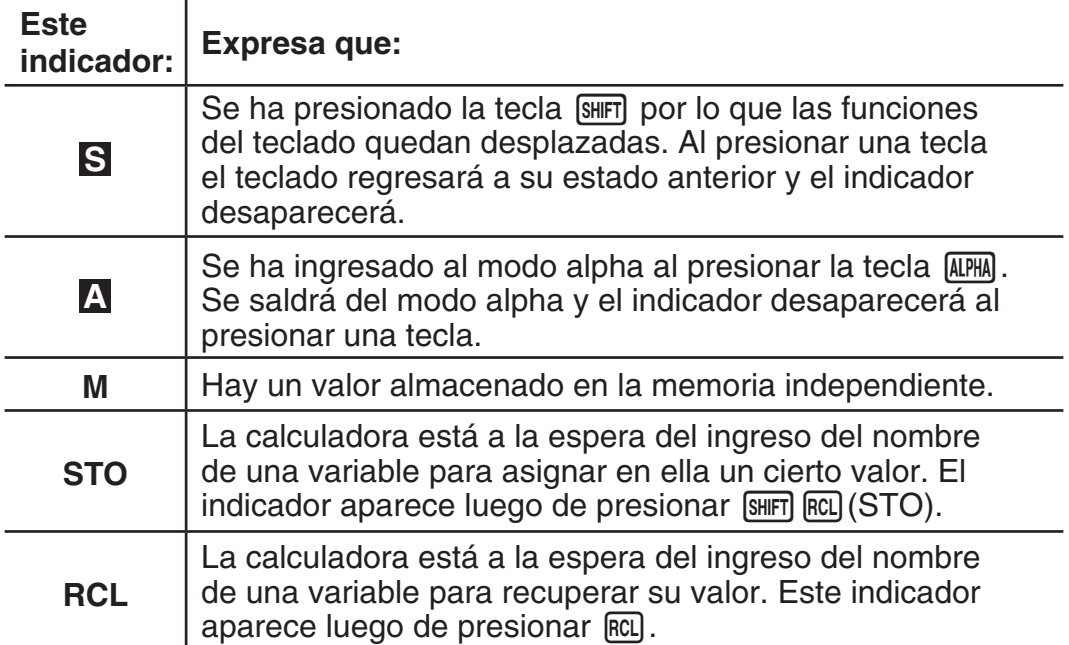

<span id="page-5-0"></span>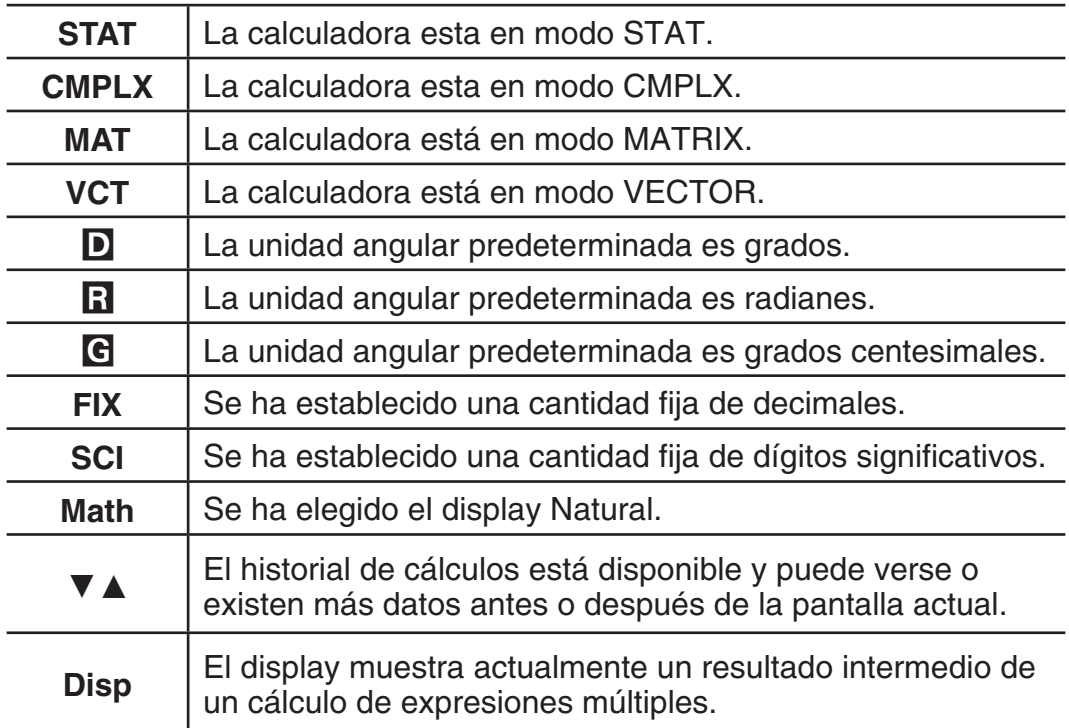

 **Importante:** En el caso de cálculos que tomen mucho tiempo de ejecución, podrían verse solamente los indicadores anteriores (sin ningún valor) durante la ejecución interna.

# **Uso de los menús**

A ciertas operaciones de la calculadora se accede mediante menús. Al presionar wome o [hyp], por ejemplo, se verá un menú de funciones aplicables.

Las siguientes son las operaciones a realizar para navegar entre menús.

- Puede seleccionar un elemento de menú presionando la tecla numérica que corresponda al número a su izquierda en la pantalla del menú.
- El indicador  $\blacktriangledown$  en la esquina superior derecha del menú expresa que hay otro menú después del actual. El indicador  $\triangle$  expresa que hay otro menú antes. Use  $\odot$  y  $\odot$  para alternar entre menús.
- Para cerrar un menú sin realizar selección alguna, presione [AC].

## **Especificación del modo de la calculadora**

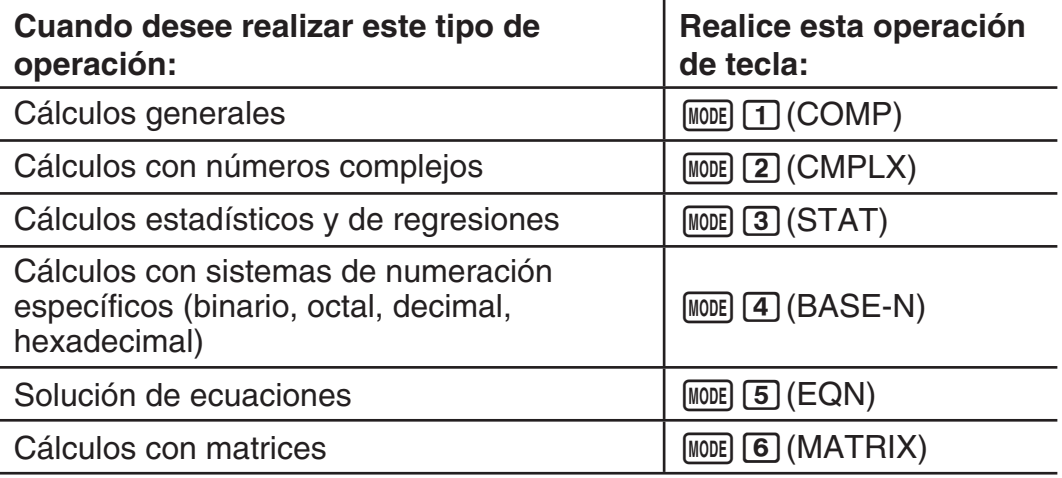

<span id="page-6-0"></span>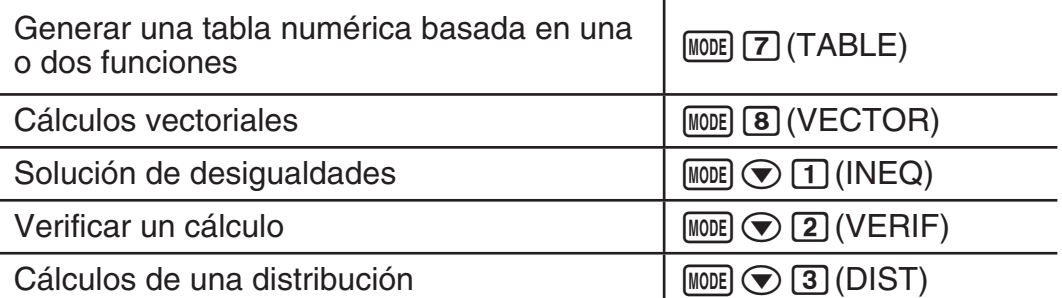

 **Nota:** El modo predeterminado de cálculo es COMP.

## **Configuración de la calculadora**

Para visualizar el menú de configuración realice las siguientes operaciones de tecla:  $\boxed{\text{NME}}$  (SETUP). Luego, mediante  $\bigcirc$  y  $\bigcirc$  y las teclas numéricas configure la calculadora a su criterio.

Los ajustes predeterminados se indican subrayados ( \_\_\_ ).

1**MthIO** 2**LineIO** Especifican el formato del display.

**Display Natural (MthIO)** permite que las fracciones, los números irracionales y otras expresiones puedan verse tal como se los escribe en papel.

**MthIO:** Seleccione MathO o LineO. MathO muestra las entradas y los resultados tal como se los escribe en papel. LineO muestra las entradas igual que MathO, pero los resultados se ven en formato lineal.

**Display Linear (LineIO)** permite que las fracciones y otras expresiones se vean en una sola línea.

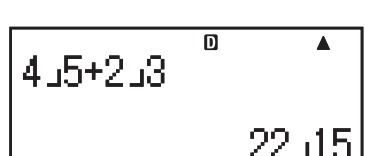

**Math**

帀

4+증

**Nota:** • La calculadora se ajusta al display Linear automáticamente al ingresar a los modos STAT, BASE-N, MATRIX o VECTOR. • En este manual, el indicador MATH junto a una operación de muestra representa el display Natural (MathO) mientras que el indicador **LINE** el display Linear.

3**Deg** 4**Rad** 5**Gra** Especifica la unidad de medida de los ángulos que se ingresan y que se obtienen como resultado del cálculo: grados sexagesimales, radianes o grados centesimales.

Nota: En este manual, el indicador **Des** junto a una operación de muestra señala grados mientras que el indicador Rad señala que se opera en radianes.

6**Fix** 7**Sci** 8**Norm** Especifica la cantidad de dígitos que se muestra en el resultado de un cálculo.

 **Fix:** El valor que se ingresa (0 a 9) determina la cantidad de decimales del resultado del cálculo que se muestran. El resultado es redondeado según la cantidad de dígitos especificada antes de mostrarse.

Ejemplo: **INE**  $100 \div 7 = 14,286$  (Fix 3) 14,29 (Fix 2)

**Sci:** El valor que ingrese (1 a 10) determina la cantidad de dígitos significativos del resultado del cálculo que se muestran. El resultado es redondeado según la cantidad de dígitos especificada antes de mostrarse.

Ejemplo: **LINE**  $1 \div 7 = 1,4286 \times 10^{-1}$  (Sci 5)  $1,429 \times 10^{-1}$  (Sci 4) <span id="page-7-0"></span>**Norm:** AI seleccionar uno de los dos modos posibles (**Norm 1**, Norm 2) se especifica el rango en el que se verán los resultados en formato no exponencial. Fuera del rango elegido, los resultados se muestran mediante formato exponencial.

Norm 1:  $10^{-2} > |x|$ ,  $|x| \ge 10^{10}$  Norm 2:  $10^{-9} > |x|$ ,  $|x| \ge 10^{10}$ 

Ejemplo: **LIN:**  $1 \div 200 = 5 \times 10^{-3}$  (Norm 1)

0,005 (Norm 2)

**⊙ 1** ab/c **⊙ 2** d/c Especifica el formato usado para mostrar fracciones en el cálculo: como fracciones mixtas (ab/c) o como fracciones impropias (d/c).

**⊙ 3 CMPLX 1 a+bi**; **2**  $r\angle\theta$  Especifica coordenadas rectangulares  $(a+bi)$  o coordenadas polares ( $r\angle\theta$ ) en el modo EQN de solución de ecuaciones.

c4**STAT** 1**ON ;** 2**OFF** Especifica si se muestra o no la columna FREQ (frecuencia) en el editor del modo STAT.

c5**TABLE** 1**f(x) ;** 2**f(x),g(x)** Especifica si se usa únicamente la función *f*(*x*) o bien las dos funciones *f*(*x*) y *g*(*x*) en el modo TABLE.

c6**Rdec** 1**ON ;** 2**OFF** Especifica si se muestra o no el resultado de un cálculo utilizando el formato decimal periódico.

c7**Disp** 1**Dot ;** 2**Comma** Especifica si el resultado se muestra con una coma o un punto como separador decimal. Al ingresar un valor siempre se verá un punto.

 **Nota:** Cuando se ha seleccionado un punto como separador decimal, como separador de resultados múltiples se utiliza una coma (,). Cuando el separado decimal es una coma, los resultados se separan con punto y coma (;).

 $\odot$  **8**  $\triangle$  CONT  $\triangleright$  Ajuste del contraste del display. Vea "Ajuste del contraste" del display" para más detalles.

## **Inicialización de la configuración**

Realice el siguiente procedimiento para inicializar la calculadora, mediante el cual se regresa el modo de cálculo a COMP y el resto de los parámetros incluyendo la configuración de menú a sus valores predeterminados.

 $[9]$ (CLR)  $[1]$  (Setup)  $[3]$  (Yes)

# **Ingreso de expresiones y valores**

#### **Reglas básicas de ingreso**

Los cálculos pueden ingresarse de la misma forma en que son escritos. Al presionar  $\Xi$  la secuencia de prioridades del cálculo se evaluará automáticamente y el resultado aparecerá en el display.

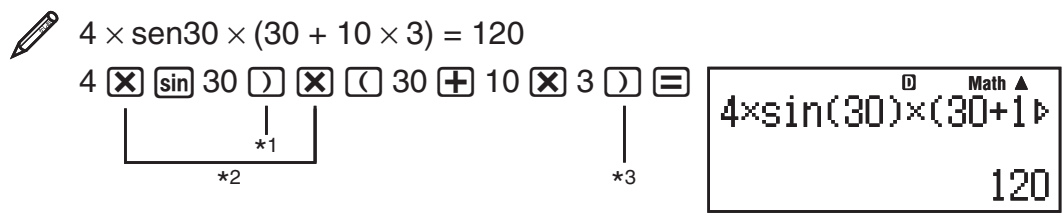

\*<sup>1</sup> Las funciones sen, senh y otras que incluyan paréntesis, requieren el paréntesis de cierre.

- \*<sup>2</sup> Los símbolos de multiplicación  $(x)$  pueden omitirse. Se puede omitir el signo de multiplicación inmediatamente antes de la apertura de un paréntesis, inmediatamente antes de cualquier función seno u otra que incluya paréntesis, inmediatamente antes de la función Ran# (generador de números aleatorios),inmediatamente antes de una variable (A, B, C, D, E, F, M, X, Y), o de las constantes científicas, π o *e* .
- $*$ <sup>3</sup> Los paréntesis de cierre inmediatamente antes de la operación  $\equiv$  pueden omitirse.

Ingreso de un ejemplo omitiendo las operaciones  $(\mathbf{X})^{*2}$  y  $\Box$  \*3 en el ejemplo anterior. 4sin(30)(30+10<sup>x3</sup>  $\overline{\mathbf{D}}$  $4 \sin 30$   $\cap$   $\cap$  30  $\oplus$  10  $\times$  3  $\oplus$ 

120

**Nota:** • Si el cálculo tiene una extensión tal que durante su ingreso sobrepasa la pantalla, ésta se desplazará automáticamente a la derecha y aparecerá el indicador < en el display. Cuando esto sucede, puede desplazar el display a la izquierda mediante  $\bigcirc$  y  $\bigcirc$  para mover el cursor. • Con el display Linear seleccionado, presionando  $\bigcirc$  se lleva el cursor al inicio del cálculo, mientras que  $\odot$  lo lleva al final. • Al presionar  $\odot$  con el display Natural seleccionado y el cursor al final del cálculo ingresado hará que el cursor se desplace al inicio y si presiona  $\bigcirc$  con el cursor al inicio hará que se desplace al final. • En un cálculo se pueden ingresar hasta 99 bytes. Cada número, símbolo o función utiliza normalmente un byte. Algunas funciones requieren de 3 a 13 bytes. • Cuando queden 10 bytes o menos de capacidad de ingreso, el cursor cambiará su forma a  $\blacksquare$ . Si esto ocurre, finalice el ingreso del cálculo y presione  $\Xi$ .

#### **Secuencia de prioridad de cálculos**

La secuencia de prioridad de los cálculos ingresados se evalúa según las reglas que siguen. Cuando la prioridad de dos expresiones es la misma, el cálculo se realiza de izquierda a derecha.

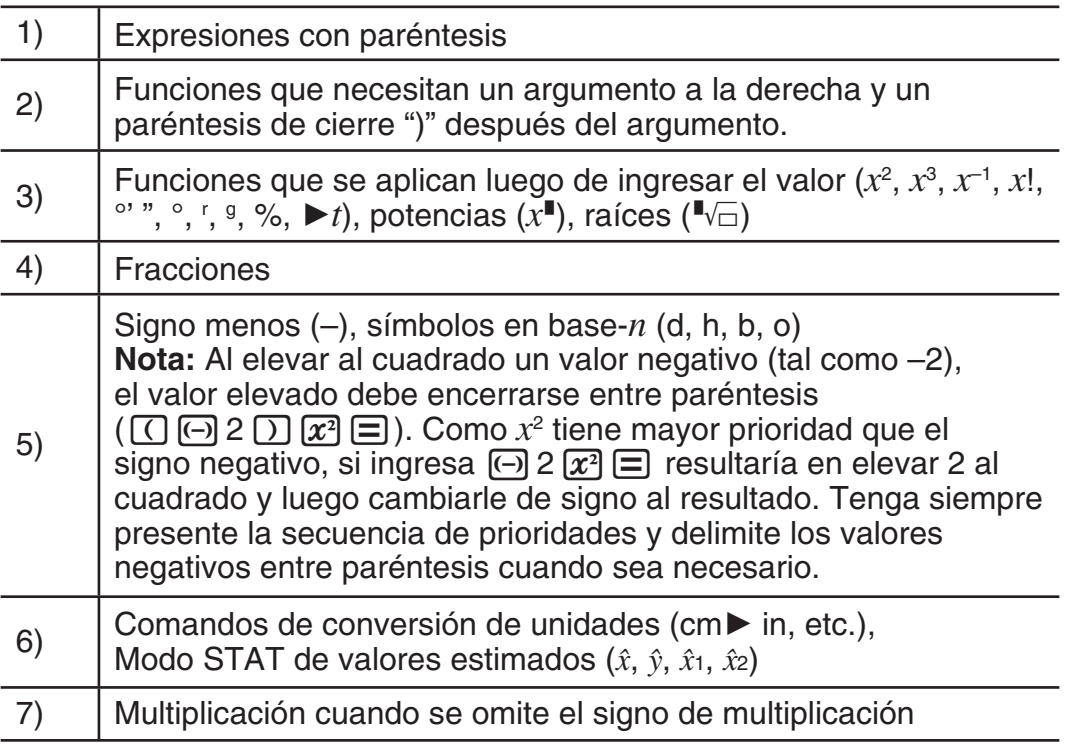

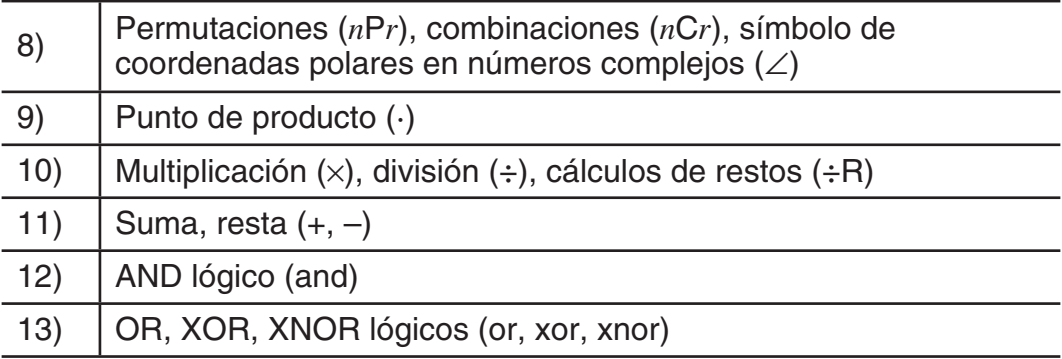

#### **Ingreso mediante display Natural**

El display Natural permite ingresar y ver fracciones y ciertas funciones (log, *x*<sup>2</sup>, *x*<sup>3</sup>, *x*<sup>π</sup>, √<sub>π</sub>, <sup>3</sup>√<sub>π</sub>, <sup>π</sup>√<sub>□</sub>, *x*<sup>-1</sup>, 10<sup>π</sup>, *e*<sup>π</sup>, ∫, *d/dx*, Σ, Π, Abs) tal como se escriben en un libro de texto.

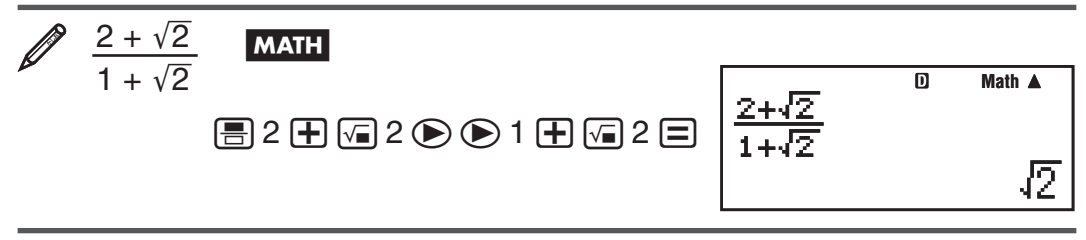

**Importante:** • Ciertos tipos de expresiones pueden hacer que la altura de una fórmula de cálculo sea mayor que una línea de display. La altura máxima admisible para cada fórmula de cálculo es de dos pantallas de display (31 puntos × 2). Si la altura del cálculo que se está introduciendo excede el límite admisible no se podrán realizar entradas adicionales. • Se permite el anidamiento de funciones y paréntesis. Si se anidan demasiadas funciones y/o paréntesis una entrada adicional podría no ser posible. Si esto ocurre, divida el cálculo en múltiples partes y calcule cada parte por separado.

**Nota:** Si utiliza el display Natural, al presionar  $\equiv$  v obtener un resultado, parte de la expresión puede quedar trunca. Si necesita ver la expresión completa nuevamente, presione  $AG$  y luego use  $\bigcirc$  y  $\bigcirc$  para desplazar la expresión ingresada.

#### **Uso de valores y expresiones como argumentos (Display Natural solamente)**

Un valor o expresión ya ingresado puede utilizarse como argumento de una función. Luego de ingresar  $\frac{7}{6}$ , por ejemplo, puede tomarlo como el argumento de  $\sqrt{\ }$ , resultando en  $\sqrt{\frac{7}{6}}$ .

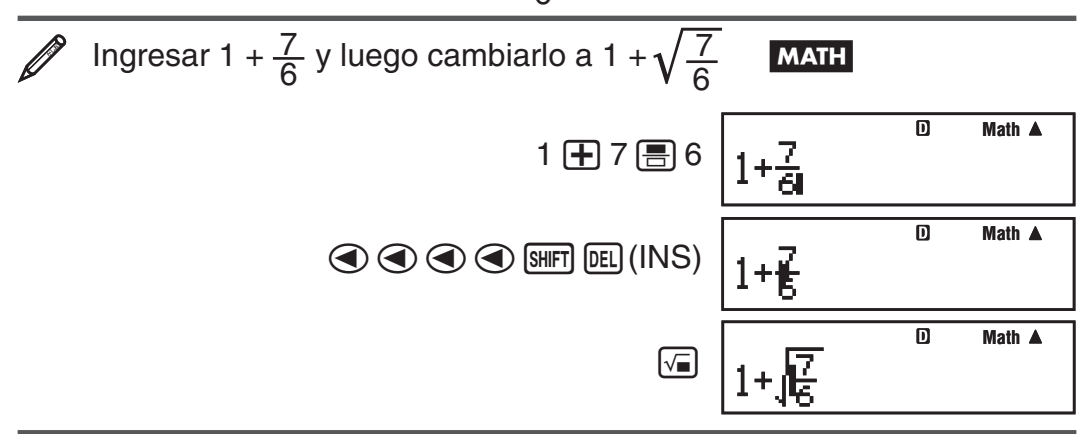

Como se muestra más atrás, el valor o expresión a la derecha del cursor después de presionar SHIFT DEL (INS) se convierte en el argumento de la <span id="page-10-0"></span>función que se especifica a continuación. El argumento abarca todo hasta el primer paréntesis abierto hacia la derecha, si hubiera alguno, o todo hasta la primera función a la derecha (sen(30), log2(4), etc.)

Esta capacidad puede utilizarse con las siguientes funciones:  $\equiv$ ,  $\lceil \log_4 n \rceil$ ,  $\boxed{f_{\bullet}^{\square}}$ ,  $\boxed{SHT}$  $\boxed{f_{\bullet}^{\square}}$  $\boxed{(\frac{A}{2\kappa}\blacksquare)}$ ,  $\boxed{SHT}$  $\boxed{log_{\bullet}D}$  $\boxed{Z}$  $\boxed{m}$  $\boxed{(\frac{\square}{2}\blacksquare)}$ ,  $\boxed{SHT}$  $\boxed{log}$  $\boxed{10^{\square}}$ ,  $\boxed{SHT}$  $\boxed{log}$  $\boxed{10^{\square}}$ ,  $\boxed{\text{SHFT}}$   $\boxed{\text{In}}$   $(e^{\blacksquare})$ ,  $\boxed{\sqrt{\blacksquare}}$ ,  $\boxed{\mathfrak{X}^{\blacksquare}}$ ,  $\boxed{\text{SHFT}}$  $\boxed{\sqrt{\blacksquare}}$   $\boxed{^3\sqrt{\blacksquare}}$ ),  $\boxed{\text{SHFT}}$  $\boxed{\text{hyp}}$  $\boxed{\text{Abs}}$ .

#### **Modo de sobrescritura de ingreso (En el display Linear solamente)**

En el display Linear exclusivamente, puede elegir como modo de ingresar caracteres la inserción o la sobrescritura. En el modo de sobrescritura el texto que ingrese reemplazará al existente en la posición del cursor. Puede conmutar entre los modos de inserción y sobrescritura mediante las siguientes operaciones:  $\lim_{n \to \infty}$  (INS). El cursor aparecerá como "**I**" en el modo de inserción y como "=" en el modo de sobrescritura.

**Nota:** El display Natural siempre utiliza inserción de texto por lo que al conmutar del display Linear al display Natural se cambiará automáticamente a ese modo.

## **Corrección y borrado de una expresión**

**Borrar un solo caracter o función:** Desplace el cursor justo a la derecha del caracter o función que desee eliminar y presione Y. En el modo de sobrescritura, desplace el cursor justo abajo del caracter o función que desee eliminar y presione DEL.

**Insertar un caracter o función en un cálculo:** Mediante ⊙ y ⊙ desplace el cursor hasta el lugar donde desee insertar el caracter o función y luego ingréselo. Asegúrese de usar el modo de inserción siempre que el display esté en el display Linear.

**Borrar todo el cálculo ingresado: Presione [AC].** 

# **Cálculos decimales periódicos**

Su calculadora utiliza un decimal periódico cuando se ingresa un valor. El resultado de un cálculo también puede mostrarse con el formato de decimal periódico en los casos aplicables.

## **Ingreso de un decimal periódico**

Al ingresar un decimal periódico, presione  $\overline{A}$  ( $\overline{K}$ ) antes de ingresar su periodo (repetend) y, a continuación, ingrese el periodo hasta el último valor. Para ingresar el decimal periódico 0,909090...  $(0,\overline{90})$ , ejecute la siguiente operación: " $0$  • [ALPHA]  $\sqrt{=}$  ( $\overline{=}$ ) 90".

**Importante:** • Si el valor comienza con una parte entera (por ejemplo: 12,3123123...), no incluya la parte entera al ingresar el periodo  $(12,\overline{312})$ . • El ingreso de decimales periódicos solo es posible cuando se selecciona el display Natural.

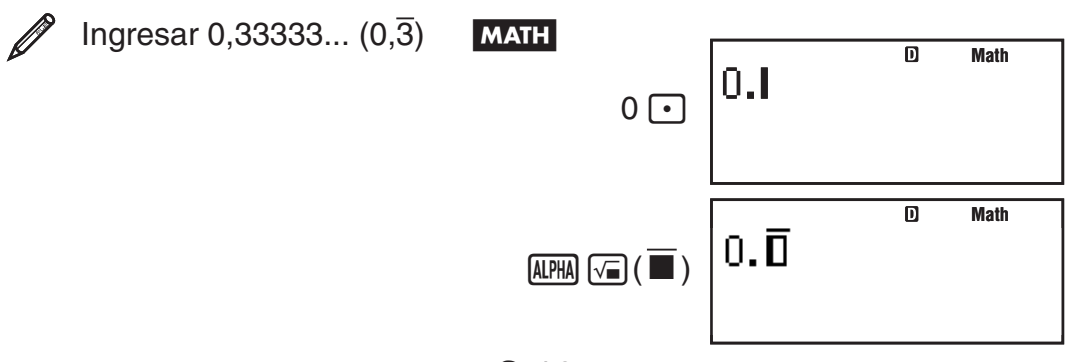

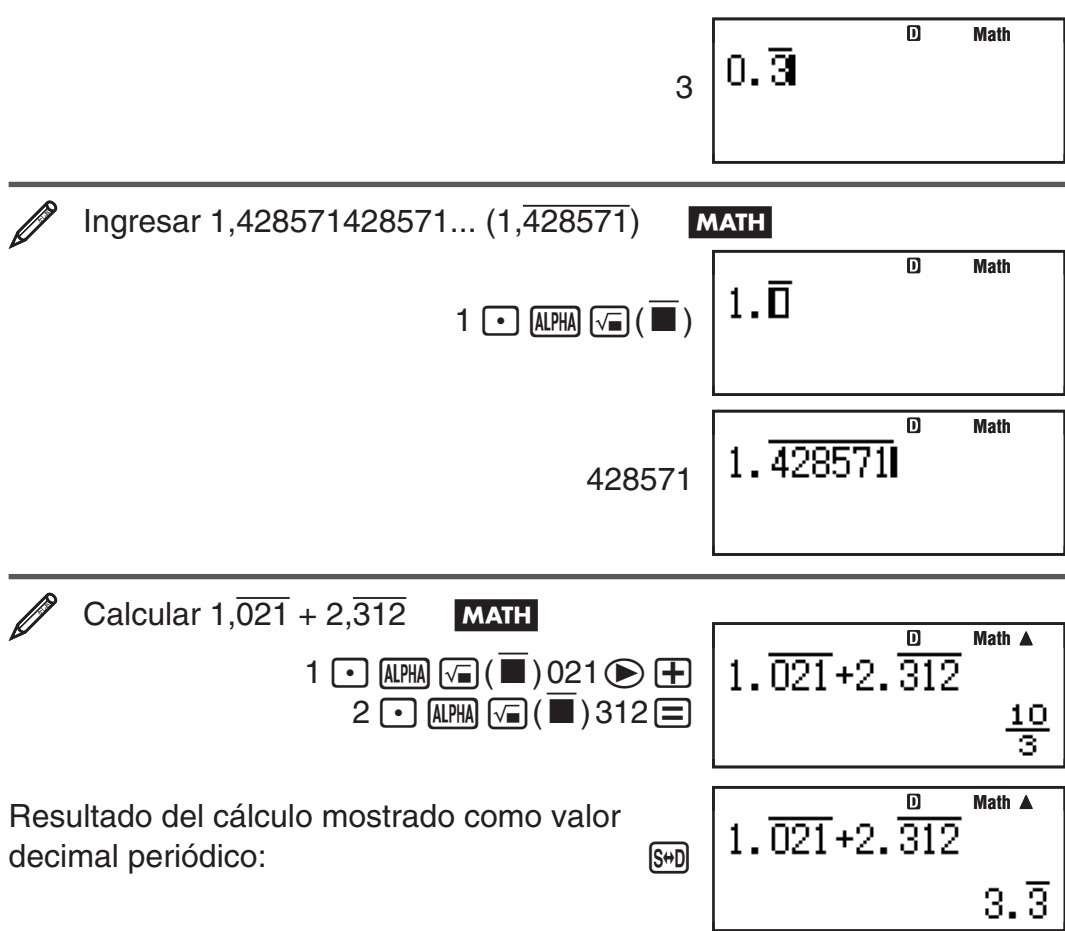

**Nota:** • Puede especificar hasta 14 decimales para el periodo del decimal periódico. Si ingresa más de 14 decimales, el valor será considerado decimal exacto y no decimal periódico. • El valor del decimal periódico puede ingresarse con independencia de la configuración Rdec en el menú de configuración.

#### **Mostrar el resultado de un cálculo como valor decimal periódico**

Los resultados de cálculos que puedan mostrarse como valores decimales periódicos se mostrarán como tales cuando la opción Rdec se haya ajustado en ON en el menú de configuración. Al presionar la tecla [S+D] se irá alternando de forma cíclica entre los formatos de resultado de cálculo disponibles, tal como se muestra a continuación.

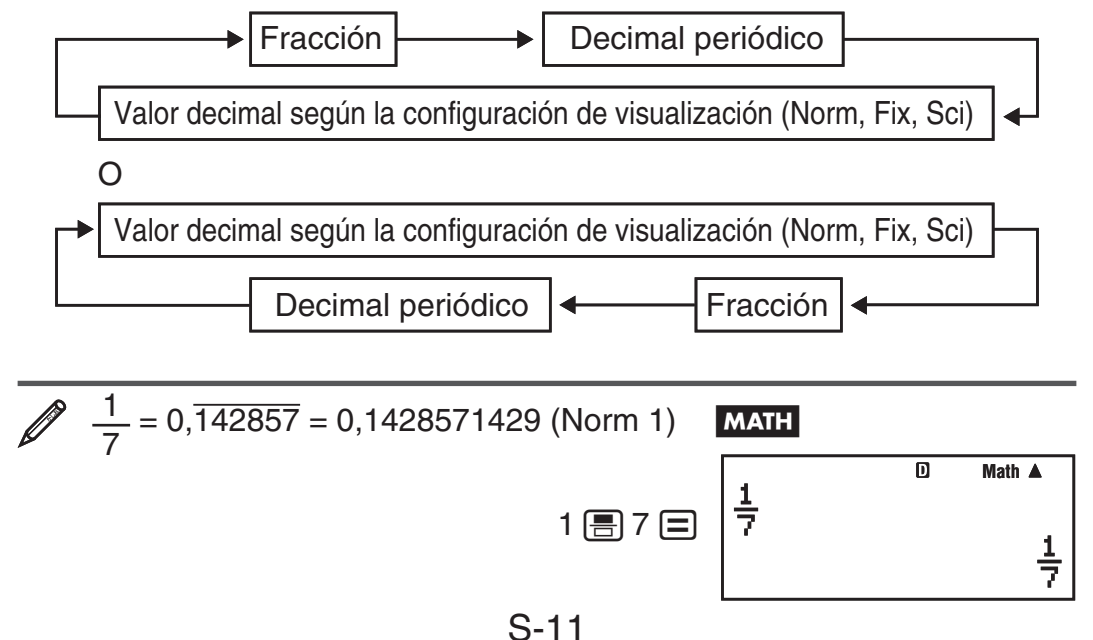

Mostrar como decimal periódico:  $\sqrt{s+1}$ 

Valor decimal según la configuración Norm 1:  $\sqrt{S+D}$ 

Volver al formato de visualización inicial (fracción): S#D

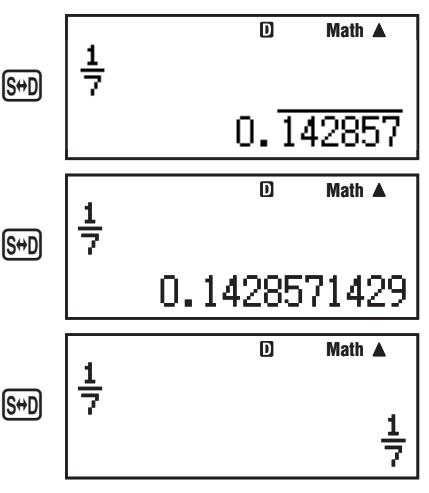

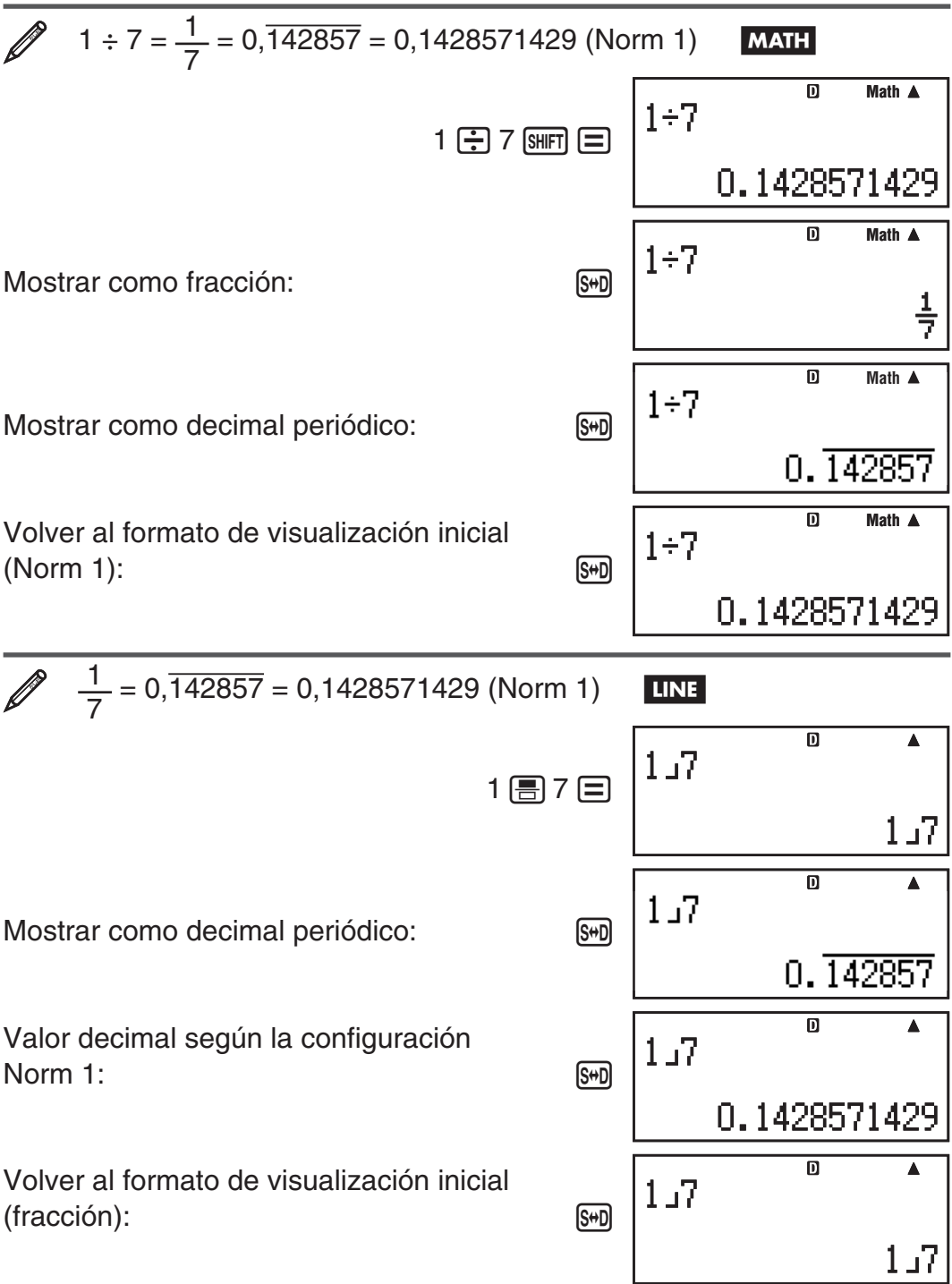

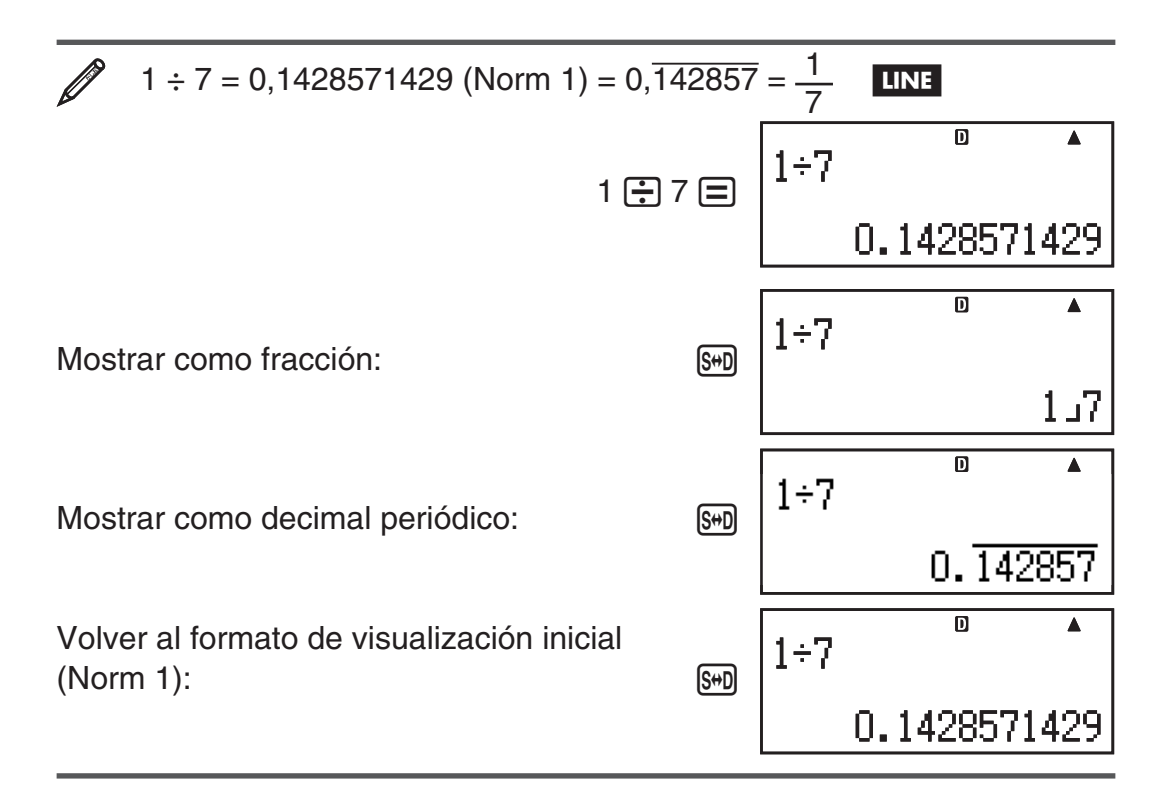

#### **Condiciones para mostrar el resultado de un cálculo como decimal periódico**

Si el resultado de un cálculo cumple las siguientes condiciones, al presionar **S<sup>#D</sup>** se mostrará como valor decimal periódico.

- El número total de dígitos utilizados en la fracción mixta (incluyendo entero, numerador, denominador y símbolo separador) no debe exceder de 10.
- El tamaño de los datos del valor mostrado como decimal periódico no debe superar los 99 bytes. Cada valor y el punto decimal requieren un byte, y cada dígito del periodo requiere un byte. El siguiente ejemplo requeriría un total de 8 bytes (4 bytes para los valores, 1 byte para el punto decimal, 3 bytes para el periodo):  $0,\overline{123}$

**Nota:** Para informarse sobre cómo alternar el formato de visualización del resultado de un cálculo cuando la opción Rdec está ajustada en OFF en el menú de configuración, vea "Alternar entre formatos del cálculo".

## **Ejemplos de decimales periódicos**

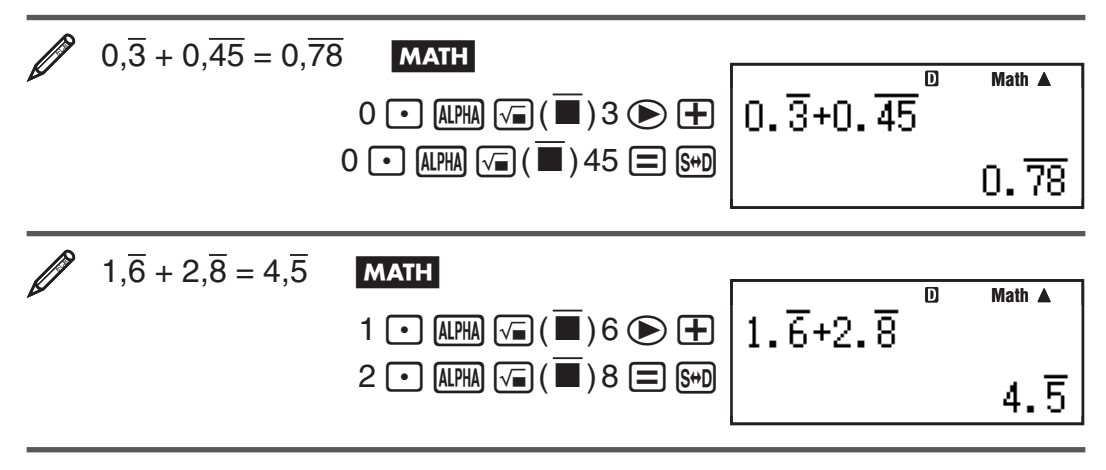

<span id="page-14-0"></span>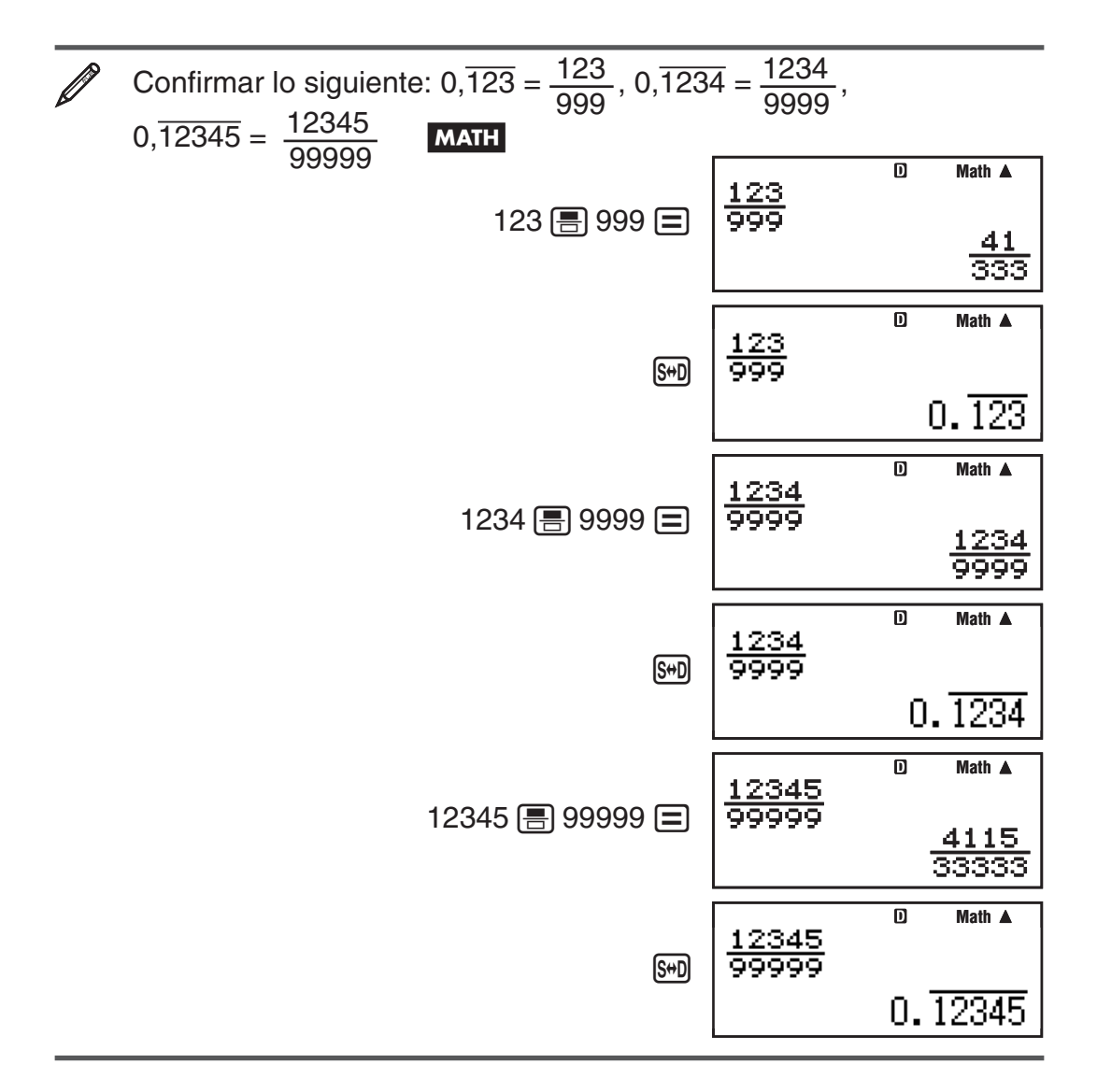

# **Alternar entre formatos del cálculo**

Con el display Natural elegido, cada vez que presione [S+D] conmutará la visualización del cálculo entre su formato fraccionario y su formato decimal, su formato  $\sqrt{\ }$  y el decimal o su formato  $\pi$  y su formato decimal.

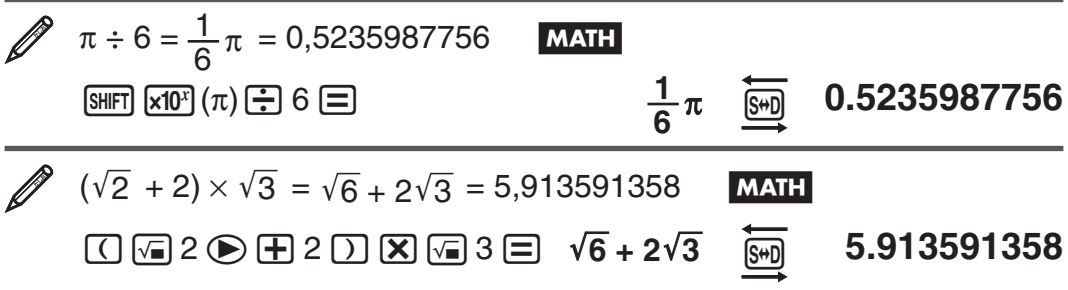

Con el display Linear seleccionado, al pulsar [S+D] cambiará la visualización entre el formato decimal y el fraccionario alternadamente.

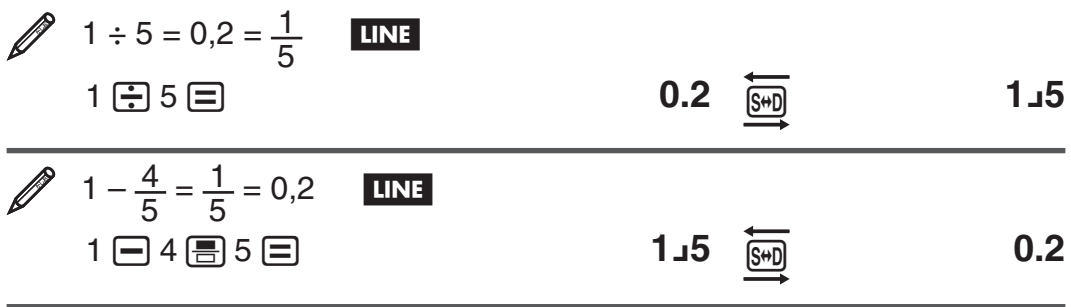

<span id="page-15-0"></span>**Importante:** • El proceso de conversión puede tardar cierto tiempo dependiendo del tipo de resultado de cálculo visualizado en la pantalla al presionar la tecla  $\left[\frac{1}{2}\right]$ . • Con algunos resultados, presionar la tecla  $\left[\frac{1}{2}\right]$  no convertirá el valor que se muestra. • Si la opción Rdec se ajusta en ON en el menú de configuración, al presionar <a>[</a>el resultado del cálculo cambiará al formato decimal periódico. Para más detalles, vea "Cálculos decimales periódicos". • No puede cambiar desde el formato decimal al formato de fracción mixta si el número total de dígitos usados en la fracción mixta (incluyendo entero, numerador, denominador y símbolos separadores) es mayor de 10.

**Nota:** Con el display Natural (MathO) al presionar  $\boxed{\mathbb{F}}$  en lugar de  $\equiv$  luego de ingresar un cálculo se verá el resultado en forma decimal. Al presionar <a>[840]</a> luego, el resultado del cálculo cambiará al formato decimal periódico, a la forma fraccionaria o al formato π. En este caso no se verá el resultado en formato  $\sqrt{\ }$ .

# **Cálculos básicos**

#### **Cálculos con fracciones**

Tenga en cuenta que el modo de ingresar fracciones será diferente según esté utilizando el display Natural o el display Linear.

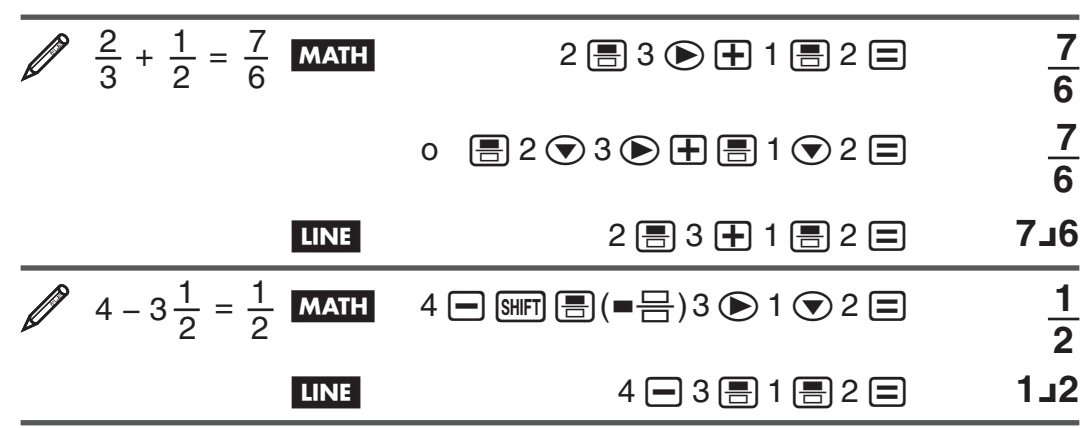

 **Nota:** • Si con el display Linear seleccionado, mezcla valores fraccionarios y decimales en un cálculo, el resultado se verá en formato decimal. • Los resultados de fracciones se muestran luego de ser reducidos a su menor expresión.

**Cambio entre el formato de fracción impropia y de fracción mixta:** Se ejecuta con esta operación de tecla:  $\frac{\sin\theta}{\sin\theta}$  ( $a\frac{b}{c}+\frac{d}{c}$ )

**Cambio entre el formato fraccionario y decimal:** Presione  $\sqrt{s}$ .

## **Cálculos de porcentaje**

Al ingresar un valor y presionar  $[III]$  (%) se calcula un porcentaje del valor ingresado.

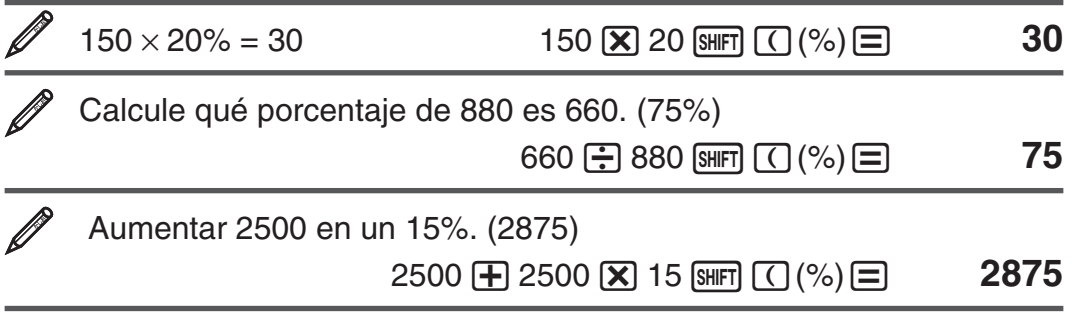

#### **Cálculo con grados, minutos y segundos (sexagesimales)**

Si realiza una suma o resta entre valores sexagesimales o una multiplicación o división entre un valor sexagesimal y uno decimal el resultado se verá en formato sexagesimal. También puede realizar conversiones entre valores sexagesimales y decimales. El que sigue es el formato de ingreso de un valor sexagesimal: {grados}  $\binom{3}{1}$  {minutos}  $\binom{3}{1}$  {segundos}  $\binom{3}{1}$ .

**Nota:** Aun en el caso de que los grados y minutos sean cero, deberá ingresar para ellos un valor cero.

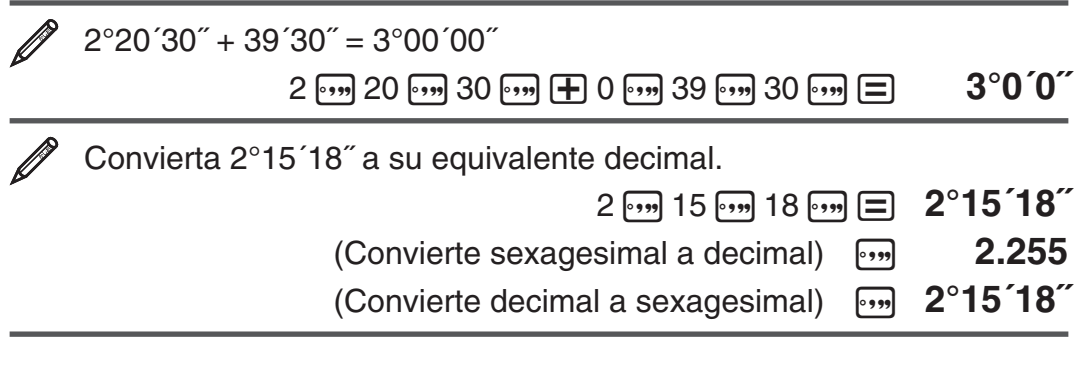

## **Expresiones múltiples**

Mediante el caracter dos puntos (:) puede conectar dos o más expresiones y ejecutarlas en secuencia de izquierda a derecha al presionar  $\equiv$ .

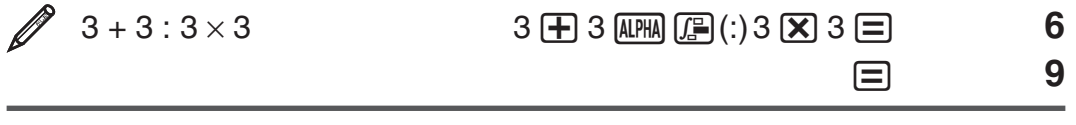

## **Uso de notación ingenieril**

Mediante una sola tecla se convierte un valor a un formato con notación ingenieril.

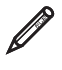

 Transforme el valor 1234 a notación ingenieril desplazando el punto decimal a la derecha.

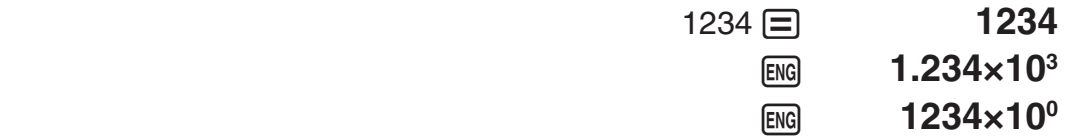

 Transforme el valor 123 a notación ingenieril desplazando el punto decimal a la izquierda.

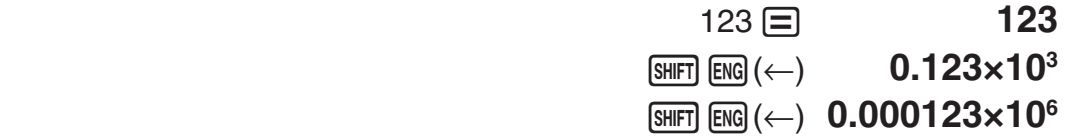

## **Historial de cálculo**

En el modo COMP, CMPLX o BASE-N, la calculadora retiene hasta casi 200 bytes de datos para el nuevo cálculo. Puede desplazarse a lo largo del contenido del historial de cálculo mediante  $\textcircled{A}$  y  $\textcircled{r}$ .

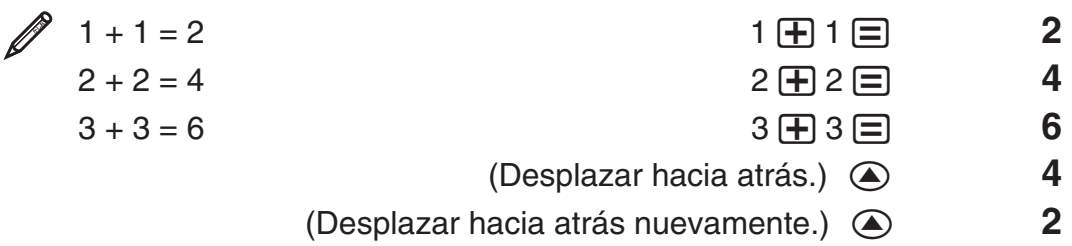

**Nota:** El historial de cálculo se borra cada vez que presiona [oN], cuando cambia a un modo de cálculo diferente, cuando cambia el formato del display o cada vez que realiza un reinicio (reset).

# **Función de repetición**

Mientras un cálculo permanezca en el display puede, presionando  $\bigcirc$  o  $\bigcirc$ , editar la expresión utilizada para el cálculo previo.

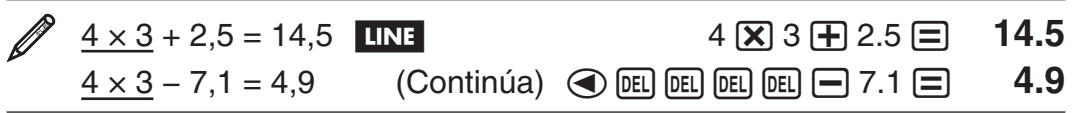

Nota: Si desea editar un cálculo cuando el indicador  $\triangleright$  está a la derecha del resultado de un cálculo (ver "Lectura del display"), presione [AC] y luego use d y e para desplazarse a través de la expresión del cálculo.

## **Memoria de respuesta (Ans)/memoria de respuesta anterior (PreAns)**

El último resultado obtenido se almacena en la memoria Ans (de respuesta). El cálculo obtenido antes del último se almacena en la memoria PreAns (de respuesta anterior). Al mostrar el resultado de un nuevo cálculo, el contenido actual de la memoria Ans se traslada a la memoria PreAns, y el resultado del nuevo cálculo se almacena en la memoria Ans. La memoria PreAns puede utilizarse solamente en el modo COMP. El contenido de la memoria PreAns se borra siempre que la calculadora pasa del modo COMP a otro modo.

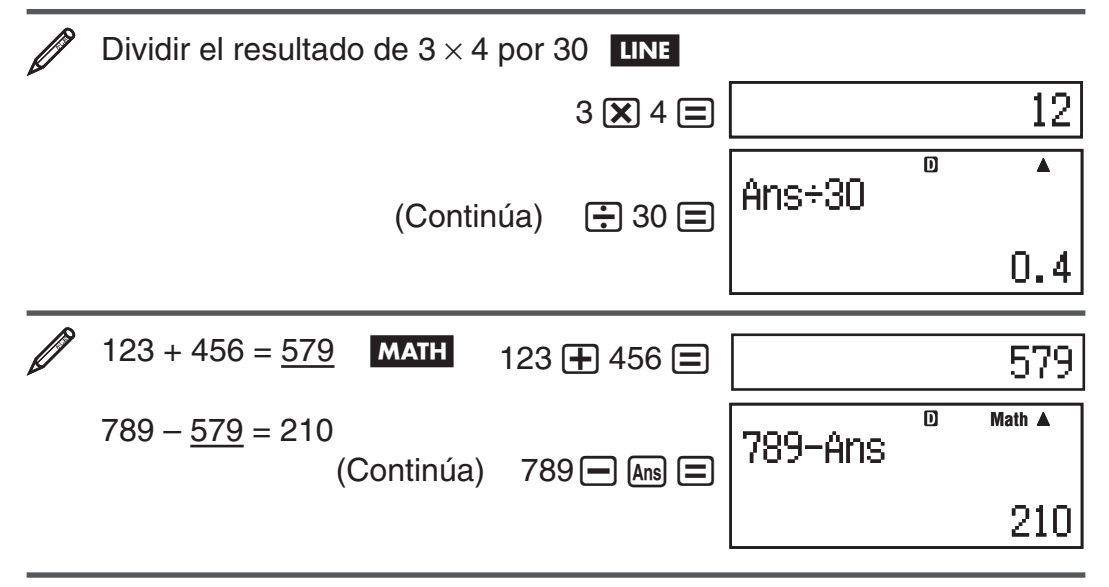

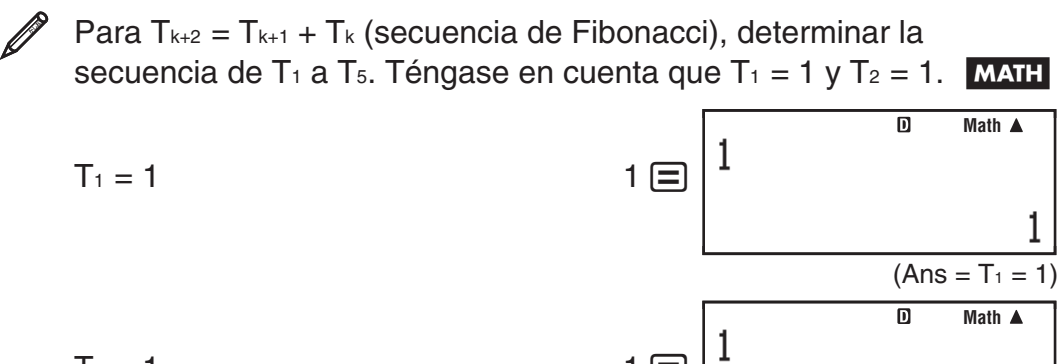

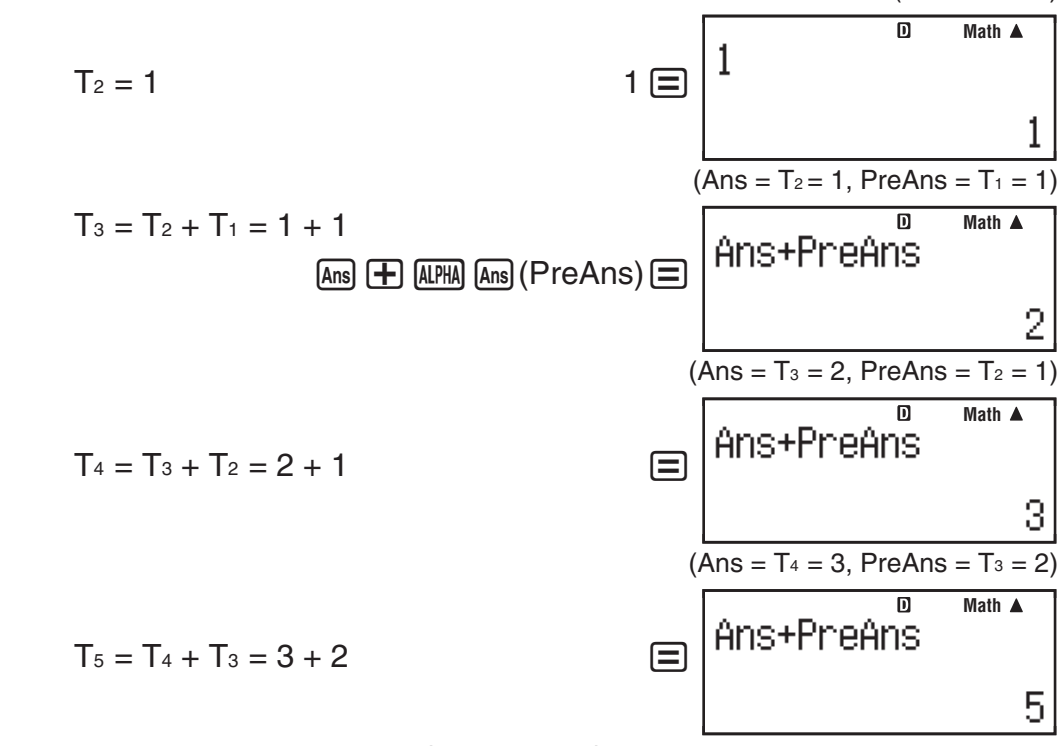

**Resultado:** La secuencia es {1, 1, 2, 3, 5}.

# **Variables (A, B, C, D, E, F, X, Y)**

Su calculadora cuenta con ocho variables predeterminadas, nombradas A, B, C, D, E, F, X, e Y. Puede asignar valores a las variables y utilizar las variables en los cálculos.

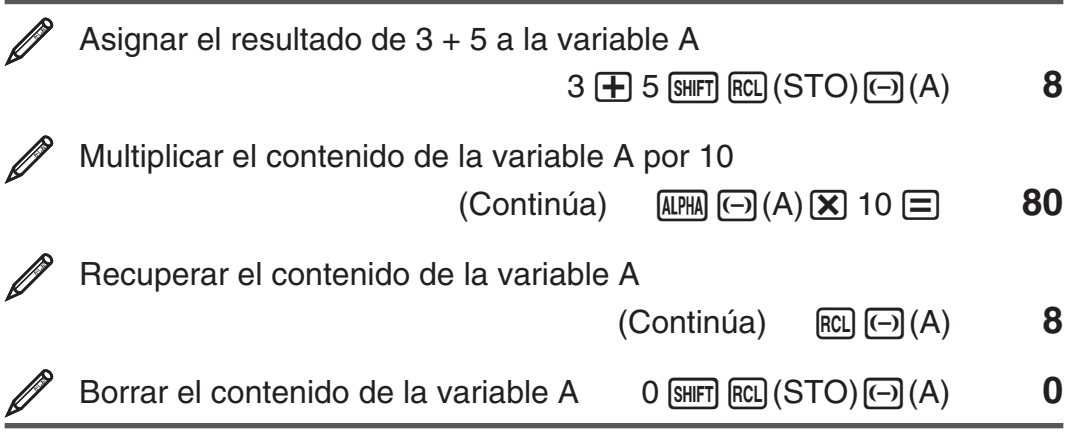

# **Memoria independiente (M)**

Puede sumar o restar resultados de un cálculo a la memoria independiente. El indicador "M" aparece en el display cuando la memoria independiente contiene algún valor distinto de cero.

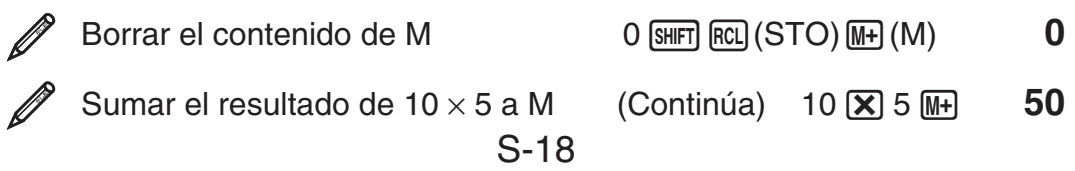

<span id="page-19-0"></span>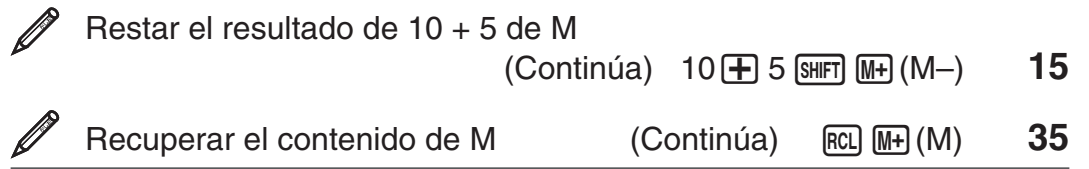

**Nota:** La variable M es utilizada para la memoria independiente.

#### **Borrado del contenido de todas las memorias**

La memoria Ans, la memoria independiente y los contenidos de las variables se mantienen aun si presiona <a>[aC]</a>, cambia el modo de cálculo o apaga la calculadora. El contenido de la memoria PreAns se mantiene aun si presiona A v apaga la calculadora sin salir del modo COMP. Efectúe el siguiente procedimiento cuando desee borrar el contenido de todas las memorias.

 $[9]$ (CLR) $[2]$ (Memory) $[3]$ (Yes)

# **Cálculos de restos**

Puede utilizar la función ÷R para obtener el cociente y el resto de una división.

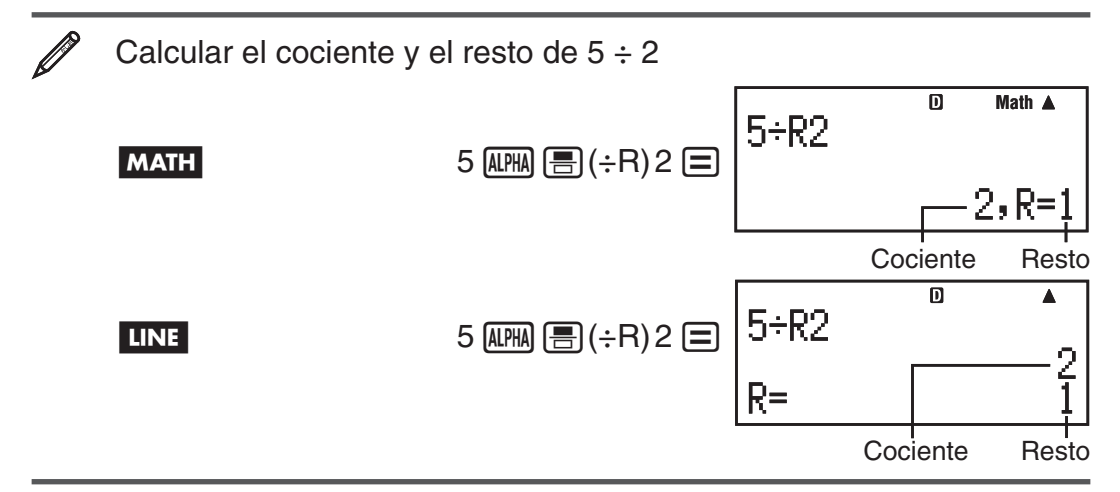

**Nota:** • En la memoria Ans solo se almacena el valor del cociente de un cálculo ÷R. • Si se asigna a una variable el resultado de una división con resto, se asignará únicamente el valor del cociente. Si se ejecuta la operación 5  $\overline{APM}$   $\overline{B}(H;R)$  2  $\overline{SMP}$   $\overline{RCl}$  (STO)  $\overline{D}$  (X) (que asigna el resultado de 5÷R2 a X), se asignará un valor de 2 a X. • Si un cálculo ÷R forma parte de un cálculo de varios pasos, se pasará solamente el cociente a la siguiente operación. (Ejemplo: 10 + 17  $\overline{A}$  17  $\overline{A}$  =  $\overline{B}$  ( $\div$ R) 6  $\overline{=}$  → 10 + 2) • Las teclas  $\overline{S}$ +D y  $\cdots$  quedan deshabilitadas mientras el resultado de una división con resto permanece en el display.

#### **Casos en los que una división con resto se convierte en una división sin resto**

Si se produce alguna de las siguientes condiciones al ejecutar una operación de división con resto, el cálculo se considerará una división normal (sin resto).

- Cuando el dividendo o el divisor es un valor muy alto  $E$ jemplo: 20000000000 ALPHA  $E$ ) 17  $E$  $\rightarrow$  Calculado como: 20000000000 ÷ 17
- Cuando el cociente no es un entero positivo, o si el resto no es un entero positivo o un valor fraccional positivo

Ejemplo:  $\overline{(-)}$  5  $\overline{[}$   $\overline{[}$   $\overline{[}](\overline{+}R)$  2  $\overline{[}](\overline{=}$   $\rightarrow$  Calculado como:  $-5 \div 2$ 

# <span id="page-20-0"></span>**Factorización en números primos**

En el modo COMP puede factorizar un entero positivo de hasta diez dígitos en factores primos de hasta tres dígitos.

Factorizar 1014 en números primos

 $[SHIFT]$   $[9,99]$   $(FACT)$ 

 $1014 \Box$ 

1014

 $2 \times 3 \times 13^2$ 

Cuando realice la factorización en números primos de un valor entre cuyos factores exista un número primo con más de tres dígitos, la parte que no pueda factorizarse quedará encerrada entre paréntesis en el display.

**Factorizar 4104676 (=**  $2^2 \times 1013^2$ **) en números primos** 

 $[SHIFT]$   $[.,.]$   $(FACT)$ 

 $2^2 \times (1026169)$ 

Cualquiera de las siguientes operaciones eliminará del display el resultado de la factorización en primos.

- Presionando  $\boxed{\text{Suff}}$   $\boxed{\cdot \cdot \cdot}$  (FACT) o  $\boxed{\square}$ .
- Presionando alguna de las siguientes teclas: ENG o ...
- Al usar el menú de configuración para cambiar la configuración de la unidad angular (Deg, Rad, Gra) o el modo de ajuste de dígitos del display (Fix, Sci, Norm).

**Nota:** • No podrá ejecutar una factorización en primos mientras se muestre en el display el resultado de un cálculo que arroje valores decimales, fraccionarios o negativos. Al intentar hacerlo se lanzará un mensaje de error (Math ERROR).• No podrá ejecutar una factorización en primos mientras se muestre en el display el resultado de un cálculo que utilice Pol, Rec, ÷R.

## **Cálculos con funciones**

Para conocer operaciones reales con cada función vea la sección "Ejemplos" de la lista que sigue.

π **:** π se muestra como 3,141592654, pero para los cálculos internos se utiliza el valor de π = 3,14159265358980.

 *e* **:** *e* se muestra como 2,718281828, pero para los cálculos internos se utiliza el valor de *e* = 2,71828182845904.

**sen, cos, tan, sen<sup>-1</sup>, cos<sup>-1</sup>, tan<sup>-1</sup>: Funciones trigonométricas. Especifique** la unidad angular antes de realizar cálculos. Vea  $\mathcal{D}_1$ .

senh, cosh, tanh, senh<sup>-1</sup>, cosh<sup>-1</sup>, tanh<sup>-1</sup>: Funciones hiperbólicas. Ingrese una función desde el menú que aparece cuando presiona [wp]. La unidad angular elegida no afecta los cálculos. Vea  $\mathscr{D}_2$ .

°, <sup>**'**, **º:** Estas funciones especifican la unidad angular. ° especifica grados,<br><sup>r</sup> radianes y <sup>g</sup> grados centesimales. Ingrese una función desde el menú que</sup> aparece cuando realiza la siguiente operación de teclas:  $[SHFT]$   $[Ans]$  (DRG $\blacktriangleright$ ). Vea <u>∥3</u>.

10<sup>, el</sup>: Funciones exponenciales. Tenga en cuenta que el método de ingreso es diferente según esté utilizando el display Natural o el display Linear. Vea  $\mathbb{Z}_4$ .

log: Función logarítmica. Use la tecla log para ingresar log<sub>a</sub>b como log (*a*, *b*). En forma predeterminada la base de los logaritmos es 10 siempre que no ingrese un valor determinado para *a*. La tecla <sub>[69</sub>] también puede utilizarse pero solo cuando está seleccionado el display Natural. En este caso debe ingresar un valor para la base. Vea  $\mathcal{Z}_5$ .

**ln:** Logaritmo natural en base e. Vea  $\mathscr{D}_6$ .

*x*<sup>2</sup>, *x*<sup>3</sup>, *x*<sup>∎</sup>, √■, <sup>3</sup>√■, <sup>∎</sup>√⊟, *x*<sup>−1</sup>: Potencias, raíces de potencias y recíprocos. Observe que los métodos de ingreso para  $x^{\text{I}}, \sqrt{\text{I}}, \sqrt[3]{\text{I}}$ , y  $\sqrt[1]{\text{I}}$  son diferentes según se utilice display Natural o display Linear. Vea  $\mathbb{Z}_7$ .

**Nota:** • Las siguientes funciones no pueden ingresarse en secuencia consecutiva: *x<sup>2</sup>*, *x*<sup>3</sup>, *x*<sup>∎</sup>, *x*<sup>−1</sup>. Si ingresa 2 <u>(x<sup>2</sup>)</u> (x<sup>2</sup>), por ejemplo, el ⊗ final será ignorado. Para ingresar  $2^{2^2}$ , ingrese  $2\overline{x^2}$ , presione la tecla  $\overline{\otimes}$  y luego presione  $\overline{x^2}$  (MATH). •  $x^2$ ,  $x^3$ ,  $x^{-1}$  se pueden utilizar en los cálculos con números complejos.

**:** Función para realizar una integración numérica mediante el método de Gauss-Kronrod. La sintaxis de ingreso con el display Natural es ∫*<sup>a</sup> b f*(*x*), mientras que con el display Linear es ∫( *f*(*x*), *a* , *b* , *tol* ). *tol* determina la tolerancia y se asume el valor 1  $\times$  10<sup>-5</sup> cuando no se especifica ningún valor para *tol* . Vea también "Precauciones en el cálculo diferencial e integral" y "Consejos para el cálculo integral" si desea más información. Vea  $\mathscr{D}_8$ .

F**:** Función para aproximar la derivada basada en el método de la diferencia central. La sintaxis de ingreso con el display Natural es  $\frac{d}{dx} (f(x))|_{x=a}$ , mientras que con el display Linear es  $\frac{d}{dx} (f(x), a, tol)$ . *tol*  $\alpha x$   $\alpha x$   $\alpha x$  =  $\alpha x$ <br>determina la tolerancia, y se asume el valor 1 × 10<sup>-10</sup> cuando no se especifica ningún valor para *tol* . Vea también "Precauciones en el cálculo diferencial e integral" para más información. Vea  $\mathcal{J}_9$ .

 $\sum$  : Función que, para un rango determinado de  $f(x)$ , determina la suma  $\sum_{x=a}^{b} (f(x)) = f(a) + f(a+1) + f(a+2) + ... + f(b)$ . La sintaxis de ingreso con el  $\sum_{x=a}^{b} (f(x))$  *display Natural es*  $\sum_{x=a}^{b} (f(x))$ , mientras que con el display Linear es  $\Sigma(f(x))$ ,  $a, b$ ).  $a$  y  $b$  son enteros que pueden especificarse dentro del rango de  $-1 \times$  $10^{10} < a \leq b < 1 \times 10^{10}$ . Vea  $p_{10}$ . **Nota:** No puede utilizarse en  $\overline{f(x)}$ : Pol, Rec, ÷R. No puede utilizarse en  $f(x)$ ,

*a* o *b*: ∫, *d*/*dx*, Σ, Π.

 $\overline{\mathbb{R}}$  : Determina el producto de  $f(x)$  en un rango determinado. La fórmula del cálculo es:  $\prod_{x=a}^{b} (f(x)) = f(a) \times f(a+1) \times f(a+2) \times ... \times f(b)$ . La sintaxis de ingreso con el display Natural es  $\prod_{x=a}^{b} (f(x))$ , mientras que con el display Linear es  $\Pi(f(x), a, b)$ . *a* y *b* son enteros dentro del rango de *a* < 1 × 10<sup>10</sup>, *b* < 1 × 10<sup>10</sup>,  $a \leq b$ . Vea  $\mathcal{D}_{11}$ .

**Nota:** No puede utilizarse en  $f(x)$ : Pol, Rec,  $\div$ R. No puede utilizarse en  $f(x)$ , *a* ο *b*: ∫, *d*/*dx*, Σ, Π.

Pol, Rec: Pol convierte coordenadas rectangulares a polares, mientras Rec convierte coordenadas polares a rectangulares. Vea  $\mathcal{D}_1$ <sub>2</sub>.

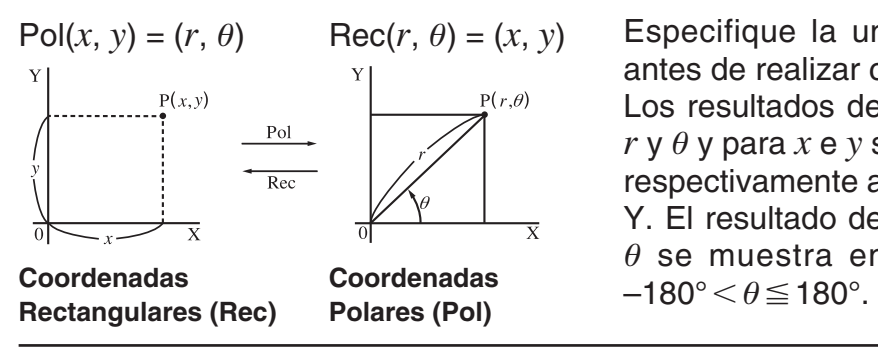

) = (*x*, *y*) Especifique la unidad angular antes de realizar cálculos.

Los resultados del cálculo para  $r \vee r \theta$  y para  $x \in y$  son asignados respectivamente a variables X e Y. El resultado del cálculo para  $\theta$  se muestra en el intervalo

Abs: Función valor absoluto. Tenga en cuenta que el método de ingreso es diferente según esté utilizando el display Natural o el display Linear. Vea *2***14.** 

 **Ran# :** Genera un seudo número aleatorio de 3 dígitos menor que 1. Si eligió el display Natural, el resultado se muestra como una fracción. Vea **15**.

**RanInt#:** Ingresa una función de la forma RanInt#(*a*, *b*), que genera un entero aleatorio en el intervalo entre  $a \vee b$ . Vea  $\mathscr{D}_{16}$ .

*nPr*, *nCr*: Permutaciones (*nPr*) y combinaciones (*nCr*). Vea  $\mathscr{D}_{17}$ .

 **Rnd :** El argumento de esta función se convierte en un valor decimal y luego redondeado según el modo de presentación de dígitos especificado (Norm, Fix, o Sci). Con Norm 1 o Norm 2, el argumento es redondeado a 10 dígitos. Con Fix y Sci, el argumento es redondeado a la cantidad de dígitos especificada. Si se configuró el display a Fix 3, por ejemplo, el resultado de 10  $\div$  3 se muestra como 3,333, aunque la calculadora mantenga internamente el valor 3,33333333333333 (15 dígitos) para sus cálculos. En el caso de Rnd(10÷3) = 3,333 (con Fix 3), el valor que se muestra en pantalla y el valor interno almacenado en la calculadora coinciden en 3,333. Debido a esto, una serie de cálculos producirá un diferente resultado según si se utiliza Rnd (Rnd(10÷3)  $\times$  3 = 9,999) o no (10 ÷ 3  $\times$  3 = 10,000). Vea **18**.

**GCD, LCM:** GCD determina el máximo común divisor de dos valores, mientras que LCM determina el mínimo común múltiplo. Vea  $\mathcal{D}_1$ <sub>9</sub>.

**Int:** Extrae la parte entera de un valor. Vea  $\mathcal{D}_{20}$ .

**Intg:** Determina el entero más alto que no exceda de un valor. Vea  $\mathcal{D}_2$ 1.

 **Nota:** El uso de funciones puede hacer más lento un cálculo y demorar la aparición en pantalla del resultado. Mientras espera que aparezca un resultado no realice ninguna operación. Para interrumpir una operación en marcha antes de que el resultado aparezca, presione [AC].

## **Precauciones en el cálculo diferencial e integral**

- El cálculo diferencial e integral puede realizarse solamente en modo COMP  $(MODE \boxed{1})$ .
- No puede utilizarse en  $f(x)$ : Pol, Rec,  $\div$ R. No puede utilizarse en  $f(x)$ , *a*, *b* o *tol*: ∫, *d/dx*, Σ, Π.
- $\bullet$  Si utiliza una función trigonométrica en  $f(x)$ , establezca como unidad angular el radián.

 $x!$ : Función factorial. Vea  $\mathscr{D}_1$ 3.

• Un valor de *tol* más pequeño, incrementa la precisión pero incrementa también el tiempo de cálculo. Especifique un valor *tol* que sea 1 × 10<sup>-14</sup> o mayor.

#### **Precauciones exclusivas del cálculo integral**

- Una integración requiere normalmente considerable tiempo de cálculo.
- Para  $f(x) < 0$  donde  $a \le x \le b$  (como en el caso de  $\int_0^1 3x^2 2 = -1$ ), el cálculo dará un resultado negativo.
- $\bullet$  Dependiendo del contenido de  $f(x)$  y de la región de integración, el error de cálculo puede exceder la tolerancia, generándose un mensaje de error.

#### **Precauciones exclusivas del cálculo diferencial**

- Si se omite el ingreso de un valor determinado para *tol* y no se logra la convergencia hacia una solución, el valor de *tol* se ajustará automáticamente para determinar la solución.
- Puntos no consecutivos, fluctuaciones extremas, valores de función extremadamente grandes o pequeños, puntos de inflexión, inclusión de puntos que no pueden diferenciarse o el resultado de un punto diferencial o de un cálculo diferencial próximo a cero pueden ser causantes de falta de precisión o errores.

## **Consejos para el cálculo integral**

#### **Cuando una función es periódica o a lo largo del intervalo de integración**   $f(x)$  toma valores positivos o negativos

Realice integraciones separadas sobre cada ciclo o intervalo con signo definido de la función y luego combine los resultados.

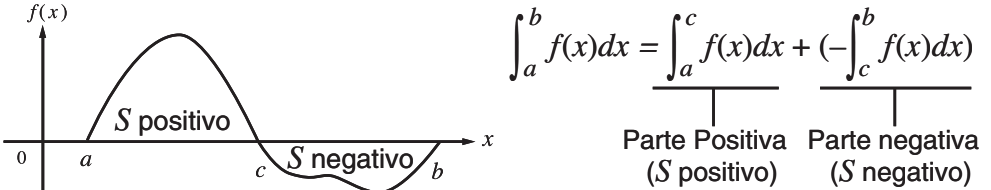

#### **Cuando los valores de integración fluctúan bruscamente debido a muy pequeños desplazamientos en el intervalo de integración**

Divida el intervalo de integración (de modo de descomponer las zonas de gran fluctuación en otras más pequeñas) realice la integración en cada subintervalo y luego combine los resultados.

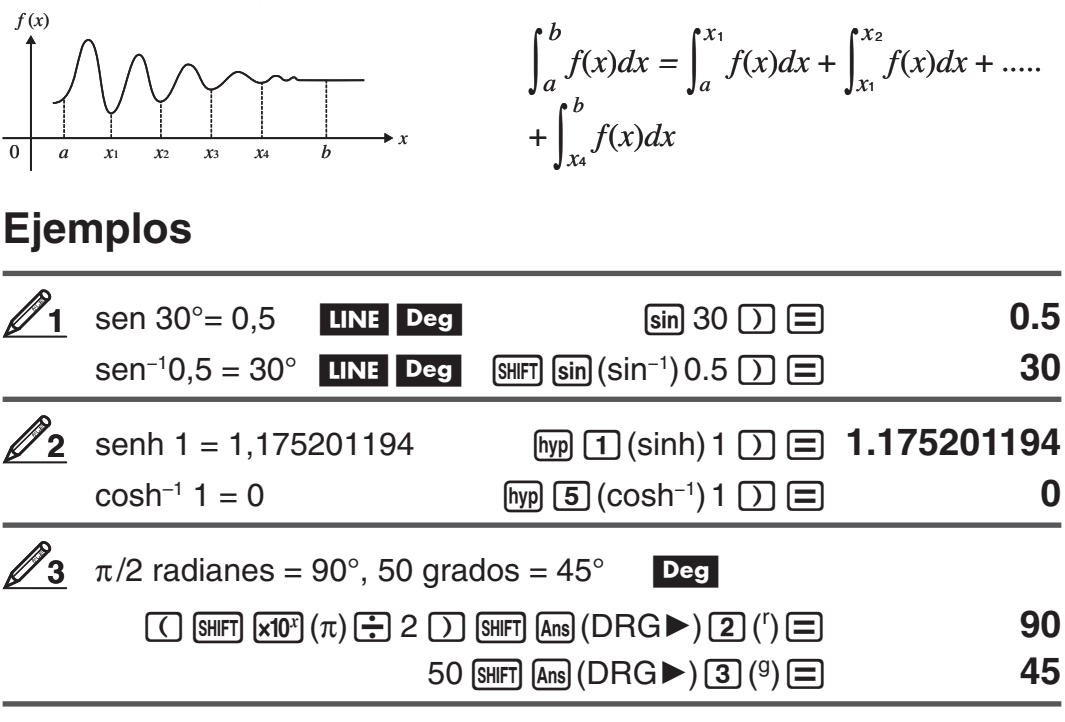

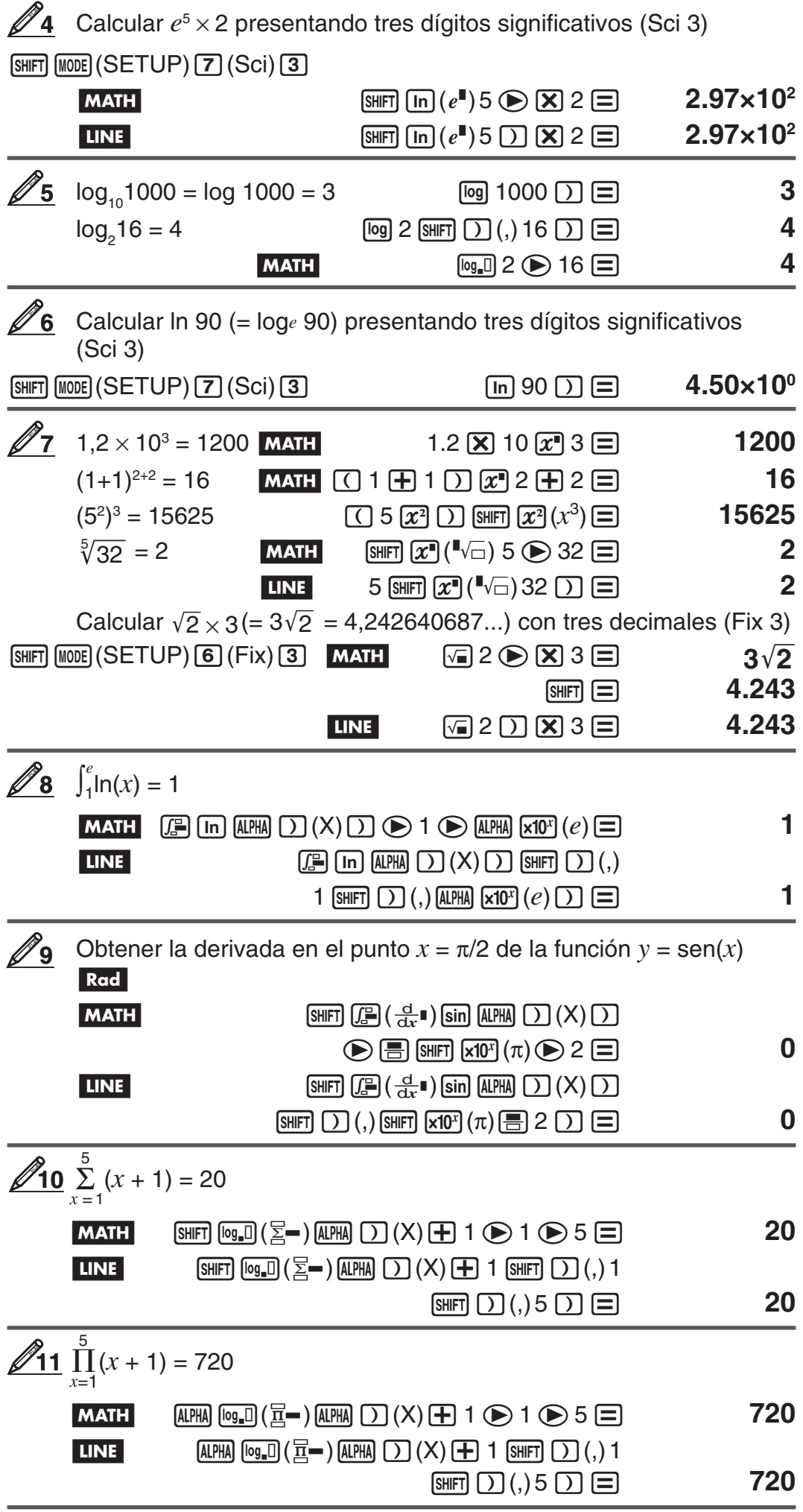

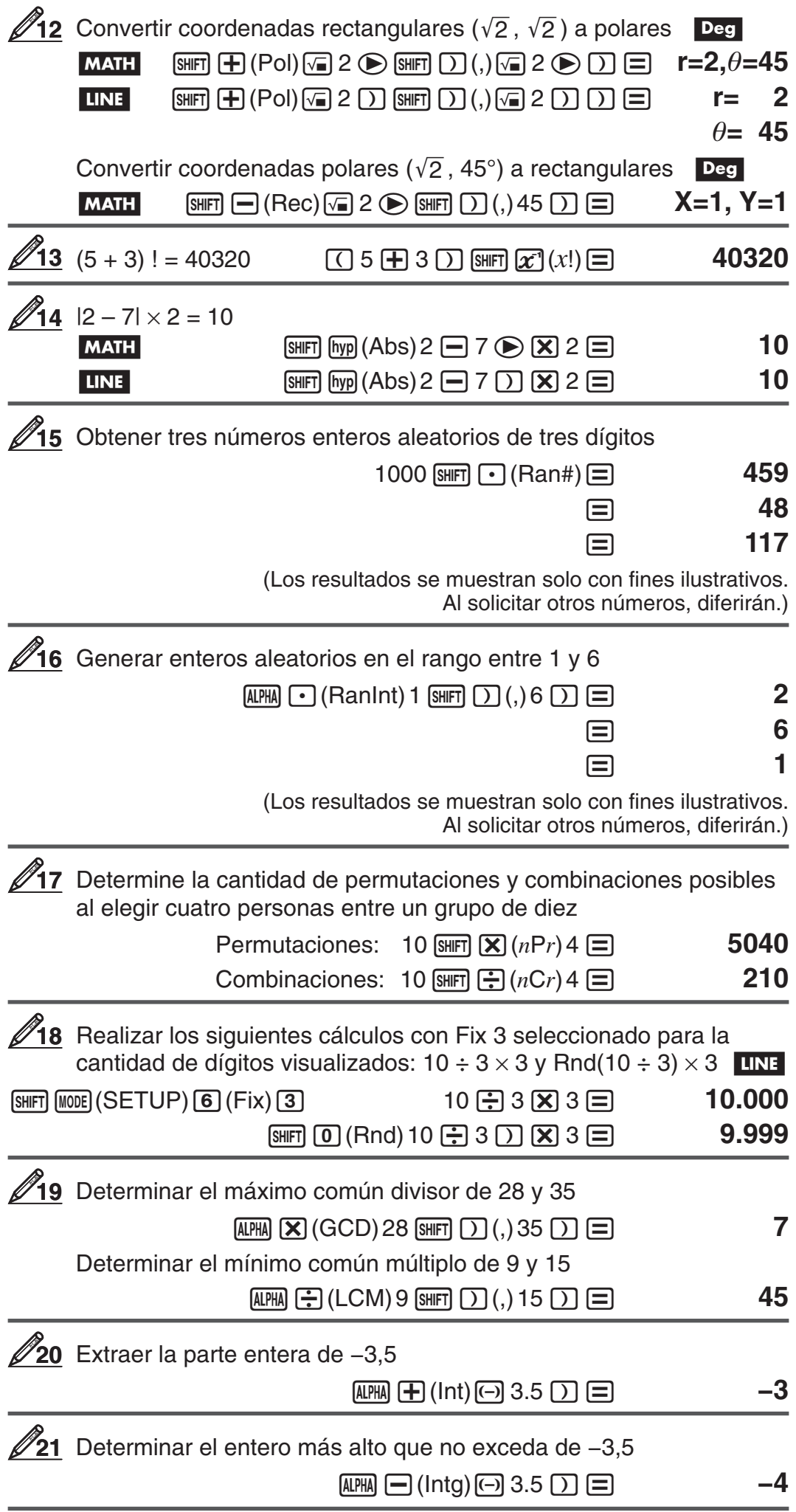

# <span id="page-26-0"></span> **Cálculos con números complejos (CMPLX)**

Para realizar cálculos con números complejos, presione primeramente **MODE 2 (CMPLX)** para ingresar al modo CMPLX. Para ingresar números  $\alpha$ complejos puede utilizar coordenadas rectangulares  $(a+bi)$  o polares ( $r\angle\theta$ ). Los resultados se mostrarán de acuerdo al formato de números complejos elegido en el menú de configuración.

$$
(2+6i) \div (2i) = 3 - i \text{ (formato de números complejos: } a + bi)
$$
  

$$
\text{12} \oplus 6 \text{ [m]} (i) \text{ [m]} \oplus \text{ [m]} (i) \text{ [m]} \oplus \text{ [m]} (i) \text{ [m]} \oplus \text{ [m]} (i) \text{ [m]} \oplus \text{ [m]} (i) \oplus \text{ [m]} (i) \oplus
$$

 $2 \angle 45 = \sqrt{2} + \sqrt{2} i$  MATH Deg (formato de números complejos:  $a + bi$ 

 $2 \sin \left( \frac{\pi}{2} \right) \left( \frac{\pi}{2} \right) 45 \equiv \sqrt{2} + \sqrt{2} i$ 

 $\sqrt{2} + \sqrt{2} i = 2 \angle 45$  MATH Deg (formato de números complejos:  $r∠\theta$ )

 $\boxed{ \ \ \ }$  2 → H $\boxed{ \ \ \ }$  2 → M $\boxed{ \ \ \ }$  (*i*)  $\equiv$  **2**  $\angle$  45

 **Nota:** • Si desea ingresar y mostrar los resultados en coordenadas polares, especifique la unidad angular antes de iniciar el cálculo. • El valor  $\theta$  del resultado está definido en el intervalo –180°  $<\theta\leq$  180°. • Si ha seleccionado el display Linear, el resultado se verá como  $a$  y  $bi$  (o  $r$  y  $\theta$ ) en líneas separadas.

## **Ejemplos de cálculo en modo CMPLX**

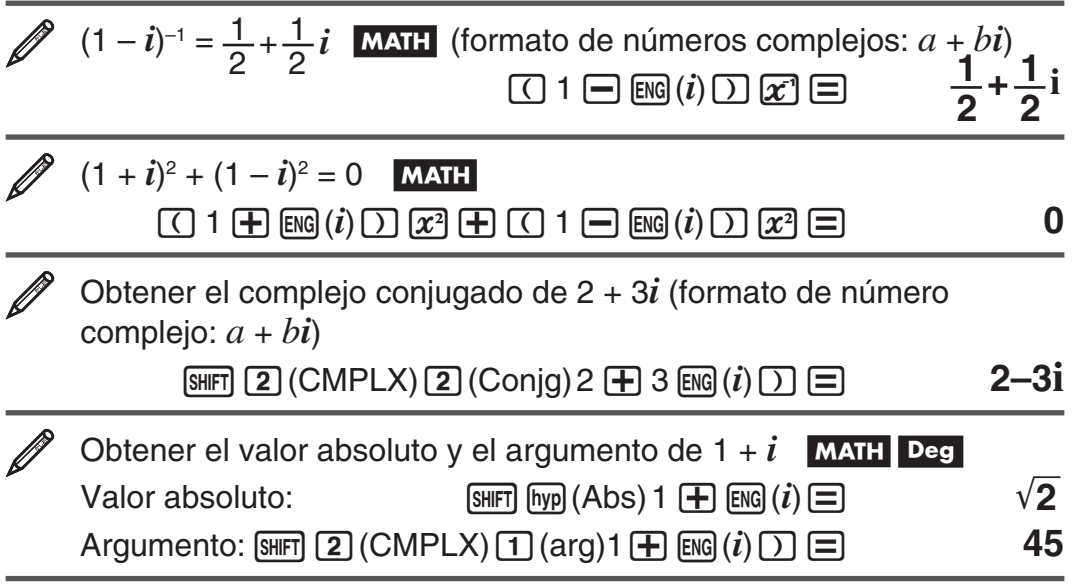

#### **Uso de un comando para especificar el formato del resultado**

Pueden ingresarse cualquiera de dos comandos especiales ( $\blacktriangleright$ r $\angle \theta$  o  $\blacktriangleright$ *a*+*bi*) al finalizar un cálculo para especificar el formato en el que se muestran los resultados. El comando anula la configuración del formato de números complejos existente en la calculadora.

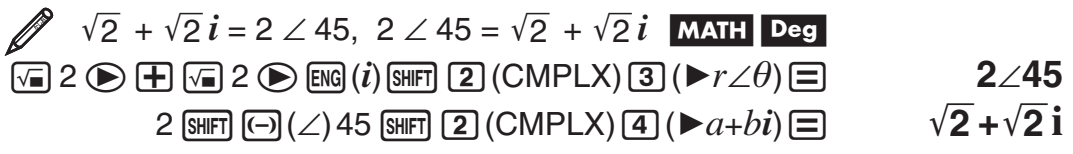

# <span id="page-27-0"></span> **Uso del modo CALC**

El modo CALC le permite guardar expresiones de cálculo que contengan variables que luego podrá recuperar y ejecutar en el modo COMP ( $\lceil \text{M00E} \rceil$ ) y en el modo CMPLX (MODE) 2). A continuación se describen los tipos de expresión que puede guardar en modo CALC.

- $\bullet$  Expresiones: 2X + 3Y, 2AX + 3BY + C, A + Bi
- Expresiones múltiples:  $X + Y : X (X + Y)$
- Igualdades con una sola variable a la izquierda y una expresión que incluya variables a la derecha:  $A = B + C$ ,  $Y = X^2 + X + 3$

(Use **ALPHA)** CALC) (=) para ingresar el signo igual de la igualdad.)

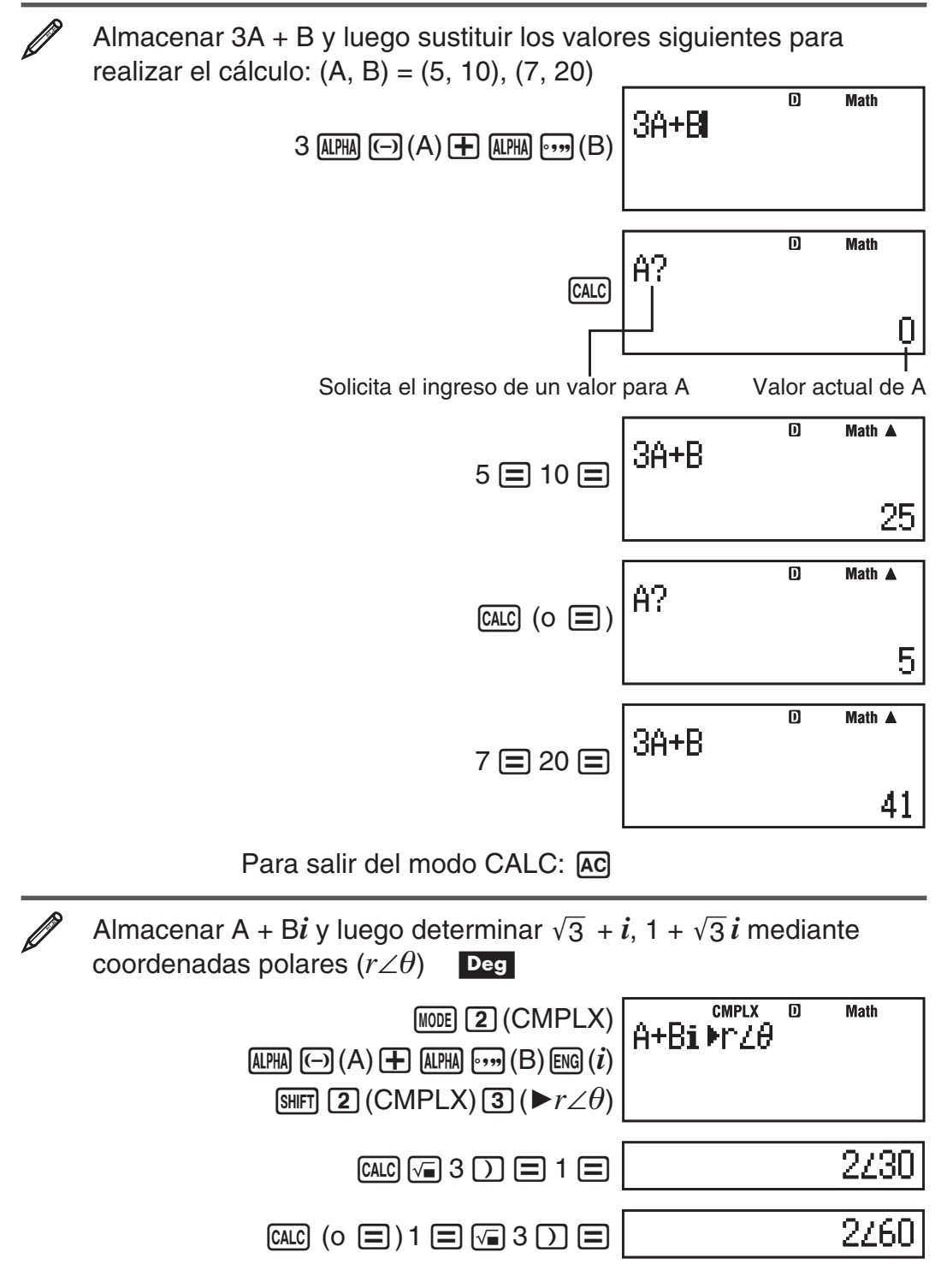

Para salir del modo CALC: AC

<span id="page-28-0"></span>**Nota:** Desde que presiona [CALC] hasta abandonar el modo CALC presionando AC, deberá ingresar los valores con los procedimientos del display Linear.

## **Uso del modo SOLVE**

El modo SOLVE utiliza el método de Newton para hallar una solución aproximada de una ecuación. Observe que el modo SOLVE está disponible solo en modo  $COMP$  ( $MOP$  ( $MOP$ ).

A continuación se describe el tipo de ecuaciones que pueden tratarse con el modo SOLVE.

• Ecuaciones que incluyen la variable X:  $X^2$  + 2X – 2, Y = X + 5, X = **sen(M), X + 3 = B + C** 

SOLVE busca una solución para X. Una expresión como  $X^2 + 2X - 2$  es tratada como  $X^2$  + 2X – 2 = 0.

• **Se Ingresan las ecuaciones mediante la siguiente sintaxis: {ecuación}, {variable}** 

 SOLVE toma a Y como variable, por ejemplo, cuando se ingresa una ecuación de la forma:  $Y = X + 5$ , Y

**Importante:** • Si una ecuación contiene funciones de entrada que incluyen un paréntesis de apertura (como sen o log) no olvide el paréntesis de cierre. • No se permite incluir dentro de una ecuación las siguientes funciones: ∫,

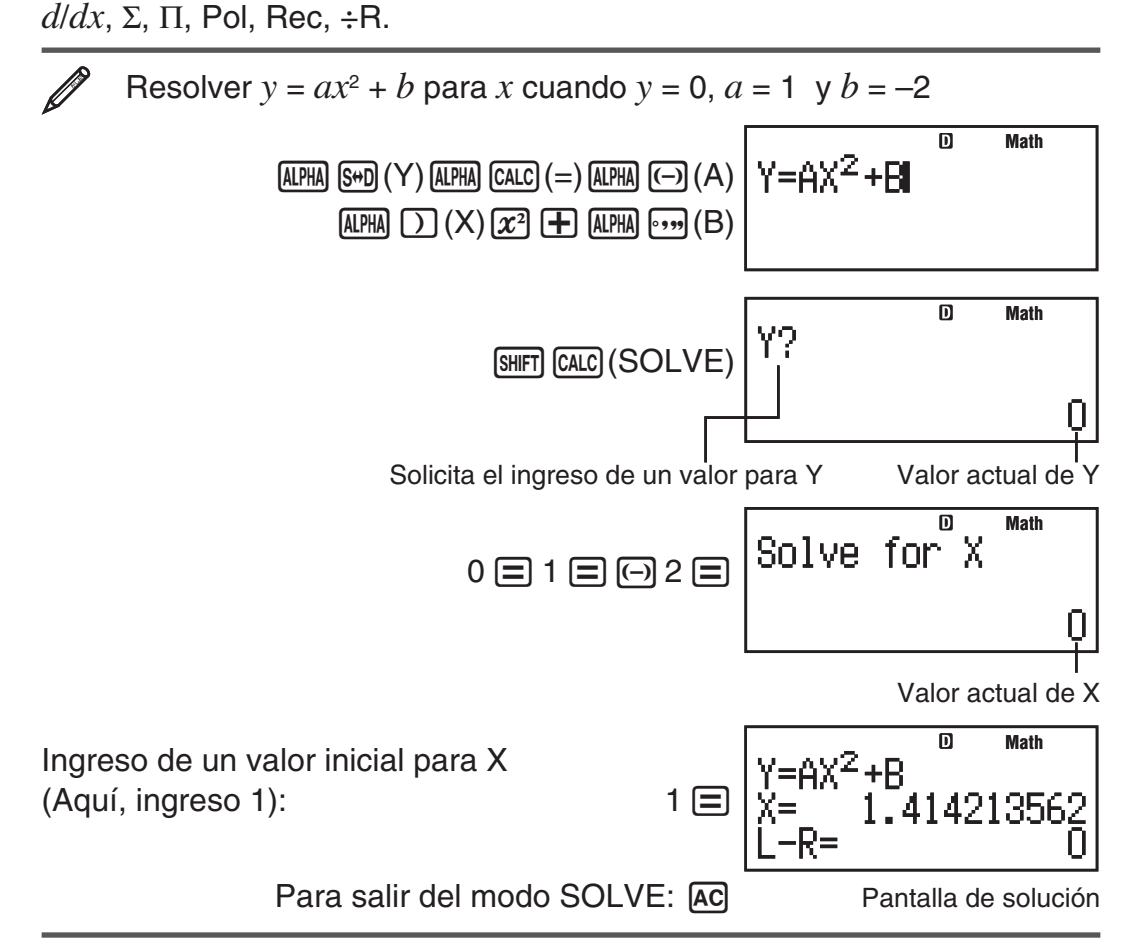

**Nota:** Desde que presiona  $\frac{[N]}{[N]}$  (CALC) (SOLVE) hasta abandonar el modo SOLVE presionando [AC], debe ingresar los valores en el display Linear.

 **Importante:** • Solve podría no lograr soluciones, dependiendo del valor inicial asignado a la variable X. Si esto sucede, intente cambiar el valor inicial para acercarse a una solución. • SOLVE podría no poder determinar la solución correcta aún si ella existe. • SOLVE utiliza el método de Newton, por lo que aunque haya múltiples soluciones, solo devolverá una de ellas.

• Debido a las limitaciones del método de Newton, es difícil obtener soluciones para ecuaciones de este tipo:  $y = \text{sen}(x)$ ,  $y = e^x$ ,  $y = \sqrt{x}$ .

## **Contenido de la pantalla de soluciones**

Las soluciones siempre se visualizan en formato decimal.

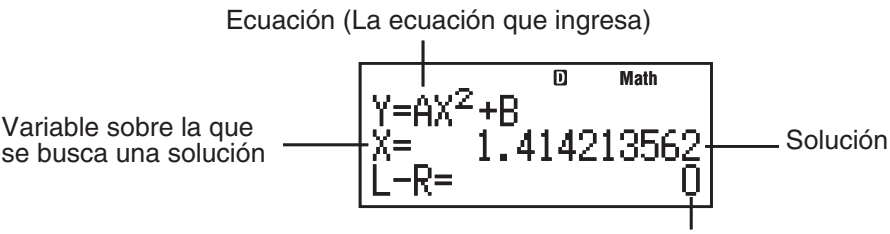

Resultados: (Lado izquierdo) – (Lado derecho)

"El resultado (Lado izquierdo) – (Lado derecho)" muestra el resultado cuando el lado derecho de la ecuación se resta del lado izquierdo después de asignar el valor obtenido a la variable que se está resolviendo. Cuanto más cercano a cero sea este resultado, mayor precisión tendrá la solución.

#### **Pantalla continua**

SOLVE realiza una iteración una cantidad prefijada de veces. Si no puede hallar una solución muestra una pantalla de confirmación que dice "Continue: [=]", consultando si se desea continuar.

Presione  $\equiv$  para continuar o  $\sim$  para cancelar la operación SOLVE.

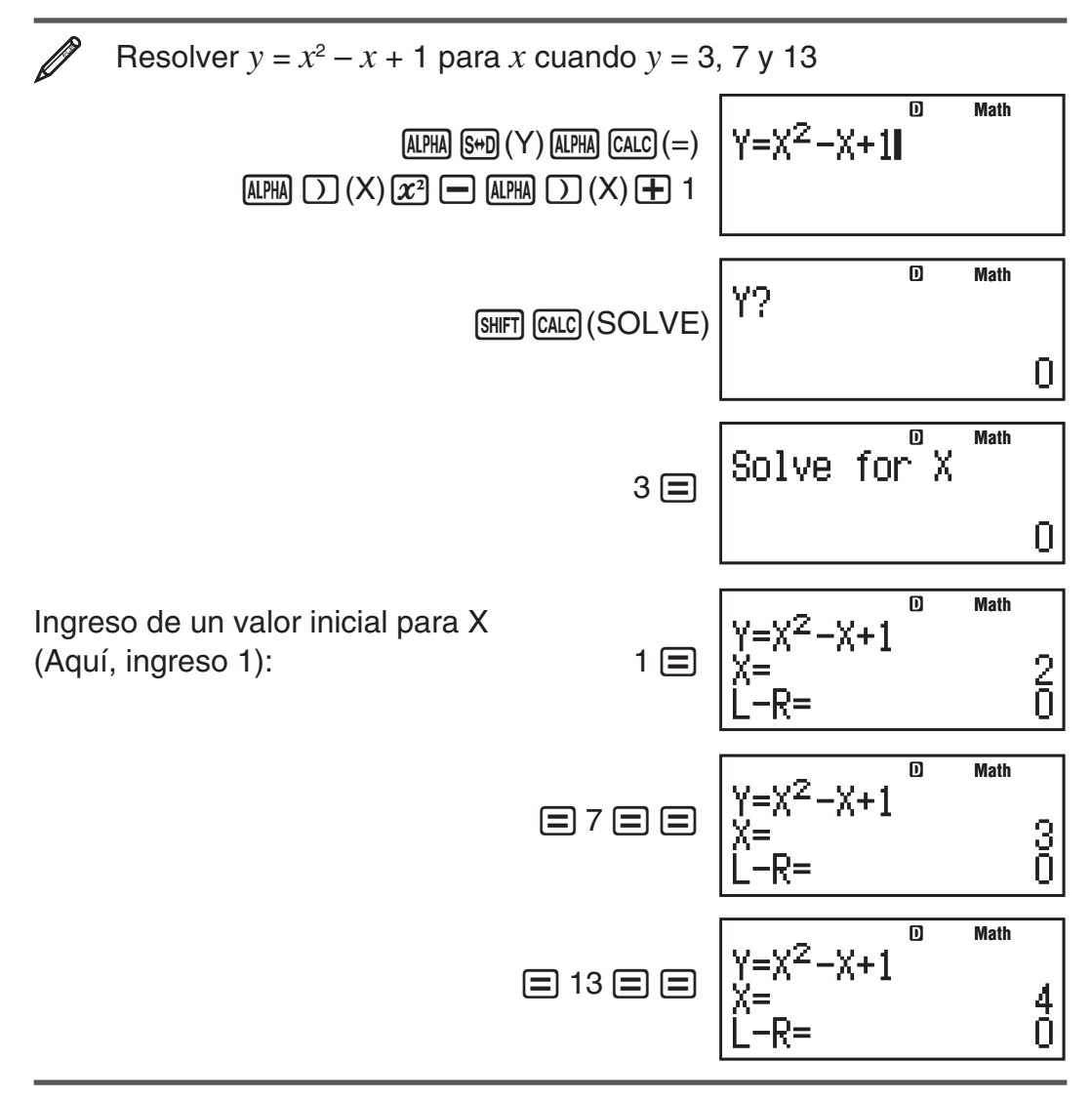

# <span id="page-30-0"></span> **Cálculos estadísticos (STAT)**

Para iniciar un cálculo estadístico, ejecute la operación de teclas **MODE 3 (STAT)** para ingresar al modo STAT y luego desde la pantalla seleccione el tipo de cálculo que desee realizar.

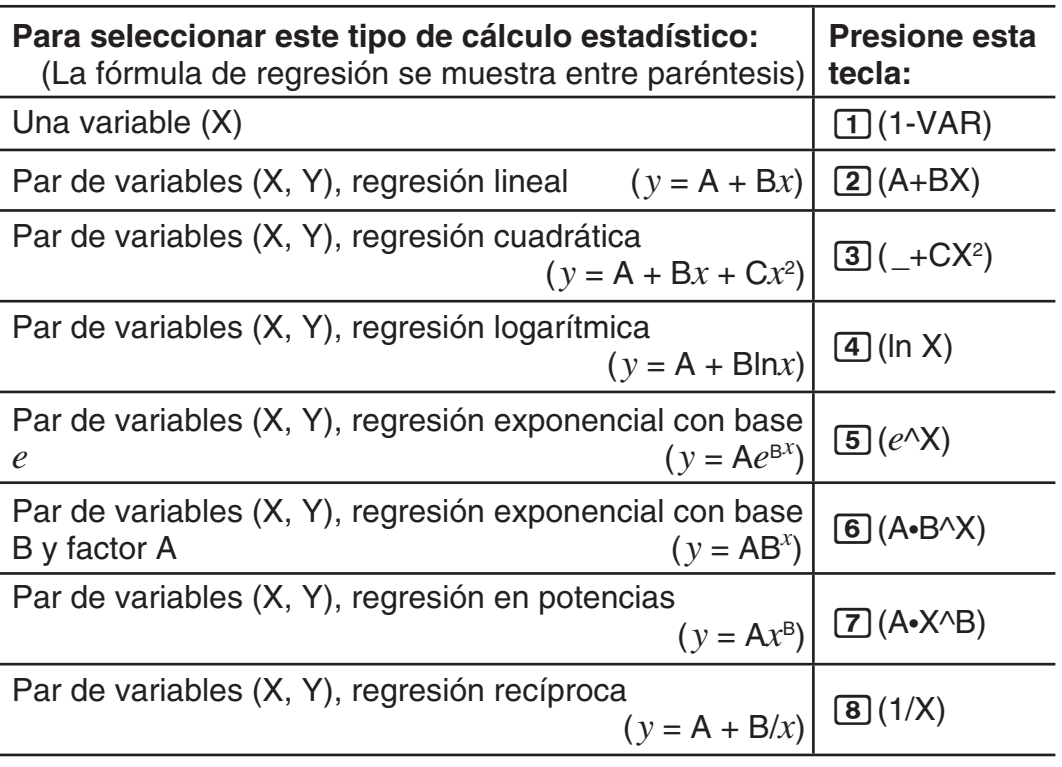

Mediante alguna de las teclas anteriores ( $\boxed{1}$  a  $\boxed{8}$ ) muestra el editor Stat. **Nota:** Cuando desee cambiar el tipo de cálculo luego de ingresar al modo STAT, realice la operación de teclas  $\boxed{\text{SHT}}$  (1) (STAT/DIST) 1) (Type) para mostrar la pantalla de selección del tipo de cálculo.

## **Ingreso de datos**

Utilice el editor Stat para ingresar datos. Realice la siguiente operación de teclas para mostrar el editor Stat: [SHET] [1] (STAT/DIST) [2] (Data).

El editor Stat proporciona 40 filas para ingresar datos si hay una sola columna X o cuando hay columnas X e Y, 20 filas para el caso de columnas X y FREQ, o 26 filas para columnas X, Y y FREQ.

 **Nota:** Use la columna de frecuencias FREQ para ingresar la cantidad de veces que un dato se presenta. Mediante el menú de configuración se puede activar o desactivar la visualización de la columna FREQ.

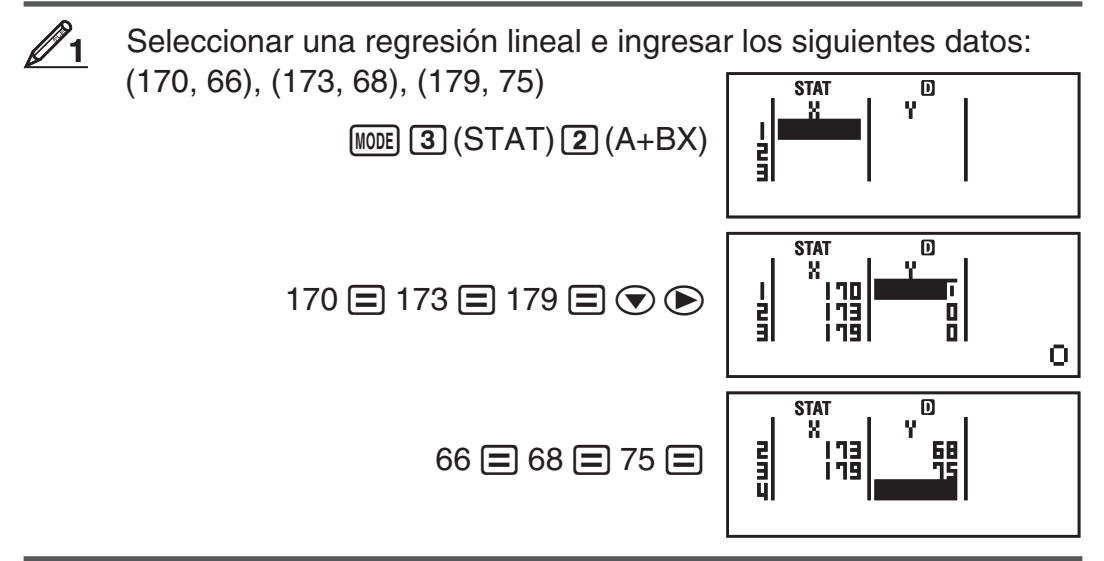

 **Importante:** • Todos los datos ingresados en el editor Stat se borran cada vez que salga del modo STAT, al conmutar entre un tipo de cálculo de una variable o de dos variables o al cambiar la configuración Stat Format en el menú de configuración. • Las operaciones siguientes no son compatibles con el editor Stat:  $[M+]$ ,  $[SHFT]$   $[M+]$   $(M-)$ ,  $[SHFT]$   $[RC]$   $[STO]$ . Pol, Rec,  $\div R$  y expresiones múltiples tampoco pueden ingresarse con el editor Stat.

**Cambio de datos en una celda:** En el editor Stat, desplace el cursor a la celda con los datos que desee cambiar, ingrese los nuevos y presione  $\equiv$ .

**Borrar una línea:** En el editor Stat, desplace el cursor a la línea que desee eliminar y presione DEL.

**Insertar una línea:** En el editor Stat, mueva el cursor a la posición en la que desee insertar una línea y realice la siguiente operación de teclas:  $[SHIF]$   $[1]$  (STAT/DIST)  $[3]$  (Edit)  $[1]$  (Ins).

**Eliminar todo el contenido del editor Stat:** En el editor Stat, realice la siguiente operación de teclas:  $\lim_{\Pi} \Pi$  (STAT/DIST) 3 (Edit) 2 (Del-A).

#### **Obtención de valores estadísticos desde los datos ingresados**

Para obtener valores estadísticos, presione <a>[40]</a> mientras está en el editor Stat y recupere la variable estadística ( $\sigma$ *x*,  $\Sigma$ *x*<sup>2</sup>, etc.) que desee. Más abajo se indican las variables estadísticas que puede calcular y las teclas con las que se accede a ellas. En el caso del cálculo estadístico de una variable, dispone de las variables marcadas con un asterisco (\*).

**Suma:**  $\Sigma x^{2*}, \Sigma x^*$ ,  $\Sigma y^2, \Sigma y, \Sigma xy, \Sigma x^3, \Sigma x^2 y, \Sigma x^4$  $[SHFT]$  1 (STAT/DIST) 3 (Sum) 1 a 8

**Cantidad de elementos:**  $n^*$ , Valor medio:  $\bar{x}^*$ ,  $\bar{y}$ , Desviación estándar de **la población:**  $\sigma x^*$ ,  $\sigma y$ , Desviación estándar de la muestra: s $x^*$ , sy

 $[SHIF]$   $[1]$  (STAT/DIST)  $[4]$  (Var)  $[1]$  a  $[7]$ 

**Coeficientes de regresión:** A, B, **Coeficiente de correlación:** *r* , **Valores estimados:**  $\hat{x}$ ,  $\hat{v}$ 

 $[SHIF]$   $[1]$  (STAT/DIST)  $[5]$  (Reg)  $[1]$  a  $[5]$ 

**Coeficientes de regresión para regresiones cuadráticas:** A, B, C, **Valores estimados:**  $\hat{x}_1$ ,  $\hat{x}_2$ ,  $\hat{y}$ 

 $[SHET]$   $[1]$   $(STAT/DIST)$   $[5]$   $(Reg)$   $[1]$   $[3]$   $[6]$ 

• Vea en la tabla al inicio de esta sección las fórmulas de regresión.

•  $\hat{x}$ ,  $\hat{x}_1$ ,  $\hat{x}_2$  y  $\hat{y}$  no son variables. Son comandos del tipo que toman un argumento inmediatamente antes de ellos. Vea "Cálculo de valores estimados" para mayor información.

**Valor mínimo:** minX\*, minY, **Valor máximo:** maxX\*, maxY

 $[SHIF]$   $[1]$  (STAT/DIST)  $[6]$  (MinMax)  $[1]$  a  $[2]$ 

(Cuando esté seleccionado un cálculo estadístico de una sola variable)

#### $[$mm]$  11(STAT/DIST)  $[6]$  (MinMax) 11 a  $[4]$

(Cuando esté seleccionado un cálculo estadístico de dos variables)

#### **Primer cuartil:** Q1, **mediana:** med, **tercer cuartil:** Q3

 $[SHIF]$   $[1]$  (STAT/DIST)  $[6]$  (MinMax)  $[3]$  a  $[5]$ 

(Cuando esté seleccionado un cálculo estadístico de una sola variable)

**Nota:** Si ha seleccionado realizar cálculos estadísticos de una sola variable, podrá ingresar las funciones y comandos para realizar cálculos de una distribución normal desde el menú que aparece al ejecutar la siguiente operación de teclas:  $\boxed{\text{SIFT}}$  (STAT/DIST)  $\boxed{5}$  (Distr). Vea los detalles en "Realizar cálculos de una distribución normal".

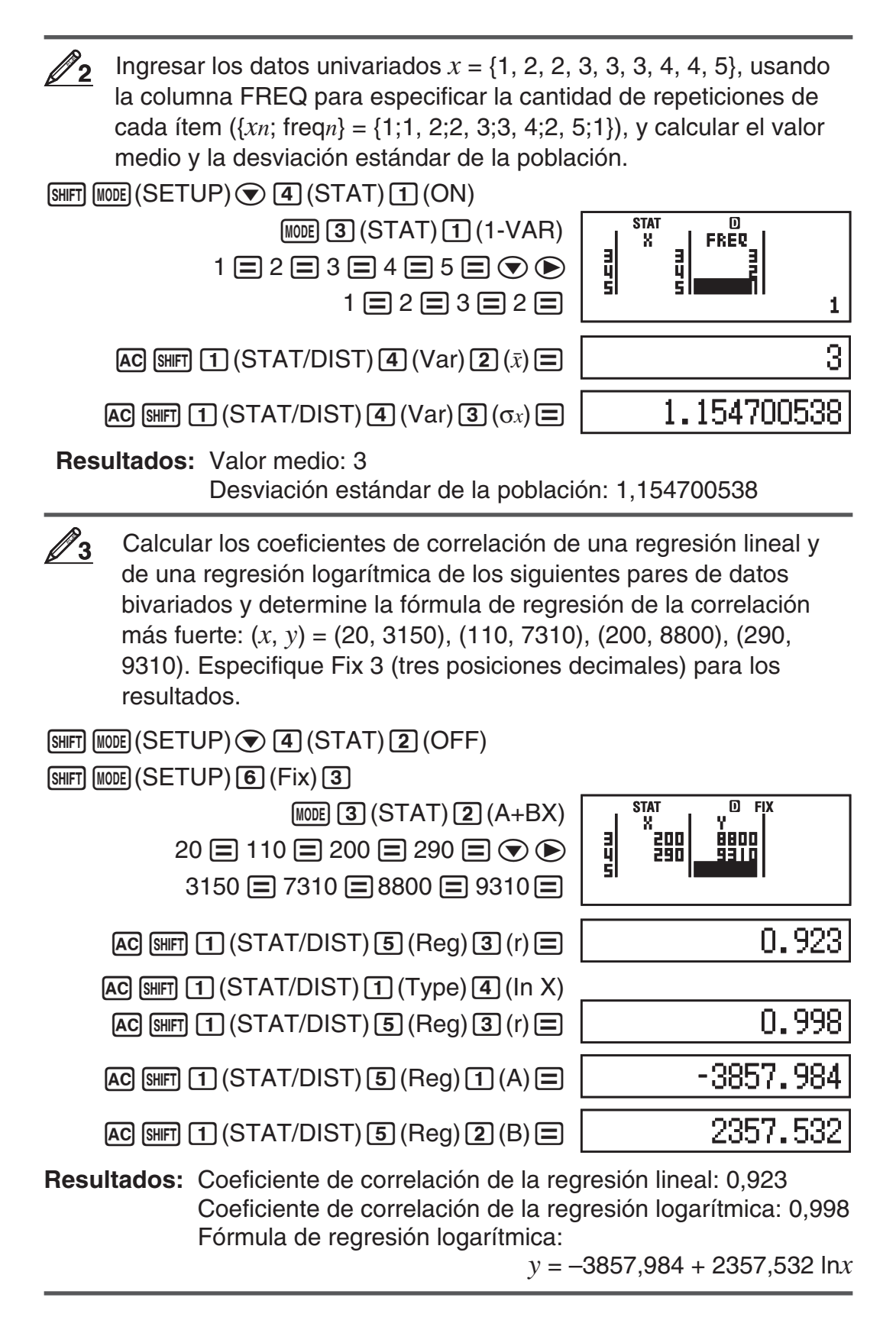

#### **Cálculo de valores estimados**

Basado en la fórmula de regresión obtenida por el cálculo estadístico bivariado, se puede calcular el valor estimado de *y* para un dado valor de *x* . El valor de *x* correspondiente (dos valores,  $x_1 \vee x_2$ , en el caso de regresión cuadrática) también puede calcularse para un valor de *y* en la fórmula de regresión.

 Determine el valor estimado para *y* cuando *x* = 160 en la fórmula de regresión obtenida por regresión logarítmica de los datos en **3**. Especifique Fix 3 para el resultado. (Realice la siguiente operación luego de completar las operaciones en  $\mathbb{Z}_3$ .) **4**

 $AC$  160  $CHF$  $T$  $(STAT/DIST)$  $5$  $(Reg)$  $5$  $( $\hat{v}$ )$  $5$ 

8106.898

**Resultado:** 8106,898

**Importante:** Si ingresó una gran cantidad de datos, los cálculos del coeficiente de regresión, del coeficiente de correlación y de los valores estimados pueden llevar un tiempo considerable.

## **Realizar cálculos de una distribución normal**

Habiendo elegido el cálculo estadístico en una variable, puede realizar cálculos de distribución normal usando las funciones que se muestran a continuación desde el menú que aparece al ejecutar la siguiente operación de teclas:  $\boxed{\text{SIBIT}}$   $\boxed{1}$  (STAT/DIST)  $\boxed{5}$  (Distr).

**P, Q, R:** Esta funciones toman el argumento *t* y determinan la probabilidad de una distribución normal estándar como se muestra abajo.

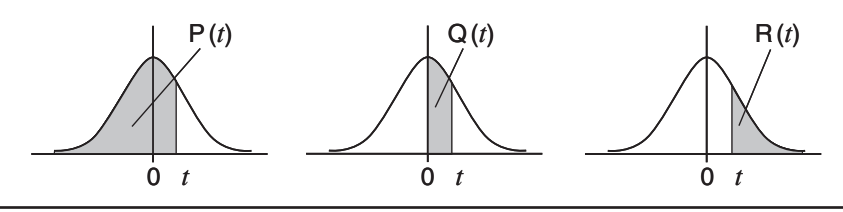

 $\blacktriangleright$ *t*: Esta función es precedida por el argumento X y determina la variable normalizada  $X \triangleright t = \frac{X - \bar{x}}{\sigma_x}$ .

Para los datos univariados {*xn* ; freq<sub>n</sub>} = {0;1, 1;2, 2;1, 3;2, 4;2, 5;2, **5** 6;3, 7;4, 9;2, 10;1}, determine la variable normalizada ( '*t* ) cuando  $x = 3$ , y  $P(t)$  en ese punto con tres decimales (Fix 3).  $[SHIF]$   $[MOE]$   $(SETUP)$   $[4]$   $(STAT)$   $[1]$   $(ON)$  $\boxed{\text{SMFT}}$   $\boxed{\text{MODE}}$  (SETUP) $\boxed{6}$  (Fix) $\boxed{3}$   $\boxed{\text{MODE}}$   $\boxed{3}$  (STAT) $\boxed{1}$  (1-VAR) **STAT FIX**  $0 = 1 = 2 = 3 = 4 = 5 = 6 = 7 = 9 =$ q q 10日⊙ → 1 日 2 日 1 日 2 日 2 日 2 日 3 日 ה<br>וו ΙŌ  $4 \square 2 \square 1 \square$ **STAT D** FIX<br>3 **F**t A 3 11(STAT/DIST)5(Distr)4('*t*)=  $-0.762$ **STAT D** FIX<br> $P(\hat{A} \cap S)$  $[SHIF]$   $[1]$  (STAT/DIST)  $[5]$  (Distr)  $[1]$  (P() ans  $[1]$   $[3]$ በ. 223 **Resultados:** Variable normalizada (▶t): -0,762  $P(t)$ : 0,223

# <span id="page-34-0"></span> **Cálculos en Base-** $n$  (BASE-N)

Presione  $M(AB)$  (BASE-N) para ingresar al modo BASE-N cuando desee realizar cálculos con valores decimales, hexadecimales, binarios y/u octales. El modo predeterminado al ingresar a BASE-N es el decimal, los valores ingresados y los resultados obtenidos se verán en formato de número decimal. Presione una de las siguientes teclas para conmutar de modo numérico:  $\overline{x}$ ](DEC) para decimal,  $\overline{x}$ ](HEX) para hexadecimal,  $\overline{[og]}$ (BIN) para binario, o  $\overline{[m]}$  (OCT) para octal.

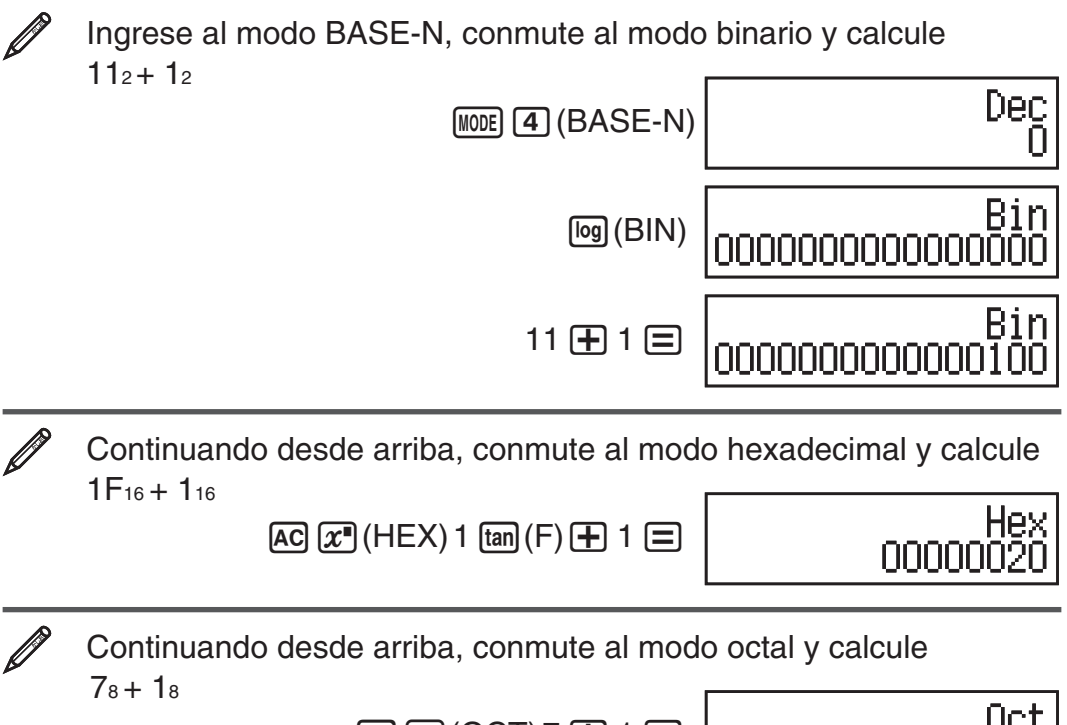

 $AC$   $\ln$   $(OCT)$  7  $\boxed{+}$  1  $\boxed{=}$ 

000000000010

 **Nota:** • Para ingresar los caracteres hexadecimales A a F utilice las siguientes teclas:  $\overline{(-)}(A)$ ,  $\overline{(\cdot)}(B)$ ,  $\overline{(\cdot)}(C)$ ,  $\overline{(\sin)}(D)$ ,  $\overline{(\cos)}(E)$ ,  $\overline{(\tan)}(F)$ . • En el modo BASE-N , no se admite la entrada de valores fraccionales (decimales) y exponentes. Si un resultado tiene una parte fraccionaria, será truncado. • El rango de entrada y salida para valores binarios es de 16 bits y de 32 bits para otros tipos de valores. A continuación se muestran los rangos de entrada y salida.

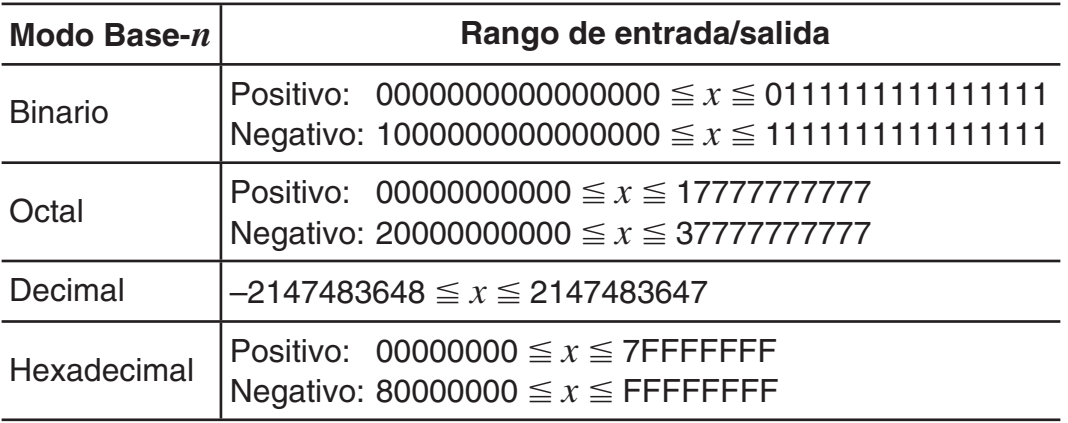

#### **Especificación del modo numérico de un valor ingresado en particular**

Puede, con un comando especial, especificar el modo numérico inmediatamente luego de ingresar el valor. Los comandos especiales son: d (decimal), h (hexadecimal), b (binario) y o (octal).

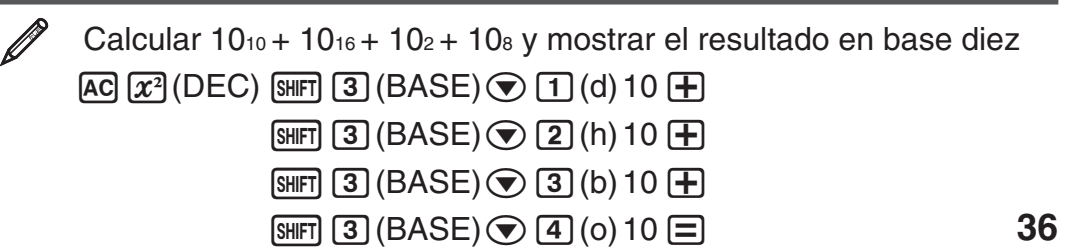

## **Conversión de un resultado a otro tipo de valor**

Mediante alguna de las siguientes teclas puede convertir un resultado en pantalla en otro tipo de valor:  $\mathcal{R}$ (DEC) (decimal),  $\mathcal{R}$ (HEX) (hexadecimal),  $\lceil \log \rceil$  (BIN) (binario),  $\lceil \ln \rceil$  (OCT)(octal).

Calcular  $15<sub>10</sub> \times 37<sub>10</sub>$  en modo decimal y convertir el resultado a hexadecimal, binario y octal

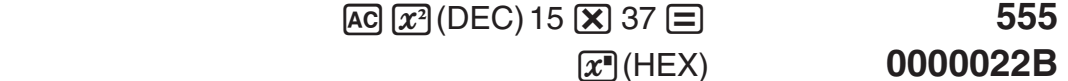

 l(BIN) **0000001000101011**  i(OCT) **00000001053** 

## **Operadores lógicos y de negación**

Su calculadora le proporciona operadores lógicos (and, or, xor, xnor) y funciones (Not, Neg) para operaciones lógicas y de negación en valores binarios. Use el menú que aparece cuando presiona  $\sin$  (3) (BASE) para ingresar operadores lógicos y funciones.

Todos los ejemplos siguientes se realizan en modo binario ([log] (BIN)).

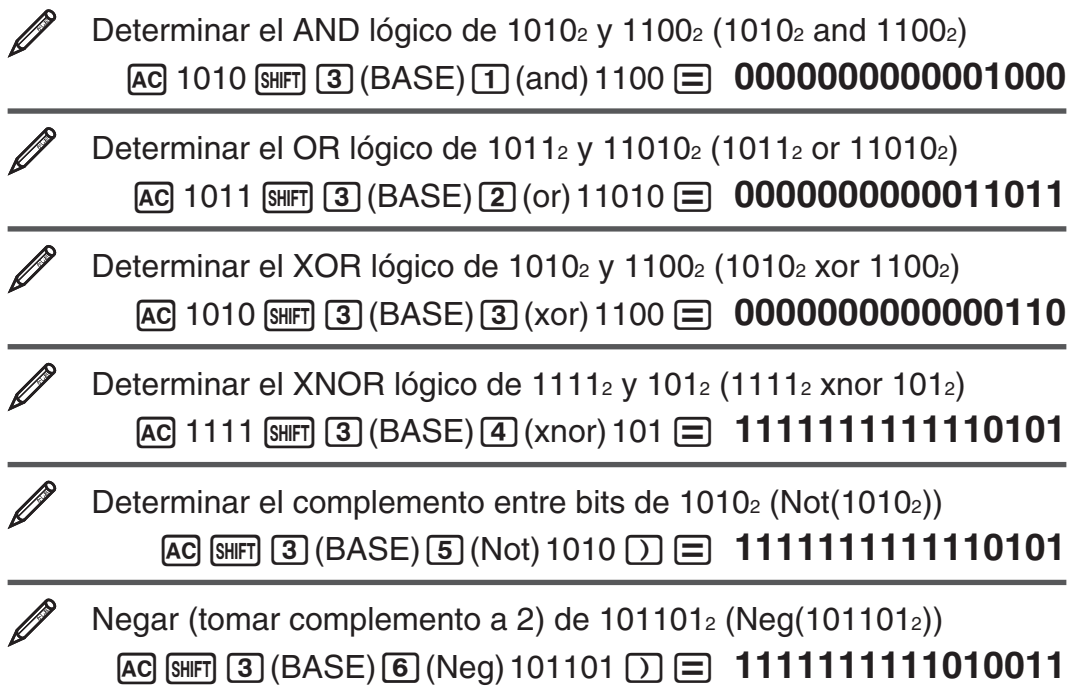

<span id="page-36-0"></span>**Nota:** En el caso de un valor binario, octal o hexadecimal nagativo, la calculadora convierte el valor a binario, toma el complemento a 2 y luego realiza la conversión inversa a la base original. En valores decimales (base 10), la calculadora simplemente agrega un signo menos.

# **Cálculos de ecuaciones (EQN)**

Mediante los procedimientos siguientes en el modo EQN puede resolver ecuaciones lineales simultáneas con dos o tres incógnitas, ecuaciones cuadráticas y ecuaciones cúbicas.

- 1. Presione  $\sqrt{15}$  (EQN) para ingresar al modo EQN.
- 2. En el menú que aparece, seleccione el tipo de ecuación.

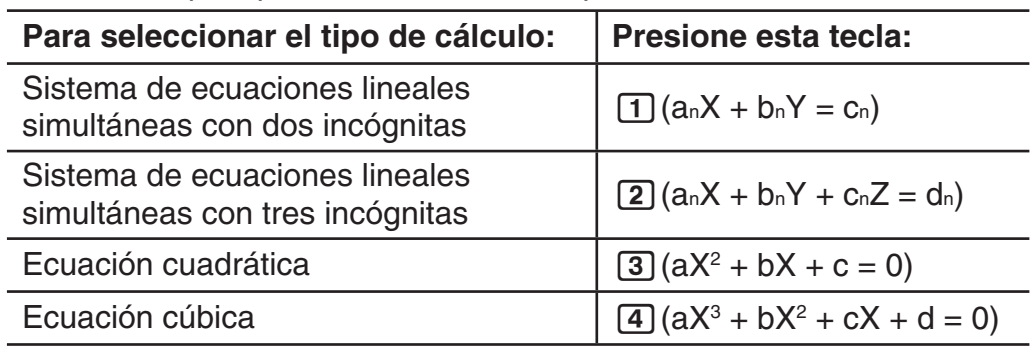

- 3. Use el editor de coeficientes que aparece para ingresar los valores de los coeficientes.
	- Para resolver  $2x^2 + x 3 = 0$ , por ejemplo, presione **3** en el paso 2 y luego ingrese los coeficientes siguientes  $(a = 2, b = 1, c = -3)$ ;  $2 = 1 = \text{O}3 =$ .
	- Para cambiar un coeficiente ya ingresado, desplace el cursor a la celda apropiada, ingrese el nuevo valor y presione  $\Xi$ .
	- Al presionar  $\overline{AC}$  pondrá todos los coeficientes en cero.

**Importante:** Las operaciones siguientes no son compatibles con el editor de coeficientes:  $[M+]$ ,  $[M+]$   $(M-)$ ,  $[M+]$   $RC$   $SCO$ ). Pol, Rec,  $\div R$ y expresiones múltiples tampoco pueden ingresarse con el editor de coeficientes.

- 4. Tras ingresar los valores deseados, presione  $\equiv$ .
	- Se visualizará una solución. Al presionar cada vez  $\equiv$  se verá otra solución. Presionando  $\equiv$  al ver la última solución se regresa al editor de coeficientes.
	- Puede desplazarse entre soluciones mediante las teclas  $\bigcirc$  y  $\bigcirc$ .
	- Para regresar al editor de coeficientes mientras se muestra una solución, presione [AC].

**Nota:** • Aun con el display Natural elegido, no se verán soluciones de ecuaciones lineales simultáneas si se utiliza cualquier forma que incluya  $\sqrt{\phantom{a}}$ . • Los valores no pueden convertirse a notación ingenieril en la pantalla de la solución. • Aparece un mensaje de aviso cuando no existe una solución o cuando hay infinitas soluciones. Al presionar  $[AC]$  o  $\equiv$  se regresa al editor de coeficientes.

#### **Cambio de la configuración del tipo actual de ecuación**

Presione  $\boxed{\text{none}}$  (5) (EQN) y luego seleccione el tipo de ecuación desde el menú que se muestra. Al cambiar el tipo de ecuación, todos los valores de los coeficientes en el editor se hacen cero.

#### **Ejemplos de cálculo en modo EQN**

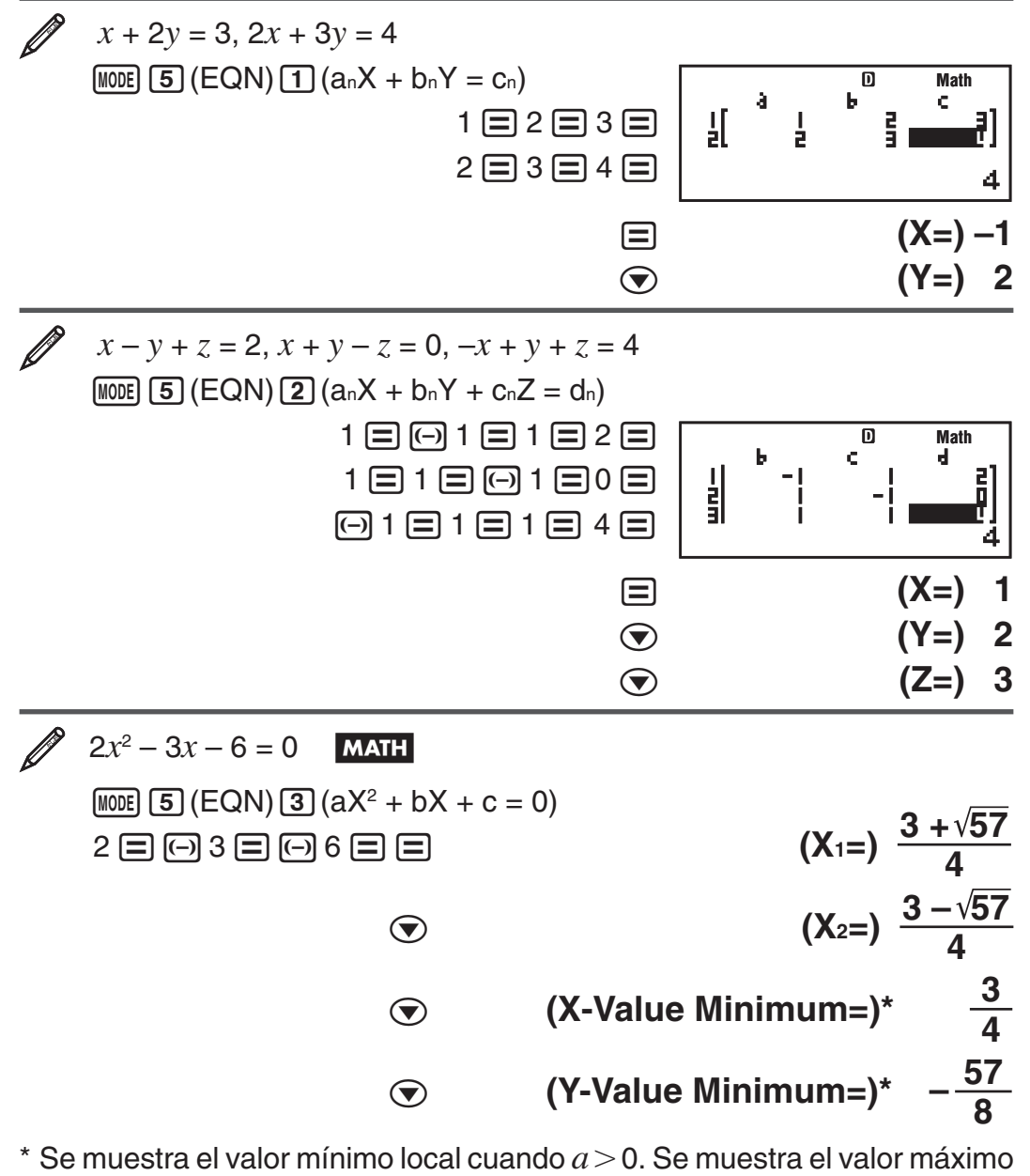

local cuando  $a < 0$ .

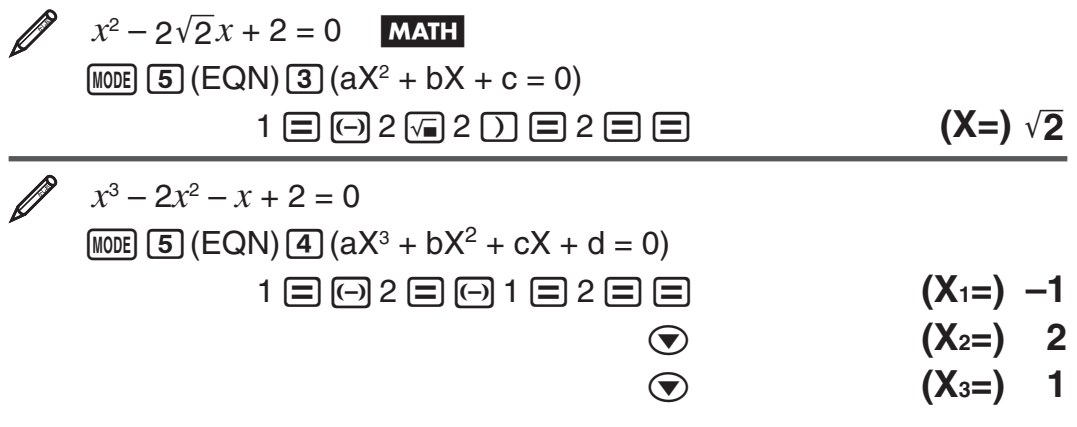

# <span id="page-38-0"></span> **Cálculos con matrices (MATRIX)**

Utilice el modo MATRIX para realizar cálculos con matrices de hasta 3 filas por 3 columnas. Para realizar cálculos con matrices, primero asigne datos a las variables matriciales especiales (MatA, MatB, MatC) y utilice las variables en el cálculo como se muestra en el ejemplo que sigue.

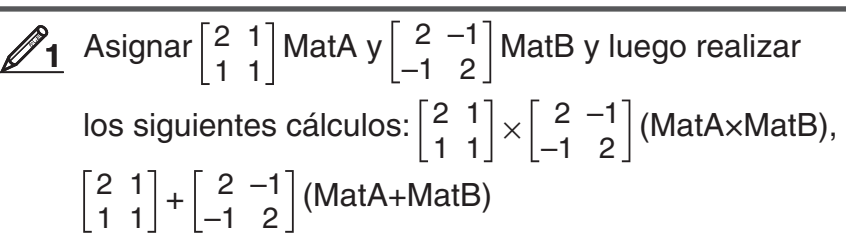

#### 1. Presione  $\overline{[}$  (MATRIX) para ingresar al modo MATRIX.

- 2. Presione  $\Box$  (MatA)  $\Box$  (2×2).
	- Se mostrará el editor de matrices para ingresar los elementos de la matriz de 2  $\times$  2 que especificó como MatA.

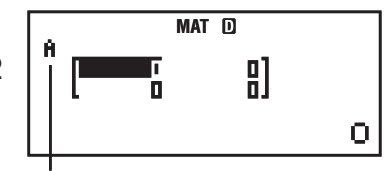

"A" representa a "MatA".

- 3. Ingreso de los elementos de MatA:  $2 \equiv 1 \equiv 1 \equiv 1 \equiv$ .
- 4. Realice la siguiente operación de teclas:  $\sqrt{4}$ (MATRIX) 2(Data)  $[2]$  (MatB)  $[5]$  (2×2).
	- Se mostrará el editor de matrices para ingresar los elementos de la matriz de  $2 \times 2$  que especificó como MatB.
- 5. Ingreso de los elementos de MatB:  $2 \boxminus \textcircled{=} \textcircled{} 1 \boxminus \textcircled{=} 1 \boxminus 2 \boxminus$ .
- 6. Presione  $\overline{AC}$  para avanzar a la pantalla de cálculos y ejecute el primero (MatA $\times$ MatB):  $\sqrt{4}$ (MATRIX)  $\sqrt{3}$ (MatA)  $\boxed{\times}$   $\sqrt{4}$ (MATRIX)  $\boxed{4}$  (MatB)  $\boxed{=}$ .
	- Se verá la pantalla MatAns con los resultados.

Π

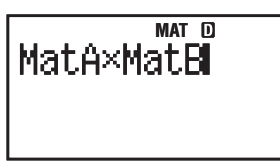

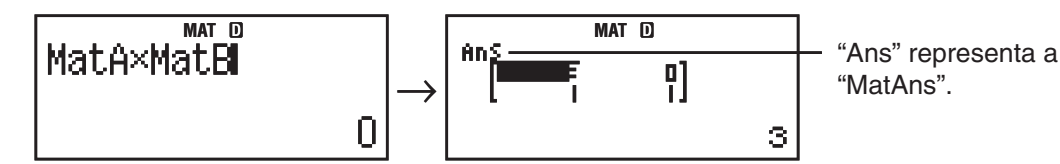

 **Nota:** "MatAns" representa a "Memoria de respuesta de matrices". Vea "Memoria de respuesta de matrices" para más información.

7. Realice el cálculo siguiente (MatA+MatB): [AC SHIFT] [4] (MATRIX) 3 (MatA)  $\boxed{+}$  (SHET)  $\boxed{4}$  (MATRIX)  $\boxed{4}$  (MatB)  $\boxed{=}$ .

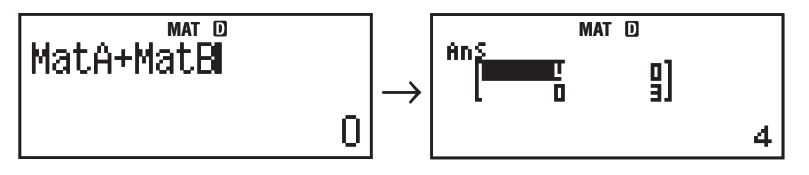

#### **Memoria de respuesta de matrices**

Cada vez que el resultado de un cálculo ejecutado en modo MATRIX sea una matriz, el resultado aparecerá en la pantalla MatAns. Al resultado se le asignará también una variable denominada "MatAns".

La variable MatAns puede utilizarse en los cálculos descriptos a continuación.

- Para insertar la variable MatAns en un cálculo, realice la siguiente operación: [SHIFT] [4] (MATRIX) [6] (MatAns).
- Al presionar una de las siguientes teclas con la pantalla MatAns a la vista se pasará inmediatamente a la pantalla de cálculo:  $\mathbf{F}$ ,  $\mathbf{F}$ ,  $\mathbf{X}$ ,  $\left[\frac{1}{2}\right]$ ,  $\left[\frac{x^2}{x^2}\right]$ ,  $\left[\frac{x^3}{x^2}\right]$ ,  $\left[\frac{x^3}{x^3}\right]$ . La pantalla de cálculo mostrará la variable MatAns seguida por la tecla del operador o función que pulsó.

#### **Asignación y edición de datos de variables matriciales**

 **Importante:** Las operaciones siguientes no son compatibles con el editor de matrices:  $M$ ,  $M$ ,  $M$  $\rightarrow$   $M$  $M$  $\rightarrow$ ,  $M$  $M$  $\rightarrow$   $M$  $M$  $\rightarrow$   $M$  $\rightarrow$   $M$ múltiples tampoco pueden ingresarse con el editor de matrices.

#### **Asignar datos nuevos a una variable matricial:**

- 1. Presione  $\boxed{4}$  (MATRIX) 1 (Dim), y luego sobre el menú que aparece, seleccione la variable tipo matriz a la que desee asignar datos.
- 2. En el siguiente menú seleccione la dimensión ( $m \times n$ ).
- 3. Utilice el editor de matrices que aparece para ingresar los elementos de matriz.

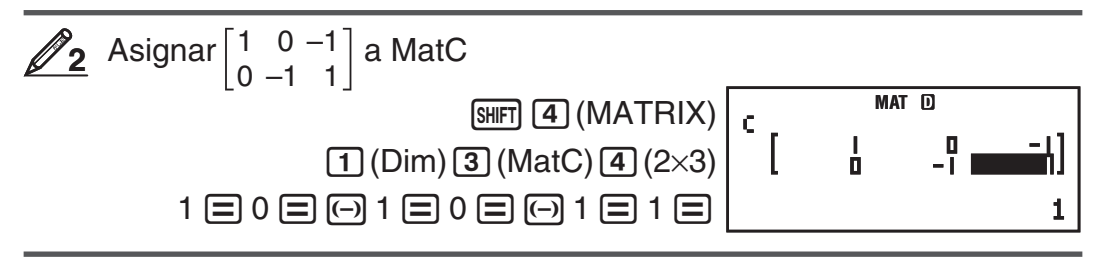

#### **Editar los elementos de una variable matricial:**

- 1. Presione SHFT 4 (MATRIX) 2 (Data), y luego sobre el menú que aparece, seleccione la variable tipo matriz que desee editar.
- 2. Utilice el editor de matrices que aparece para editar los elementos de matriz.
	- Desplace el cursor hasta la celda que contiene los elementos que desee cambiar, ingrese el nuevo valor y presione  $\equiv$ .

#### **Copiar el contenido de la variable matricial (o de MatAns):**

- 1. Use el editor de matrices para ver la matriz que desee copiar.
	- Si desea copiar Mat A, por ejemplo, realice la siguiente operación de teclas:  $[SHFT]$   $[4]$  (MATRIX)  $[2]$  (Data)  $[1]$  (MatA).
	- Si desea copiar el contenido de MatAns, realice la siguiente operación para mostrar la pantalla MatAns:  $[AC]$  (shift]  $[4]$  (MATRIX)  $[6]$  (MatAns)  $[3]$ .
- 2. Presione  $\frac{1}{2}$  RCI(STO) y realice alguna de las siguientes operaciones de tecla para especificar el destino de la copia:  $\Box$  (MatA),  $\Box$  (MatB), o [hyp] (MatC).
	- Así se verá el editor de matrices con el contenido del destino de la copia.

## **Ejemplos de cálculos con matrices**

Los ejemplos siguientes usan MatA =  $\begin{bmatrix} 2 & 1 \\ 1 & 1 \end{bmatrix}$  y MatB =  $\begin{bmatrix} 2 & -1 \\ -1 & 2 \end{bmatrix}$  desde  $\mathscr{D}_1$ ,

y MatC =  $\begin{bmatrix} 1 & 0 & -1 \\ 0 & -1 & 1 \end{bmatrix}$  desde  $\mathcal{D}_2$ . Puede ingresar una variable matricial en

una operación de tecla presionando [SHIFT] [4] (MATRIX) y luego alguna de las teclas numéricas siguientes: 3 (MatA), 4 (MatB), 5 (MatC).

<span id="page-40-0"></span>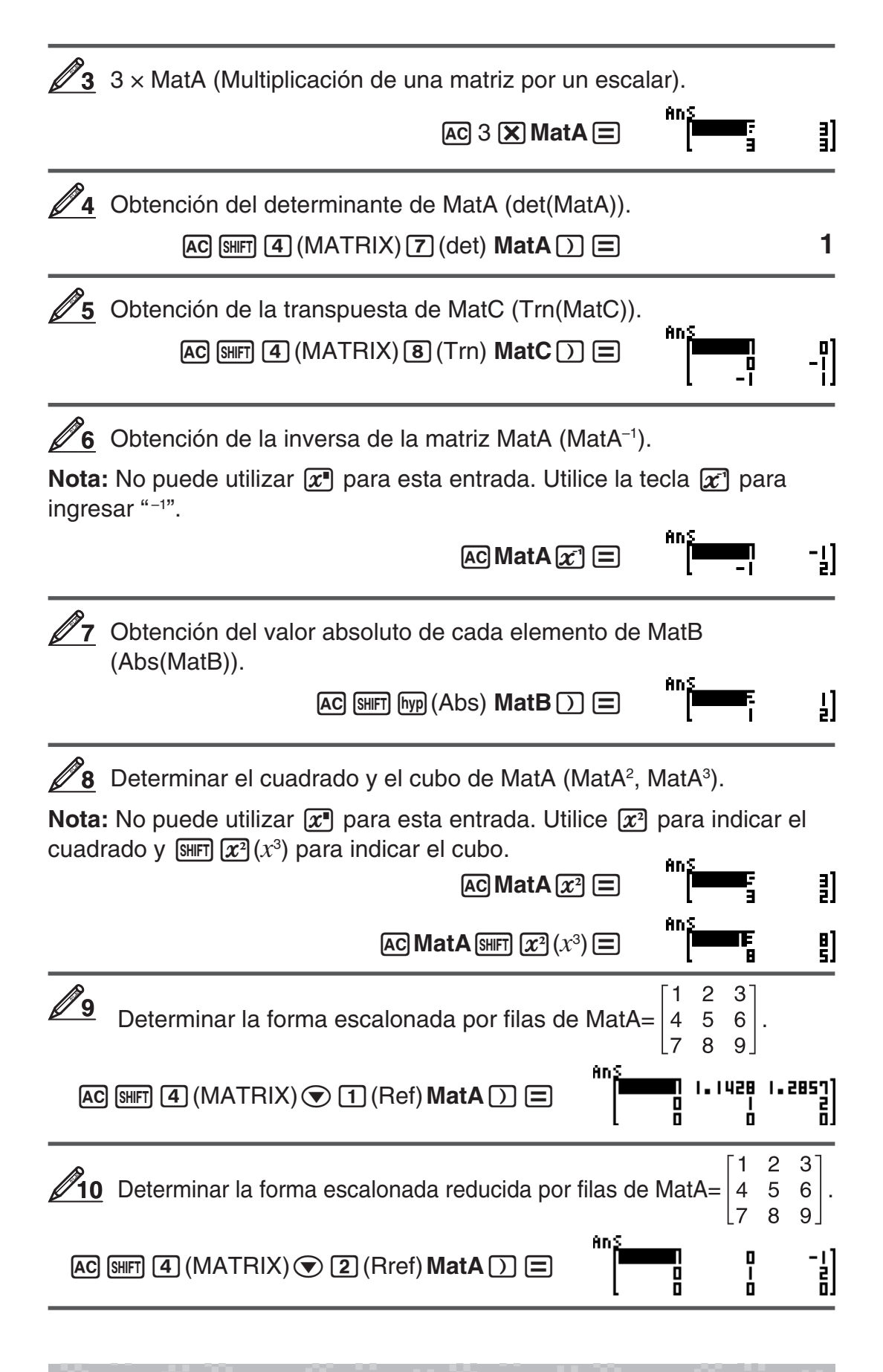

## **Creación de una tabla numérica desde dos funciones (TABLE)**

TABLE genera una tabla numérica basada en una o dos funciones. Puede utilizar la función *f*(*x*) o las dos funciones *f*(*x*) y *g*(*x*). Vea "Configuración de la calculadora" si desea más información.

Ejecute los siguientes pasos para generar una tabla numérica.

- 1. Presione  $\boxed{\text{MOPE}}$  (TABLE) para ingresar al modo TABLE.
- 2. Utilice la variable X para ingresar dos funciones, una en formato *f*(*x*) y la otra en formato *g*(*x*).
	- Asegúrese de ingresar la variable  $X$  ( $\mu$ ma  $\pi$ )(X)) al generar una tabla numérica. Cualquier otra variable distinta a X será considerada una constante.
	- Si utiliza una sola función, ingrese una función en formato *f*(*x*) únicamente.
	- Los siguientes no pueden utilizarse en la función: Pol, Rec, ∫, *d*/*dx*, Σ, Π.
- 3. En respuesta a la solicitud que aparece, ingrese los valores que desee usar y presione  $\equiv$  luego de cada uno.

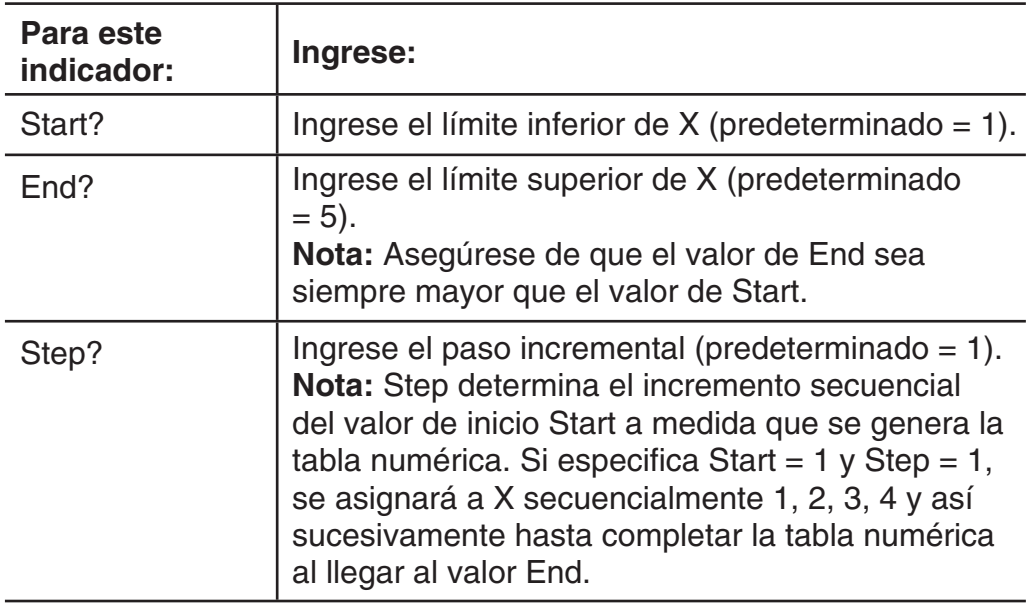

• Al ingresar el valor Step y presionar  $\equiv$  se genera y muestra una tabla numérica de acuerdo a los parámetros ingresados.

• Si presiona <a>
G<br />
Montras se muestra la tabla numérica, regresará a la pantalla de entrada de función en el paso 2.

Generar una tabla numérica para las funciones  $f(x) = x^2 + \frac{1}{2}$  y *g*(*x*) =  $x^2$  −  $\frac{1}{2}$  en el rango −1 ≤ *x* ≤ 1, incrementada en pasos de  $0,5$  MATH

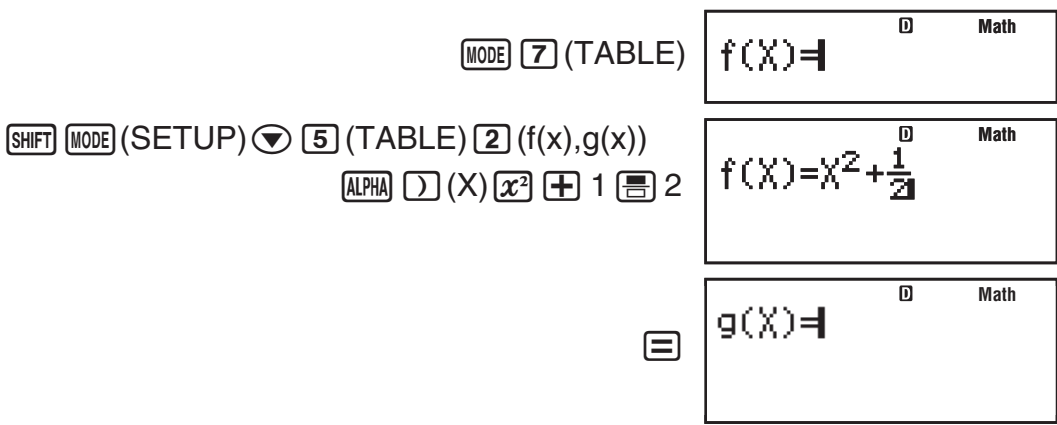

<span id="page-42-0"></span>• Si se presiona  $\equiv$  sin ingresar ningún valor para  $g(x)$ , se generará una tabla numérica basada en *f*(*x*) únicamente.

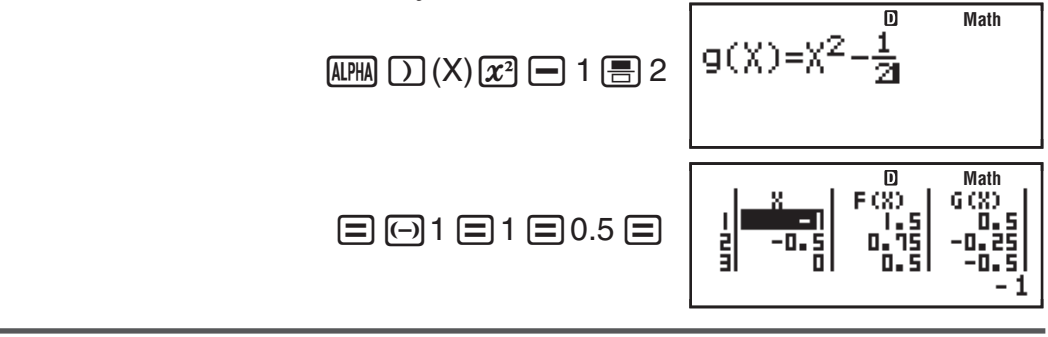

**Nota:** • El número máximo de filas de la tabla numérica generada depende de la configuración de la tabla en el menú de configuración. Se admiten hasta 30 filas para la configuración "f(x)", y 20 para la configuración "f(x), $g(x)$ ". • Puede utilizar la pantalla de la tabla numérica solo para ver los valores. Los contenidos de una tabla no pueden editarse. • La generación de una tabla numérica produce el cambio del contenido en la variable X.

**Importante:** La función que ingresa para generar la tabla se elimina siempre que muestre el menú de configuración en el modo TABLE y conmute entre los displays Natural y Linear.

# **Cálculos vectoriales (VECTOR)**

Use el modo VECTOR para realizar cálculos vectoriales en 2 y 3 dimensiones. Para realizar cálculos vectoriales, primero asigne datos a las variables vectoriales especiales (VctA, VctB, VctC) y utilice las variables en el cálculo como se muestra en el ejemplo que sigue.

- **1** Asignar (1, 2) a VctA y (3, 4) a VctB y realizar los cálculos siguientes:  $(1, 2) + (3, 4)$
- 1. Presione  $\boxed{\text{MOE}}$  (VECTOR) para ingresar al modo VECTOR.
- 2. Presione  $\boxed{1}$  (VctA)  $\boxed{2}$  (2).
	- Se verá el editor de vectores para entrada del vector bidimensional VctA.

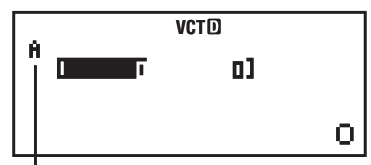

"A" representa a "VctA".

- 3. Ingreso de los elementos de VctA:  $1 \equiv 2 \equiv$ .
- 4. Realice la siguiente operación de teclas:  $\overline{15}$ (VECTOR) 2(Data) 2)  $(VctB)$   $\boxed{2}$   $(2)$ .
	- Se verá el editor de vectores para entrada del vector bidimensional VctB.
- 5. Ingreso de los elementos de VctB:  $3 \equiv 4 \equiv$ .
- 6. Presione [AC] para avanzar a la pantalla de cálculos y ejecute el cálculo  $(VctA + VctB)$ :  $\boxed{\text{SHET}}$   $\boxed{5}$  (VECTOR)  $\boxed{3}$  (VctA)  $\boxed{+}$   $\boxed{\text{SHET}}$   $\boxed{5}$  (VECTOR)  $\boxed{4}$  $(VctB) \equiv .$

• Se verá la pantalla VctAns con los resultados.

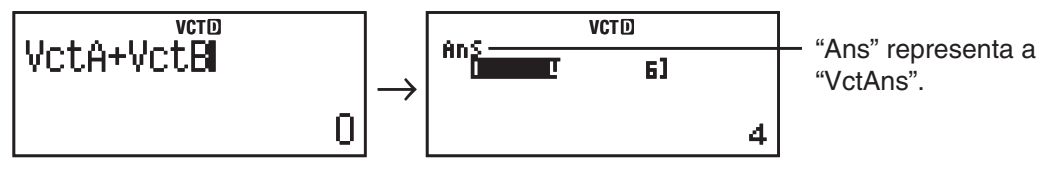

 **Nota:** "VctAns" representa a "Memoria de respuesta de vectores". Vea "Memoria de respuesta de vectores" para más información.

## **Memoria de respuesta de vectores**

Cada vez que el resultado de un cálculo ejecutado en modo VECTOR sea un vector, el resultado aparecerá en la pantalla VctAns. El resultado será asignado también a una variable denominada "VctAns".

La variable VctAns puede utilizarse en los cálculos descriptos a continuación.

- Para insertar la variable VctAns en un cálculo, realice la siguienteoperación:  $[SHIF]$   $[5]$  (VECTOR)  $[6]$  (VctAns).
- Al presionar una de las siguientes teclas con la pantalla VctAns a la vista se pasará inmediatamente a la pantalla de cálculo:  $\Box$ ,  $\Box$ ,  $\Box$ ,  $\Box$ . La pantalla de cálculo mostrará la variable VctAns seguida por el operador de la tecla que pulsó.

## **Asignación y edición de datos de vectores variables**

 **Importante:** Las operaciones siguientes no son compatibles con el editor de vectores:  $M$ –),  $\overline{S H I}$   $M$ –),  $\overline{S H I}$  $RCl$  (STO). Pol, Rec,  $\div R$  y expresiones múltiples tampoco pueden ingresarse con el editor de vectores.

#### **Asignar datos nuevos a una variable vectorial:**

- 1. Presione  $\boxed{\text{S}}$  (VECTOR) 1 (Dim), y luego sobre el menú que aparece, seleccione la variable tipo vector a la que desea asignar datos.
- 2. En el siguiente menú seleccione la dimensión ( *m* ).
- 3. Utilice el editor de vectores que aparece para ingresar los elementos del vector.

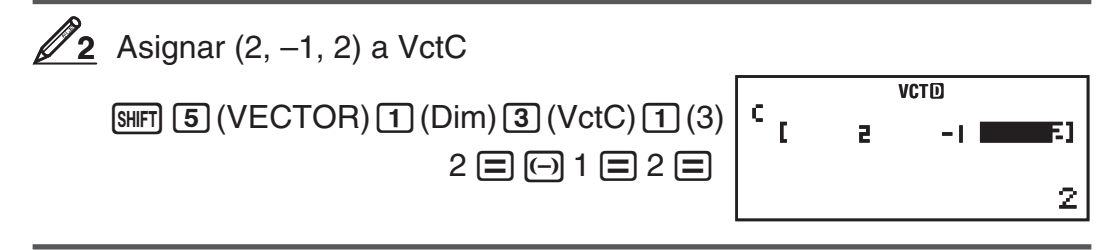

#### **Editar los elementos de una variable vectorial:**

- 1. Presione  $\lim_{\epsilon \to 0}$  (S) (VECTOR) (2) (Data), y luego sobre el menú que aparece, seleccione la variable tipo vector que desee editar.
- 2. Utilice el editor de vectores que aparece para ingresar los elementos del vector.
	- Desplace el cursor hasta la celda que contiene los elementos que desee cambiar, ingrese el nuevo valor y presione  $\equiv$ .

#### **Copiar el contenido de la variable vectorial (o de VctAns):**

- 1. Use el editor de vectores para ver el vector que desee copiar.
	- Si desea copiar VctA, por ejemplo, realice la siguiente operación de teclas:  $\lim_{n \to \infty}$  (S) (VECTOR)  $\boxed{2}$  (Data)  $\boxed{1}$  (VctA).
	- Si desea copiar el contenido de VctAns, realice la siguiente operación para mostrar la pantalla VctAns:  $[AG]$   $[MH]$   $[5]$  (VECTOR)  $[6]$  (VctAns)  $[=]$ .
- 2. Presione SHFT RCL (STO) y realice alguna de las siguientes operaciones de tecla para especificar el destino de la copia:  $\Theta$ (VctA),  $\Theta$ (VctB), o fiyp (VctC).
	- Así se verá el editor de vectores con el contenido del destino de la copia.

## **Ejemplo de cálculo con vectores**

Los siguientes ejemplos usan VctA =  $(1, 2)$  y VctB =  $(3, 4)$  desde  $\mathcal{Q}_1$  y VctC = (2, –1, 2) desde **2**. Puede ingresar una variable vector con una operación de teclas pulsando  $[III]$  5 (VECTOR) y luego una de las siguientes teclas numéricas:  $\boxed{3}$ (VctA),  $\boxed{4}$ (VctB),  $\boxed{5}$ (VctC).

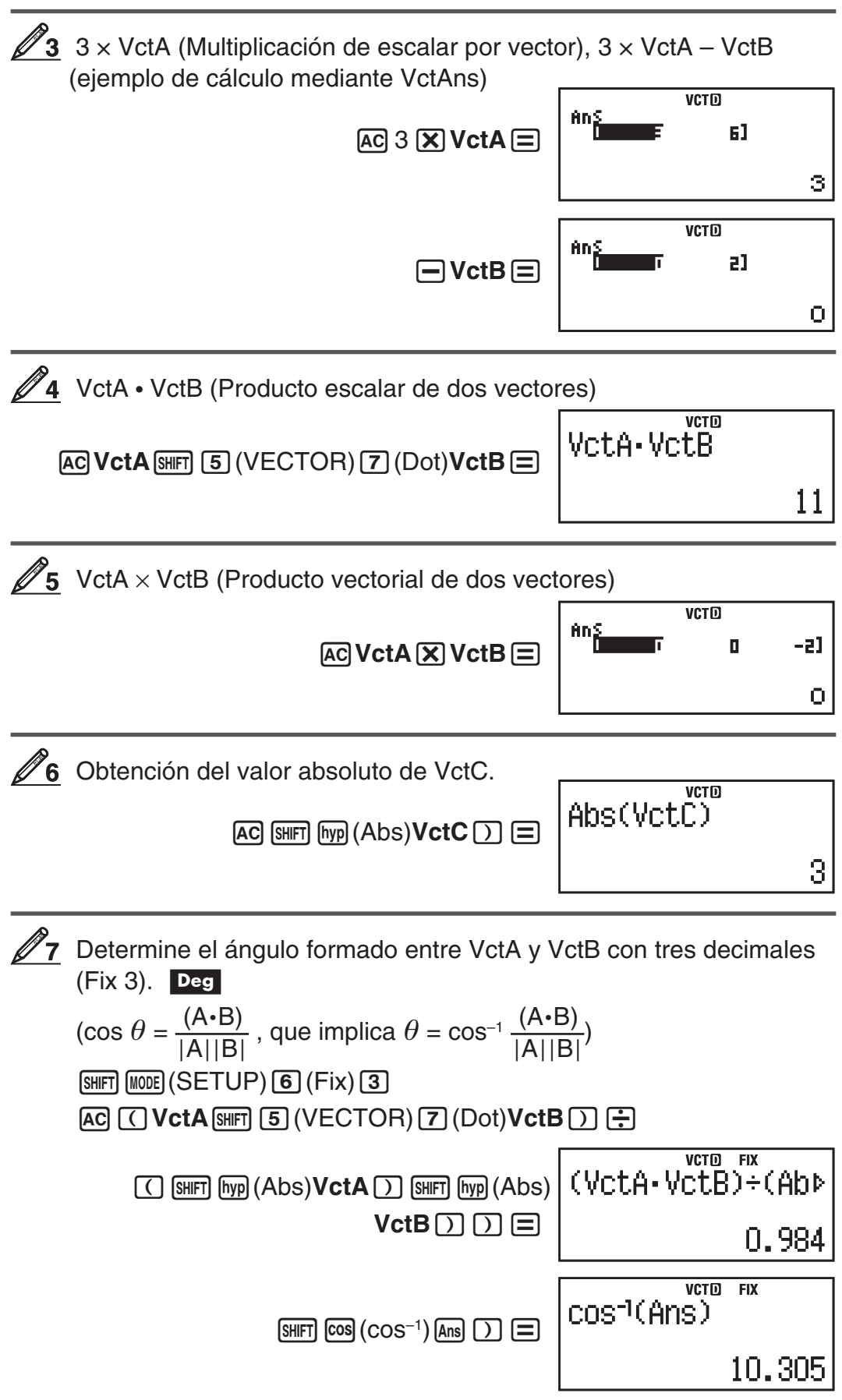

# <span id="page-45-0"></span>**Cálculos de desigualdades (INEQ)**

Para resolver una desigualdad cuadrática o cúbica puede utilizar el siguiente procedimiento:

- 1. Presione  $\omega$   $\odot$   $\odot$   $\odot$   $\odot$  (INEQ) para ingresar al modo INEQ.
- 2. En el menú que aparece seleccione el tipo de desigualdad.

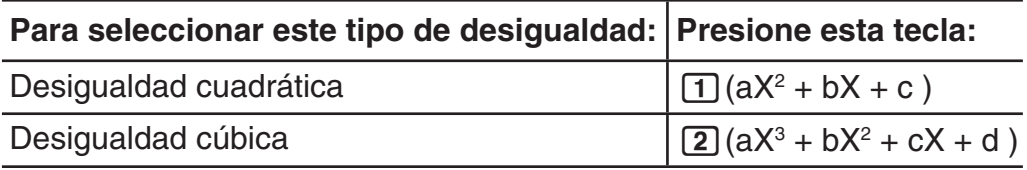

- 3. En el menú que aparece, utilice las teclas  $\boxed{1}$  a  $\boxed{4}$  para seleccionar el tipo de símbolo de desigualdad y su orientación.
- 4. Use el editor de coeficientes que aparece para ingresar los valores de los coeficientes.
	- Para resolver  $x^2 + 2x 3 < 0$ , por ejemplo, ingrese los coeficiente  $a = 1$ ,  $b = 2$ ,  $c = -3$  presionando  $1 \equiv 2 \equiv \odot$  3  $\equiv$ .
	- Para cambiar un coeficiente ya ingresado, desplace el cursor a la celda correspondiente, ingrese el nuevo valor y presione  $\equiv$ .
	- Al presionar <a>[40]</a> pondrá todos los coeficientes en cero.

**Nota:** Las operaciones siguientes no son compatibles con el editor de coeficientes:  $M$ –),  $M$ –),  $M$ –),  $M$ –),  $M$ <sub>EMF</sub>  $R$ CL (STO). Pol, Rec,  $\div$ R y expresiones múltiples tampoco pueden ingresarse con el editor de coeficientes.

- 5. Tras ingresar los valores deseados correctamente, presione  $\Xi$ .
	- Se visualizarán las soluciones.
	- Para regresar al editor de coeficientes mientras se muestran las soluciones, presione [AC].

**Nota:** Los valores en la pantalla que muestra la solución no pueden convertirse a notación ingenieril.

## **Cambio del tipo de desigualdad**

Presione  $\text{Mone} \odot \text{I}$  (INEQ) y luego seleccione el tipo de desigualdad desde el menú que se muestra. Al cambiar el tipo de desigualdad todos los valores de los coeficientes en el editor se hacen cero.

## **Ejemplos de cálculo en modo INEQ**

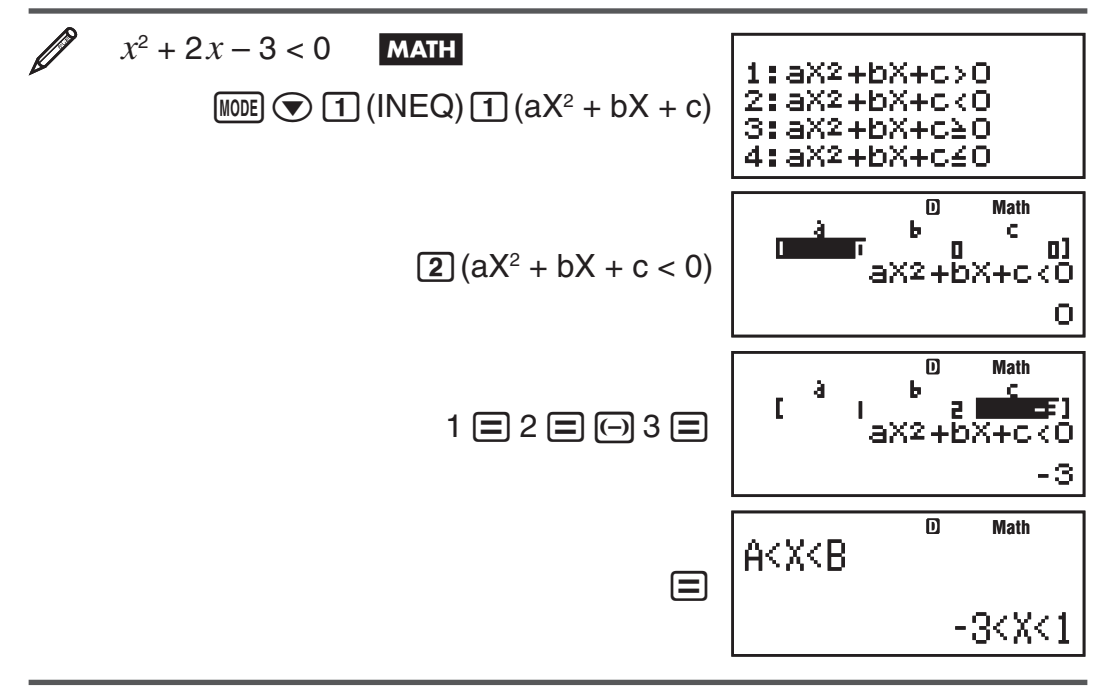

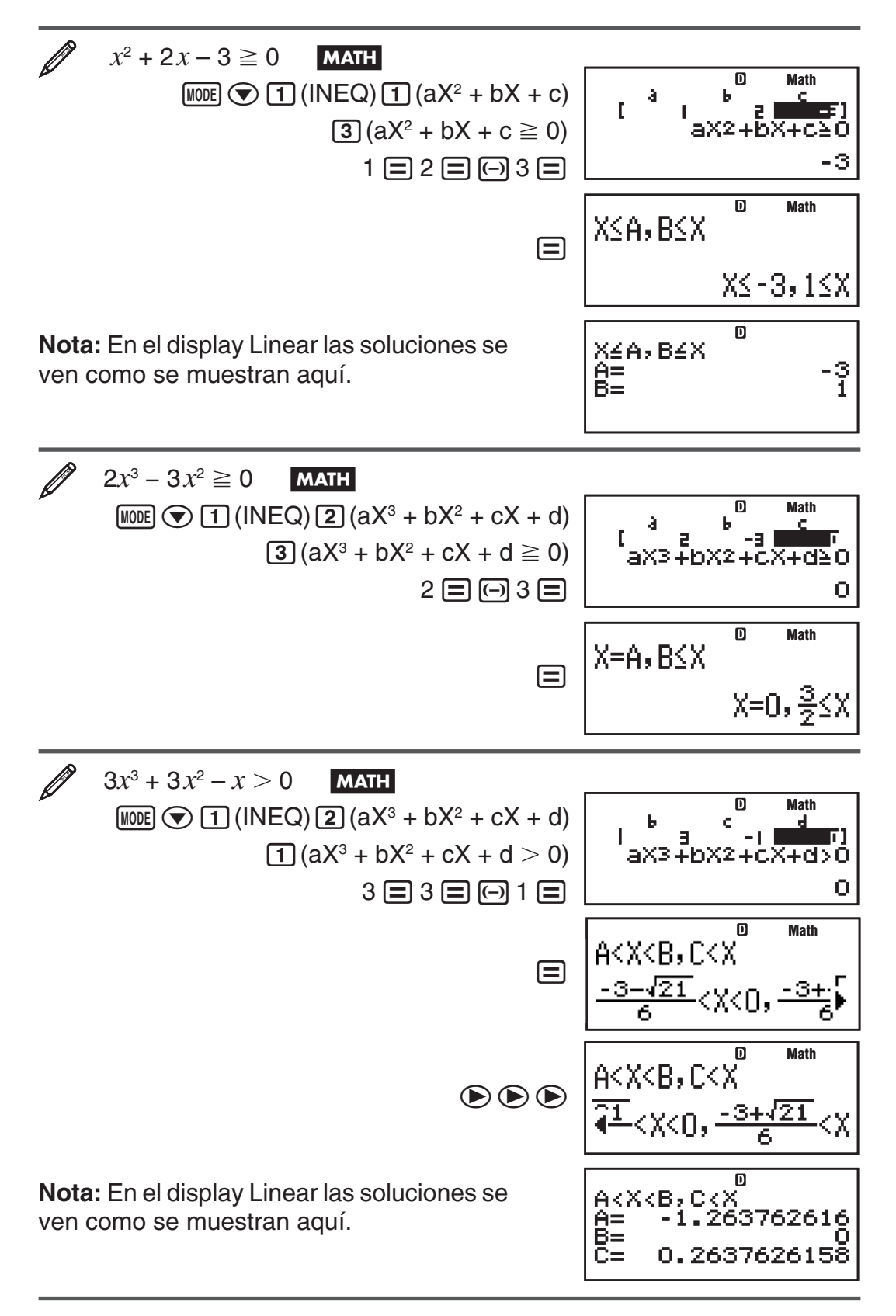

#### **Display de soluciones particulares**

• Cuando cualquier número sea solución de una desigualdad, aparecerá la leyenda "All Real Numbers".

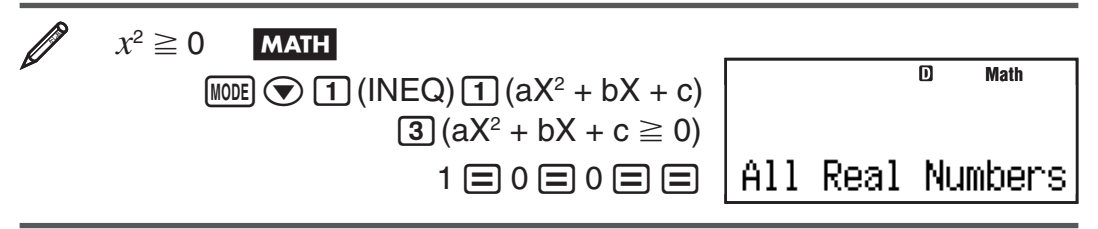

<span id="page-47-0"></span>• Cuando no exista solución para una desigualdad ( $X^2$  < 0, por ejemplo), se mostrará el mensaje "No-Solution".

## **Uso del modo VERIFY (VERIF)**

VERIFY es una función que puede utilizar para verificar si una igualdad o desigualdad ingresada es verdadera (indicado mediante TRUE) o falsa (indicado mediante FALSE). A continuación se describe el procedimiento general de uso de VERIFY.

 Verificar si 4'9 = 12 es verdadero B 1. Presione Nc2(VERIF) para ingresar al modo VERIFY. 2. Ingrese 4'9 = 12. 4 ! 9 e16 (VERIFY) 1 (=)12 • Puede seleccionar el símbolo de igualdad o el símbolo de desigualdad en el menú que aparece al presionar 16(VERIFY). 3. Para verificar, presione =. **Math Math**

Puede ingresar las siguientes expresiones para la verificación en el modo VERIFY.

**TRUE** 

- Igualdades o desigualdades que incluyan un operador relacional  $4 = \sqrt{16}$ ,  $4 \neq 3$ ,  $\pi > 3$ ,  $1 + 2 \leq 5$ ,  $(3 \times 6) < (2 + 6) \times 2$ , etc.
- Igualdades o desigualdades que incluyan varios operadores relacionales  $1 \leq 1 < 1 + 1, 3 < \pi < 4, 2^2 = 2 + 2 = 4, 2 + 2 = 4 < 6, 2 + 3 = 5 \neq 2 + 5$  $= 8.$  etc.

**Nota:** • El resultado de la verificación hará que se asigne 1 a la memoria Ans cuando sea TRUE, y 0 cuando sea FALSE. • La expresión ingresada puede tener un total de 99 bytes, incluyendo el lado izquierdo, el lado derecho y los operadores relacionales. • Cualquier variable (A, B, C, D, E, F, X, Y, M) ingresada en una expresión se considera un valor, utilizando el valor actualmente asignado a la variable. • Las funciones ÷R, Pol y Rec no pueden usarse en una expresión.

En el modo VERIFY, la calculadora ejecuta una operación matemática en la expresión ingresada y luego muestra TRUE o FALSE según el resultado. Debido a esto, puede que se produzca un error de cálculo, o que no pueda mostrarse un resultado matemáticamente correcto cuando la expresión ingresada incluya un cálculo que se aproxime al punto singular o punto de inflexión de una función, o cuando la expresión ingresada contenga varias operaciones de cálculo.

## <span id="page-48-0"></span>**Precauciones en el ingreso de expresiones**

Los siguientes tipos de expresiones provocan un error (Syntax ERROR) y no pueden verificarse.

- Expresiones que no tienen nada en el lado izquierdo o en el lado derecho (Ejemplo:  $= 5\sqrt{7}$ )
- Expresiones en las que hay un operador relacional dentro de una fracción o función (Ejemplo:  $\frac{1=1}{2}$ , cos (8  $\leq$  9))
- Expresiones en las que hay un operador relacional encerrado por paréntesis (Ejemplo:  $8 < (9 < 10)$ )
- Expresiones en las que varios operadores relacionales no están orientados en la misma dirección (Ejemplo:  $5 \le 6 \ge 4$ )
- Expresiones que contienen dos de los siguientes operadores en cualquier combinación (Ejemplo:  $4 < 6 \neq 8$ )
- Expresiones que contienen operadores relacionales consecutivos (Ejemplo:  $5 \geq$   $>$  9)

#### **Ejemplos de cálculo en modo VERIFY**

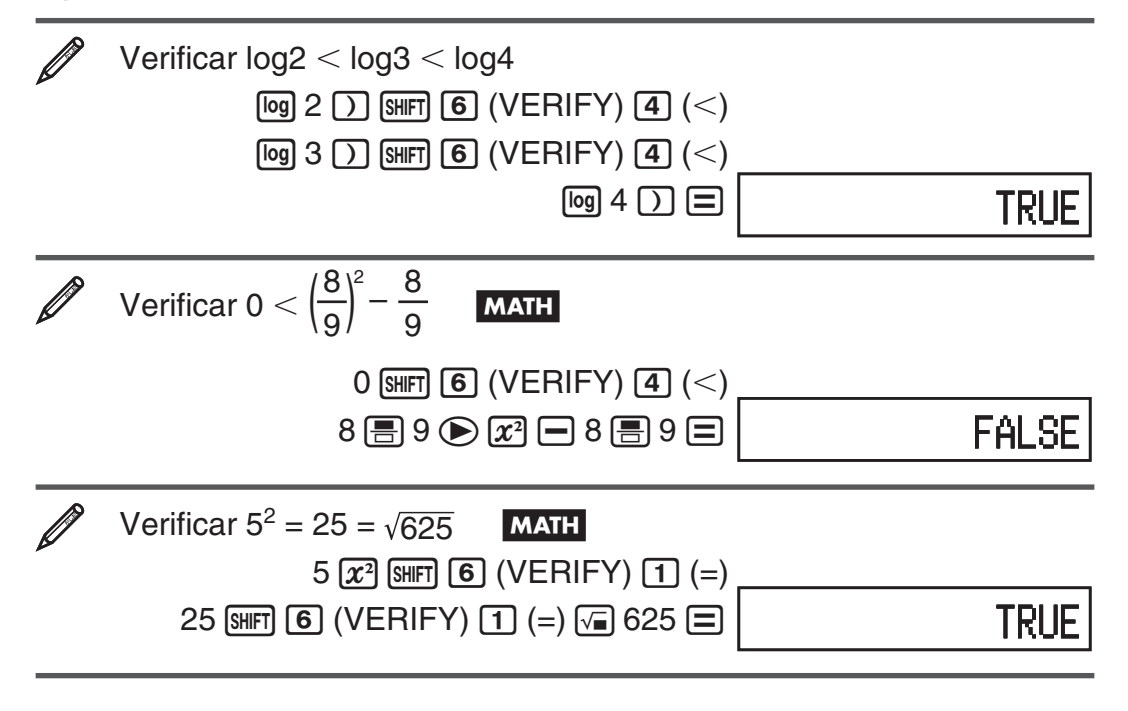

# **Cálculos de una distribución (DIST)**

Puede utilizar los siguientes procedimientos para ejecutar siete tipos diferentes de cálculos de distribución.

- 1. Presione  $\omega$   $\odot$   $\odot$   $\odot$   $\odot$  (DIST) para ingresar al modo DIST.
- 2. En el menú que aparece, seleccione un tipo de cálculo de distribución.

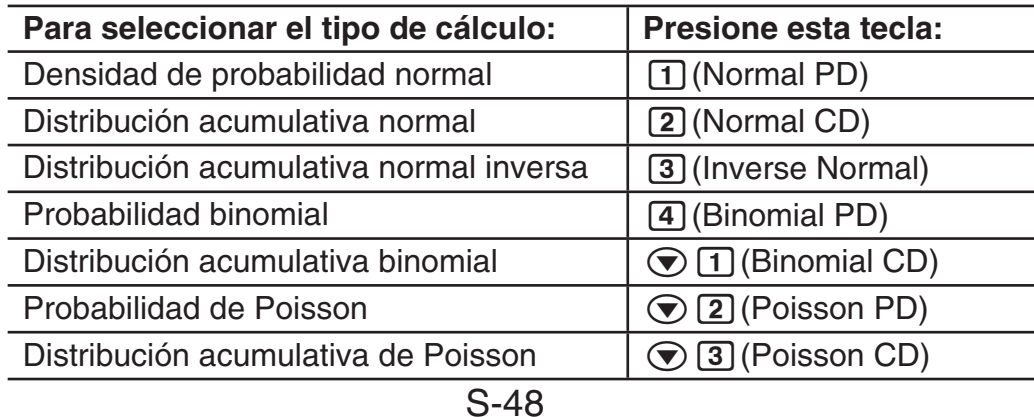

- 3. Ingrese los valores de las variables.
	- Con Binomial PD, Binomial CD, Poisson PD y Poisson CD, puede ingresar datos de muestra y a continuación ejecutar cálculos.
- 4. Tras ingresar los valores de todas las variables, presione  $\Xi$ .
	- Se visualizará el resultado del cálculo.
	- Presionando  $\equiv$  o  $\overline{AC}$  al ver el resultado del cálculo, se regresa a la pantalla de ingreso de la primera variable.

**Nota:** • Si desea cambiar el tipo de cálculo de distribución después de ingresar al modo DIST, presione  $\boxed{3}$  (STAT/DIST) $\boxed{1}$  (Type) y, a continuación, seleccione el tipo de distribución deseado. • La precisión del cálculo de una distribución es de hasta cinco dígitos significativos.

#### **Variables que aceptan el ingreso**

A continuación se indican las variables del cálculo de distribución que aceptan valores ingresados.

Normal PD ........................... *x*, σ, Normal CD ........................... Lower, Upper, σ, Inverse Normal ...................... Area, σ,  $\mu$  (Configuración Tail siempre izquierdo.)

Binomial PD, Binomial CD ... *x* (o List), N, p

Poisson PD, Poisson CD.....  $x$  (o List),  $\mu$ 

*x*: datos, σ: desviación estándar (σ > 0),  $\mu$ : valor medio, Lower: límite inferior, Upper: límite superior, Tail: especificación de cola de valor de probabilidad, Area: valor de probabilidad ( $0 \leq$  Area  $\leq$  1), List: lista de datos de muestra, N: número de ensayos, p: probabilidad de éxito ( $0 \le p \le 1$ )

#### **Pantalla List (Binomial PD, Binomial CD, Poisson PD, Poisson CD)**

Con Binomial PD, Binomial CD, Poisson PD y Poisson CD, utilice la pantalla List para ingresar datos de muestra. Puede ingresar hasta 25 muestras de datos para cada variable. El resultado del cálculo también se muestra en la pantalla List.

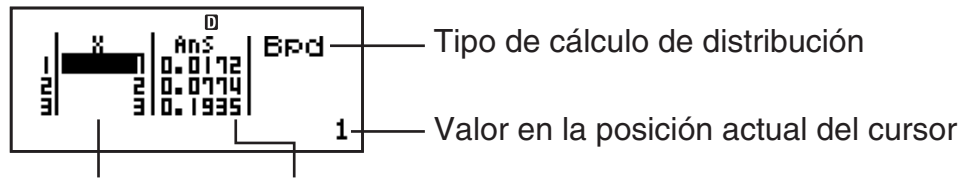

X: Datos de muestra Ans: Resultado del cálculo

**Editar datos de muestra:** Mueva el cursor a la celda que contiene los datos de muestra que desea editar, ingrese los nuevos datos de muestra y, a continuación, presione  $\equiv$ .

**Borrar datos de muestra:** Mueva el cursor a los datos de muestra que desea borrar y, a continuación, presione **DEL**.

**Insertar datos de muestra:** Mueva el cursor a la posición en la que desea insertar los datos de muestra, presione  $\boxed{\text{SIF}}$  $(T)$ (STAT/DIST) $\boxed{2}$ (Edit) $\boxed{1}$ (Ins), y, a continuación, ingrese los datos de muestra.

**Borrar todos los datos de muestra:** Presione  $\boxed{\text{SHT}}$  (T) (STAT/DIST) [2]  $(Edit)$   $[2]$  (Del-A).

## **Ejemplos de cálculo en modo DIST**

Calcular la densidad de probabilidad normal cuando  $x=36$ ,  $\sigma=2$ ,  $\mu=35$ 

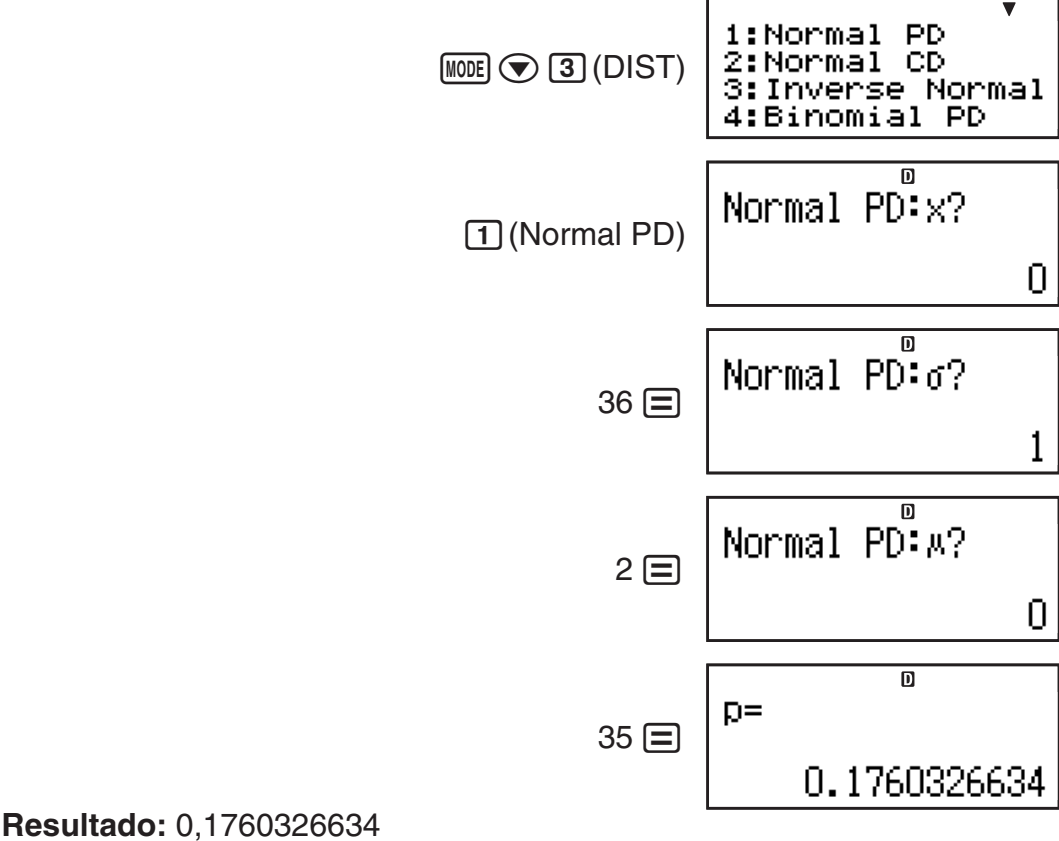

• Al presionar  $\equiv$  o  $\equiv$  se regresa a la pantalla de ingreso de *x*.

 Calcular la probabilidad binomial de los datos de muestra {10, 11, 12, 13, 14} cuando N=15 y p=0,6

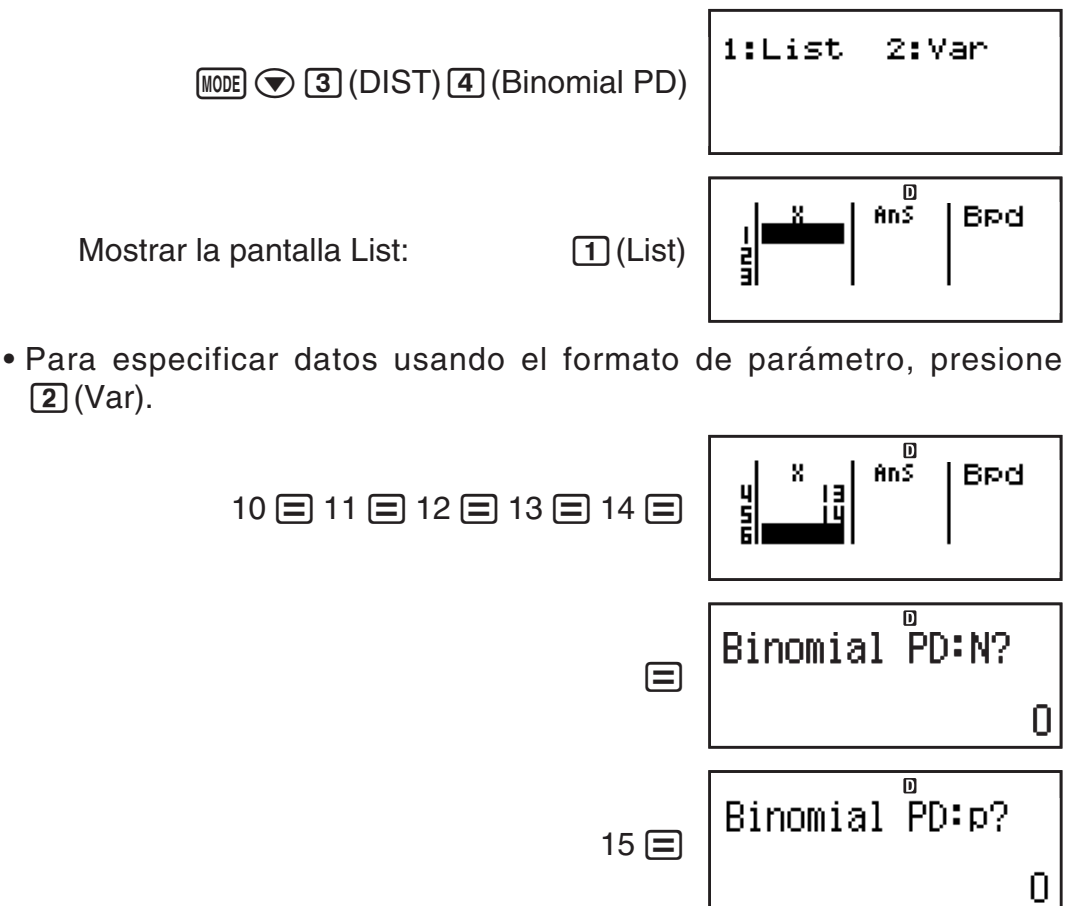

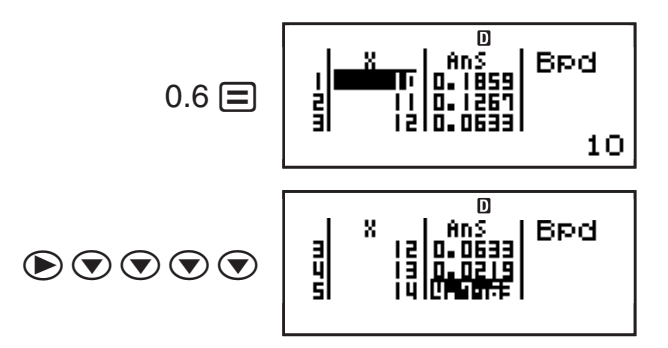

<span id="page-51-0"></span>**Resultados:**  $x =$  probabilidad binomial de  $10 = 0,18594$ 

- $x =$  probabilidad binomial de 11  $\approx$  0,12678
	- $x =$  probabilidad binomial de 12  $\equiv$  0,063388
	- $x =$  probabilidad binomial de  $13 = 0,021942$
	- $x=$  probabilidad binomial de 14  $\fallingdotseq 4,7018\times 10^{-3}$
- Al presionar  $\equiv$  se regresa a la pantalla de ingreso de N. Al presionar AC se regresa a la pantalla List (las muestras de datos ingresadas son almacenadas).

**Nota** • Los siguientes no pueden utilizarse en los cálculos de distribución: Pol, Rec, ÷R, ∫, *d/dx*. • Cuando se especifican datos utilizando el formato de parámetro, el resultado del cálculo se almacena en la memoria Ans. • Aparecerá un mensaje de error si el valor ingresado está fuera del rango permisible. Aparecerá "ERROR" en la columna Ans de la pantalla List cuando el valor ingresado para los datos de muestra correspondientes esté fuera del rango permisible.

## **Constantes científicas**

Su calculadora incorpora 40 constantes científicas que pueden utilizarse en cualquier modo excepto BASE-N. Cada constante científica se muestra con un único símbolo (tal como π), que puede utilizarse como expresión en los cálculos.

Para ingresar una constante científica, presione  $\boxed{\text{Suff}}$  (CONST) y luego ingrese el número de dígitos correspondiente a la constante que desee.

Ingresar la constante científica  $C_0$  (velocidad de la luz en el vacío) y mostrar su valor

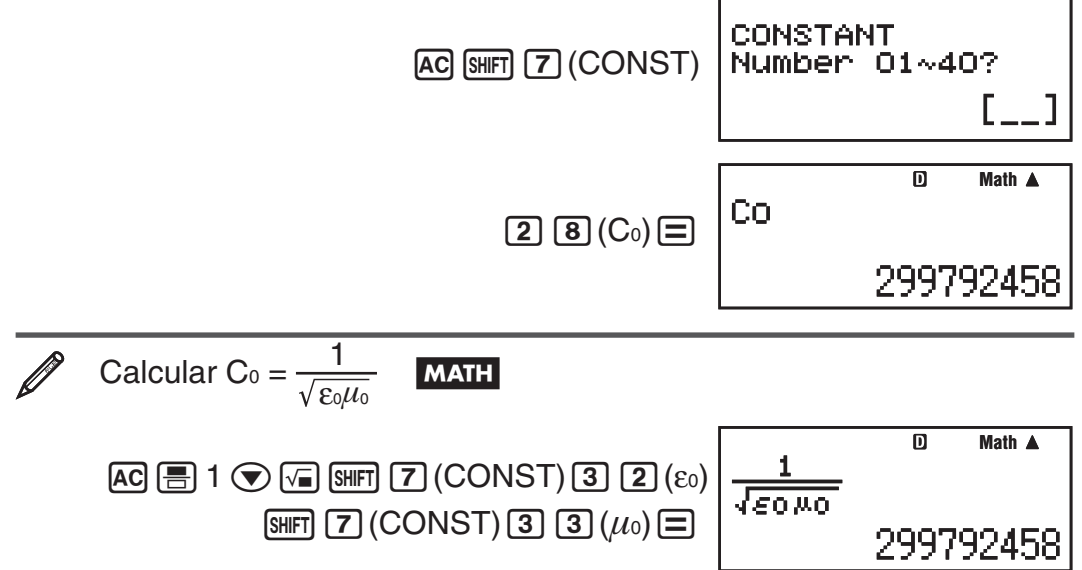

A continuación se muestran las constantes científicas con su número de orden de dos dígitos.

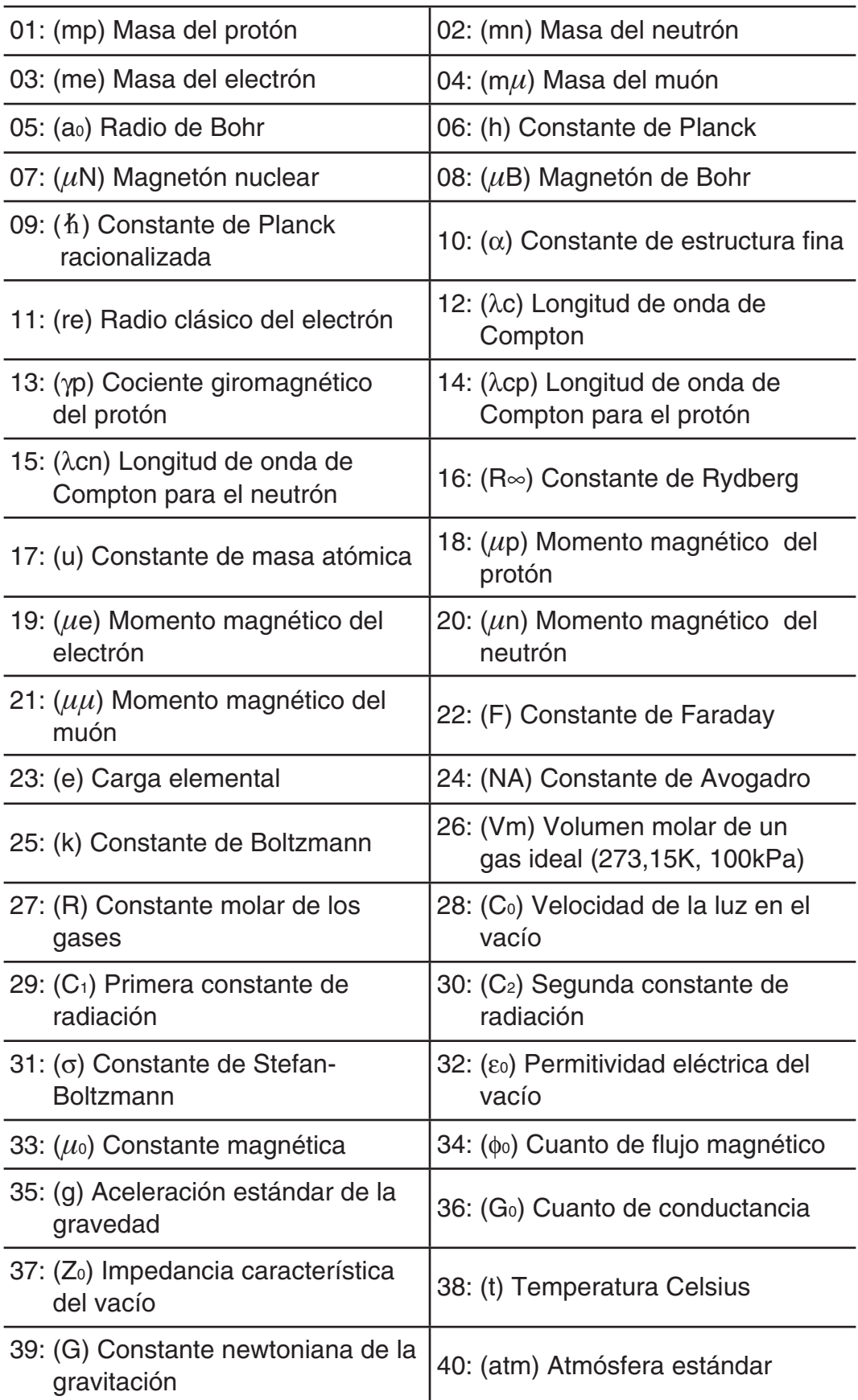

Los valores se basan en los recomendados por CODATA (2010).

# <span id="page-53-0"></span> **Conversión de unidades**

Los comandos de conversión de unidades incorporados en la calculadora hacen simple convertir magnitudes de un sistema de unidades a otro. Puede utilizar los comandos de conversión de unidades en cualquier modo de cálculo excepto BASE-N y TABLE.

Para ingresar un comando de conversión de unidades en un cálculo, presione **[SHIFT] 8** (CONV) y luego ingrese el número de dos dígitos correspondiente al comando que desee.

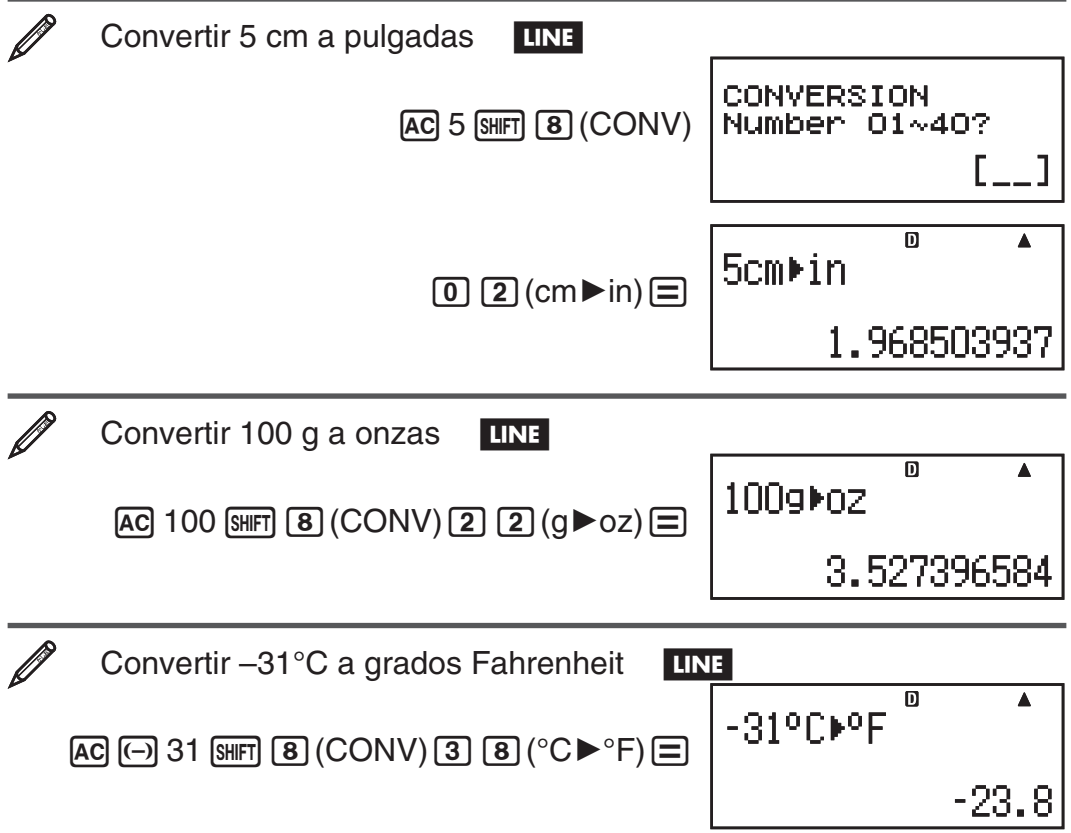

A continuación se muestran los números de dos dígitos que identifican cada uno de los comandos de conversión de unidades.

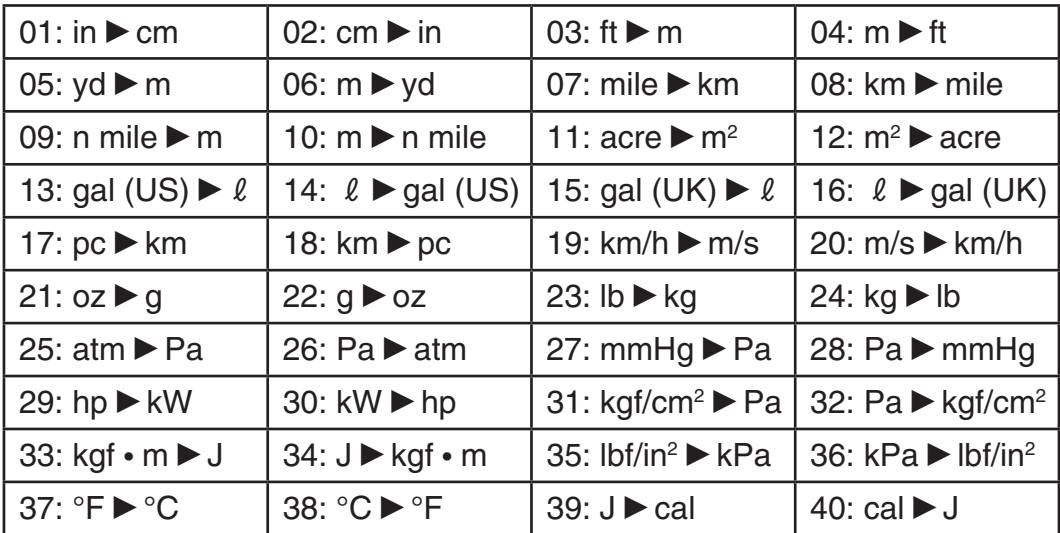

Los datos de fórmulas de conversión se basan en el documento "NIST Special Publication 811 (1995)".

**Nota:** El comando J▶ cal realiza conversión de valores a 15°C de temperatura.

# <span id="page-54-0"></span> **Rangos de cálculo, cantidad de dígitos y precisión**

El rango del cálculo, la cantidad de dígitos usados internamente para el cálculo y la precisión del cálculo dependen del tipo de cálculo que realice.

## **Rango del cálculo y precisión**

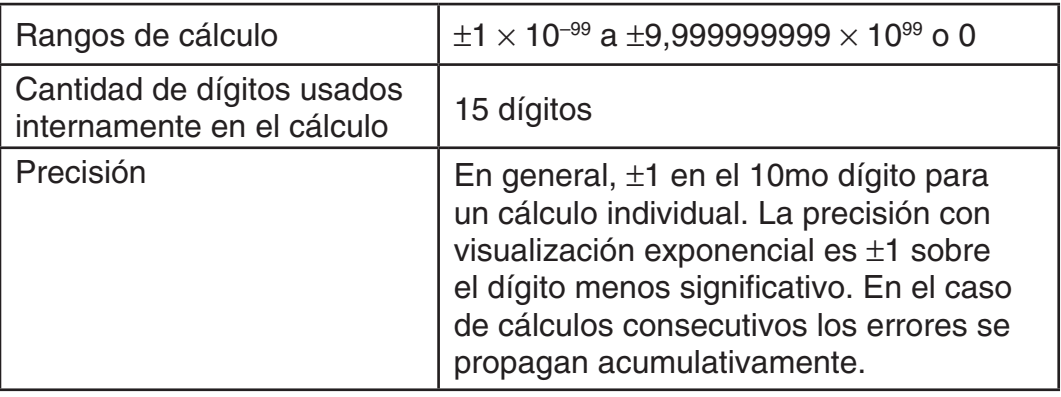

#### **Rangos de entrada de cálculo de funciones y precisión**

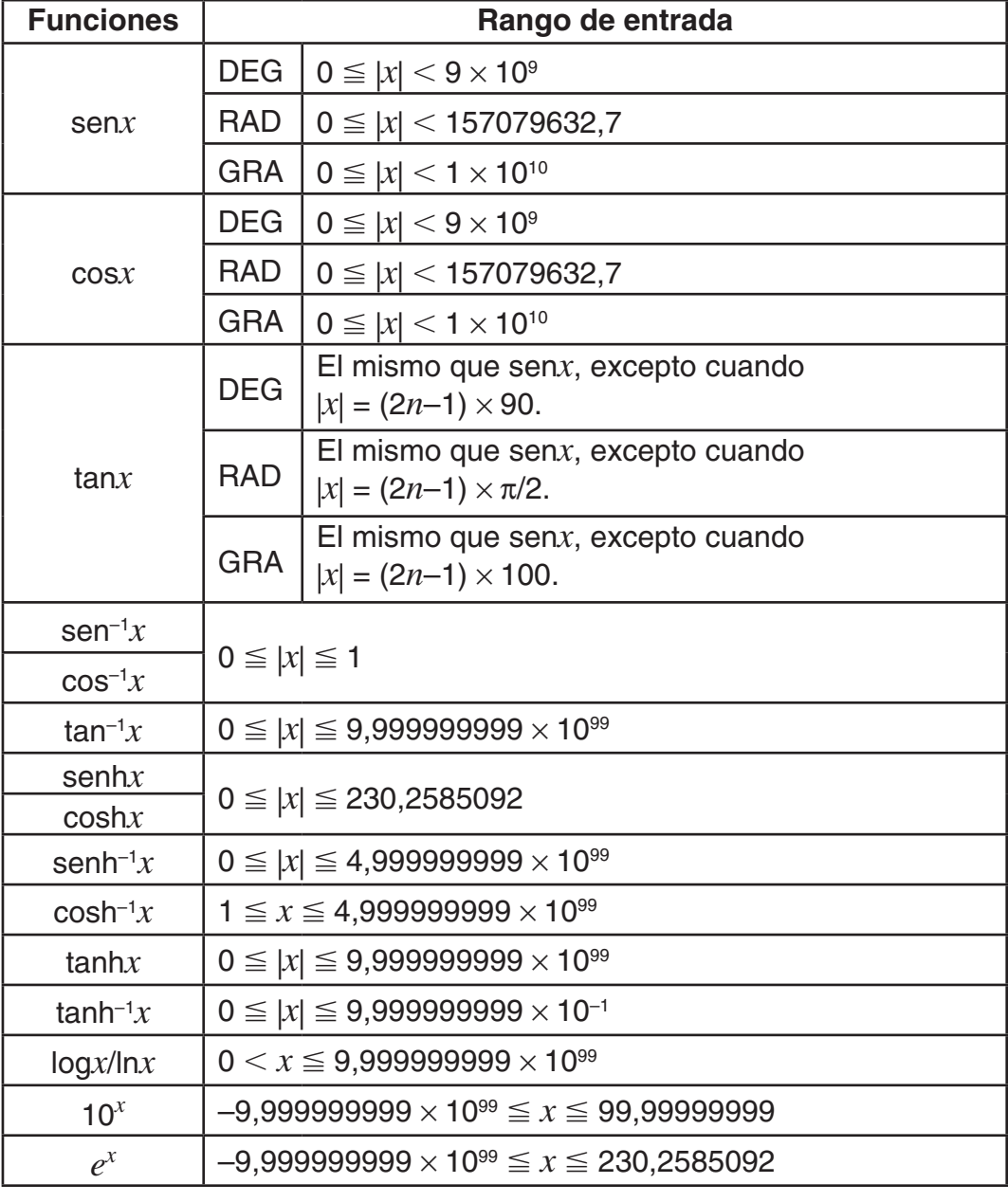

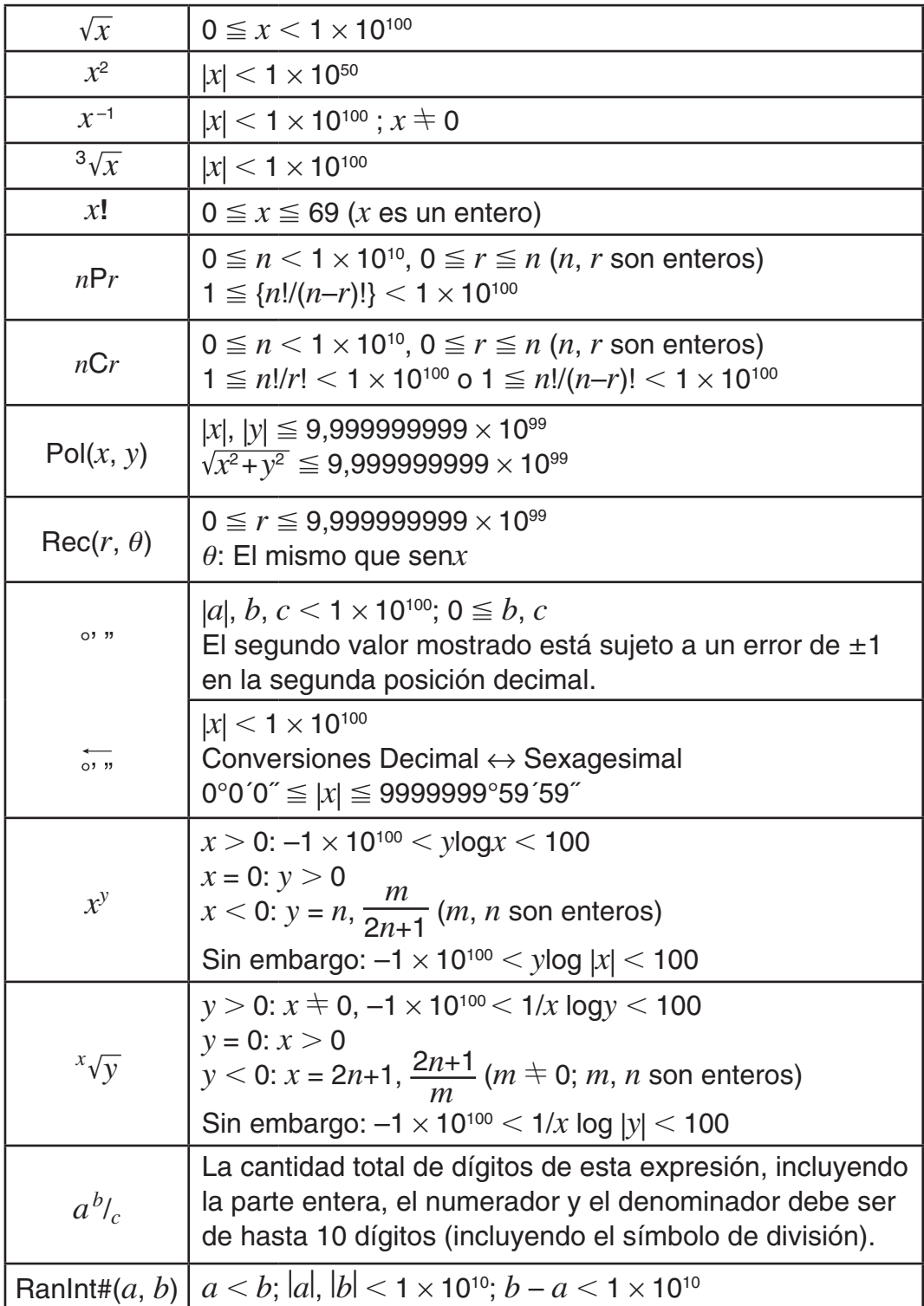

• La precisión es esencialmente la misma que se describe en "Rango del cálculo y precisión" anteriormente.

- Los tipos de función  $x^y$ ,  $\sqrt[x]{y}$ ,  $\sqrt[3]{y}$ ,  $x!$ , *nPr*, *nCr* requieren cálculos internos consecutivos que pueden producir una acumulación de los errores producidos en cada cálculo.
- El error es acumulativo y tiende a ser grande en la vecindad del punto singular de la función y punto de inflexión.
- El rango de los resultados de cálculos que pueden visualizarse en formato  $\pi$ cuando se utiliza display Natural es | *x* | 10 6 . Observe, sin embargo, que por un error de cálculo interno puede que sea imposible ver algunos resultados en formato  $\pi$ . Este error puede también hacer que los resultados del cálculo que deberían aparecer en formato decimal aparezcan en formato  $\pi$ .

#### <span id="page-56-0"></span>**Errores**

La calculadora mostrará un mensaje cada vez que, durante el cálculo, ocurra un error por cualquier motivo. Existen dos modos para salir de un mensaje de error en pantalla: presionando  $\textcircled{3}$  o  $\textcircled{5}$  para ver la ubicación del error, o presionando  $\overline{AC}$  para eliminar el mensaje y el cálculo que se intentaba.

## **Visualización de la ubicación del error**

Mientras se muestra el mensaje de error, presione  $\bigcirc$  o  $\bigcirc$  para regresar a la pantalla de cálculo. El cursor se posicionará en el lugar donde el error ocurrió, listo para una entrada. Realice las correcciones necesarias al cálculo y ejecútelo nuevamente.

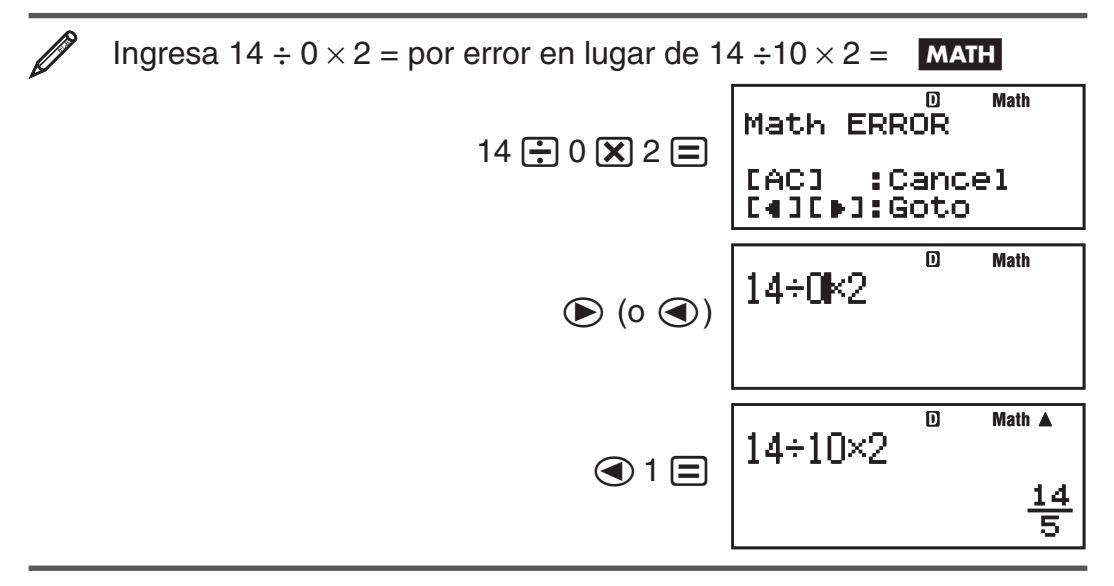

#### **Eliminar el mensaje de error**

Mientras se muestra el mensaje de error, presione [AC] para regresar a la pantalla de cálculo. Tenga cuidado que así se elimina también el cálculo que contenía el error.

#### **Mensajes de error**

#### **Math ERROR**

**Causa:** • El resultado intermedio o final de su operación excede el rango de cálculo permitido. • Su entrada excede el rango de entrada permitido (en particular al usar funciones). • El cálculo que intenta realizar contiene una operación matemática inválida (una división por cero, por ejemplo).

 **Acción:** • Controle los valores ingresados, reduzca la cantidad de dígitos e intente nuevamente. • Cuando se utiliza la memoria independiente o una variable como argumento de una función, asegúrese de que la memoria o el valor de la variable se encuentren dentro del rango admisible de la función.

#### **Stack ERROR**

 **Causa:** • El cálculo que está realizando ha excedido la capacidad de la pila de ejecución numérica o la pila de ejecución de comandos.

 • El cálculo que está realizando ha excedido la capacidad de la pila de ejecución de matrices o vectores.

 **Acción:** • Simplifique la expresión del cálculo de manera de no exceder la capacidad de las pilas de ejecución. • Intente dividir el cálculo en dos o más partes.

#### <span id="page-57-0"></span>**Syntax ERROR**

 **Causa:** Existe un problema con el formato del cálculo que está realizando.  **Acción:** Realice los cambios necesarios.

#### **Argument ERROR**

**Causa:** Existe un problema con el argumento del cálculo que está realizando.

 **Acción:** Realice los cambios necesarios.

#### **Dimension ERROR (Modos MATRIX y VECTOR solamente)**

 **Causa:** • La matriz o el vector que intenta utilizar fueron ingresados sin especificar su dimensión. • Intenta realizar un cálculo con matrices o vectores cuyas dimensiones exceden a este tipo de cálculo.

 **Acción:** • Especifique la dimensión de la matriz o del vector y realice el cálculo nuevamente. • Controle si las dimensiones especificadas de vectores o matrices utilizados son compatibles con el cálculo que se intenta.

#### **Variable ERROR (En modo SOLVE solamente)**

 **Causa:** • No especificó una variable en la ecuación a resolver y no existe una variable X en la ecuación que ingresó. • La variable indicada no está incluida en la ecuación que ingresó.

 **Acción:** • La ecuación que ingresa debe incluir a la variable de interés, denominándola X si no especifica otra en contrario. • Especifique cuál es la variable incluida en la ecuación que ingresa.

#### **Error Can't Solve (En modo SOLVE solamente)**

 **Causa:** La calculadora no puede obtener una solución.

 **Acción:** • Revise posibles errores en la ecuación ingresada. • Ingrese un valor para la variable a resolver cercano a la solución esperada e intente nuevamente.

#### **Error Insufficient MEM**

**Causa:** Intento de generar en el modo TABLE una tabla numérica cuyas condiciones provocan que se supere el número máximo de filas permitidas. El número máximo de filas es 30 si se selecciona "f(x)" para la configuración de la tabla en el menú de configuración, y 20 si se selecciona "f(x),g(x)".

**Acción:** Estreche el rango de cálculo de la tabla cambiando los valores de Start, End y Step e intente nuevamente.

#### **Error Time Out**

**Causa:** El cálculo diferencial o integral en proceso termina sin cumplir la condición de finalización. El cálculo de distribución actual termina sin cumplir la condición de finalización.

**Acción:** Cálculo diferencial o integral: Intente incrementar el valor de tolerancia, *tol*. Observe que, haciéndolo, disminuye la precisión de la solución obtenida.

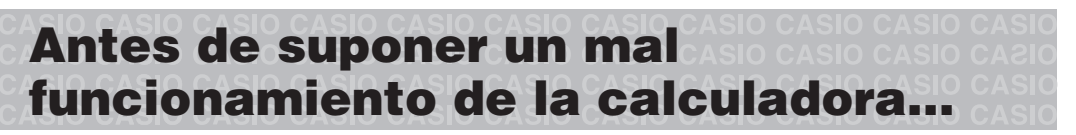

Ejecute los siguientes pasos cada vez que ocurra un error durante un cálculo o cuando los resultados del cálculo difieran de lo esperado. Si efectúa un paso pero el problema persiste, pase al siguiente paso.

Cuide hacer copias de los datos importantes por separado antes de ejecutar esos pasos.

- <span id="page-58-0"></span>1. Controle la expresión a calcular para asegurarse de que no contenga errores.
- 2. Asegúrese de utilizar el modo correcto para el tipo de cálculo que intenta realizar.
- 3. Si los pasos anteriores no corrigen el problema, presione la tecla [ON]. De esta manera se permite que la calculadora realice una rutina que controla si las funciones a calcular operan correctamente. Si la calculadora encuentra alguna anormalidad, inicializa automáticamente el modo de cálculo y limpia el contenido de la memoria. Para más detalles sobre la inicialización de la configuración vea "Configuración de la calculadora".
- 4. Al realizar la siguiente operación, inicializará todos los modos y la configuración:  $\lim_{\epsilon \to 0}$  (CLR)  $\pi$  (Setup)  $\equiv$  (Yes).

#### **Reemplazo de la pila**

El display poco iluminado aun luego de ajustar el contraste o los dígitos borrosos apenas encendida la calculadora, son indicadores de que el nivel de la pila es bajo. Si esto sucede, reemplace la pila por una nueva.

 **Importante:** Al retirar la pila se perderá todo el contenido en la memoria de la calculadora.

- 1. Presione  $\sqrt{MR}$  (OFF) para apagar la calculadora.
	- Para asegurarse no encender accidentalmente la calculadora mientras reemplaza la pila, coloque la cubierta deslizándola sobre el frente de la calculadora.
- 2. Retire la cubierta tal como se muestra en la figura y reemplace la pila cuidando orientar los terminales positivo (+) y negativo (–) correctamente.
- 3. Vuelva a colocar la cubierta.
- 4. Inicialice la calculadora:
	- $[OM]$   $[SHF]$   $[9]$   $(CLR)$   $[3]$   $(All)$   $[3]$   $(Yes)$
	- ¡No omita realizar el paso anterior!

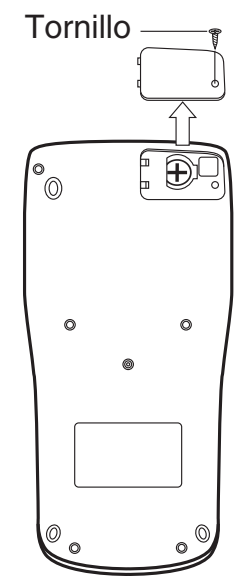

**Especificaciones**

#### **Alimentación:**

Celda solar incorporada; pila tipo botón LR44 (GPA76)  $\times$  1

#### **Vida útil aproximada de la pila:**

3 años (supuesto un funcionamiento de una hora por día)

#### **Temperatura de operación:** 0°C a 40°C

**Dimensiones:** 11,1 (Al)  $\times$  80 (An)  $\times$  162 (Pr) mm

**Peso aproximado:** 95 g con pila incluida

## <span id="page-59-0"></span>**Preguntas más frecuentes**

k **¿Cómo puedo ingresar y mostrar resultados en el mismo formato que utilizaba en un modelo que no disponía del modo Natural tipo libro de texto?**

Realice esta operación de teclas: [SHIFT] [MODE] (SETUP) 2] (LineIO). Vea "Configuración de la calculadora" en la página S-6 para más información.

k **¿Cómo puedo cambiar un resultado en formato fraccionario a formato decimal?** 

 **¿Cómo puedo cambiar un resultado en formato fraccionario producido por una operación de división a formato decimal?**

 Vea el procedimiento en "Alternar entre formatos del cálculo" en la página S-14.

■ ¿Cuál es la diferencia entre la memoria de respuesta Ans, la memoria **de respuesta anterior PreAns, la memoria independiente y la memoria de variable?** 

Cada uno de este tipo de memorias actúa como un "contenedor" para el almacenamiento temporal de una sola variable.

 **Memoria de respuesta Ans:** Almacena el resultado del último cálculo realizado. Utilice esta memoria para transportar el resultado de un cálculo al siguiente.

 **Memoria de respuesta anterior PreAns:** Almacena el resultado del cálculo realizado antes del último. La memoria PreAns puede utilizarse solamente en el modo COMP.

 **Memoria independiente:** Utilice esta memoria para totalizar los resultados de cálculos múltiples.

 **Variables:** Esta memoria es muy útil cuando debe utilizar un mismo valor varias veces en uno o más cálculos.

- ¿Cuál es la secuencia de teclas que lleva desde los modos STAT o **TABLE al modo que permite realizar cálculos aritméticos?**  Presione MODE 1 (COMP).
- k **¿Cómo puedo regresar la calculadora a su configuración predeterminada?**

Ejecute esta secuencia de teclas:  $\lim_{n \to \infty} \boxed{9}$  (CLR)  $\boxed{1}$  (Setup)  $\equiv$  (Yes)

k **¿Por qué cuando ejecuto el cálculo de una función obtengo un resultado completamente distinto al obtenido con anteriores modelos de calculadoras CASIO?** 

 En un modelo con display Natural tipo libro de texto el argumento de una función que utiliza paréntesis debe ser seguido por el paréntesis de cierre. Si omite ingresar el símbolo  $\Box$  luego del argumento puede incluir valores o expresiones no deseados como parte del argumento de la función.

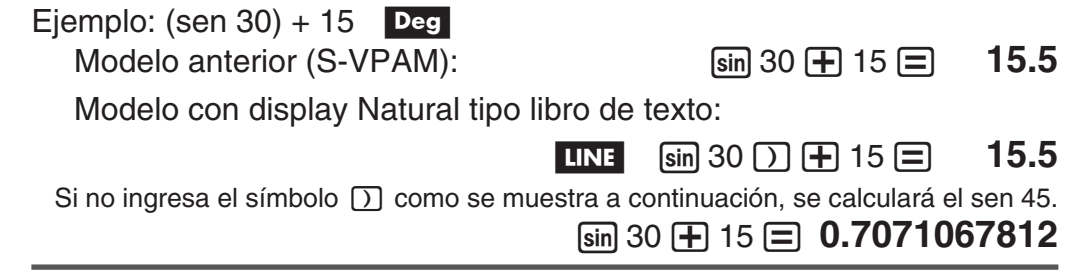

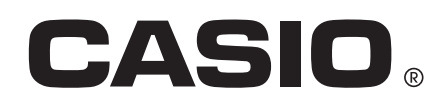

# **CASIO COMPUTER CO., LTD.**

6-2, Hon-machi 1-chome Shibuya-ku, Tokyo 151-8543, Japan

> SA1111-A **© 2012 CASIO COMPUTER CO., LTD.**